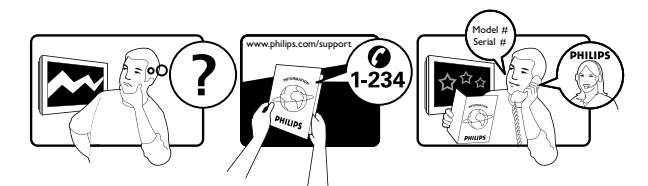

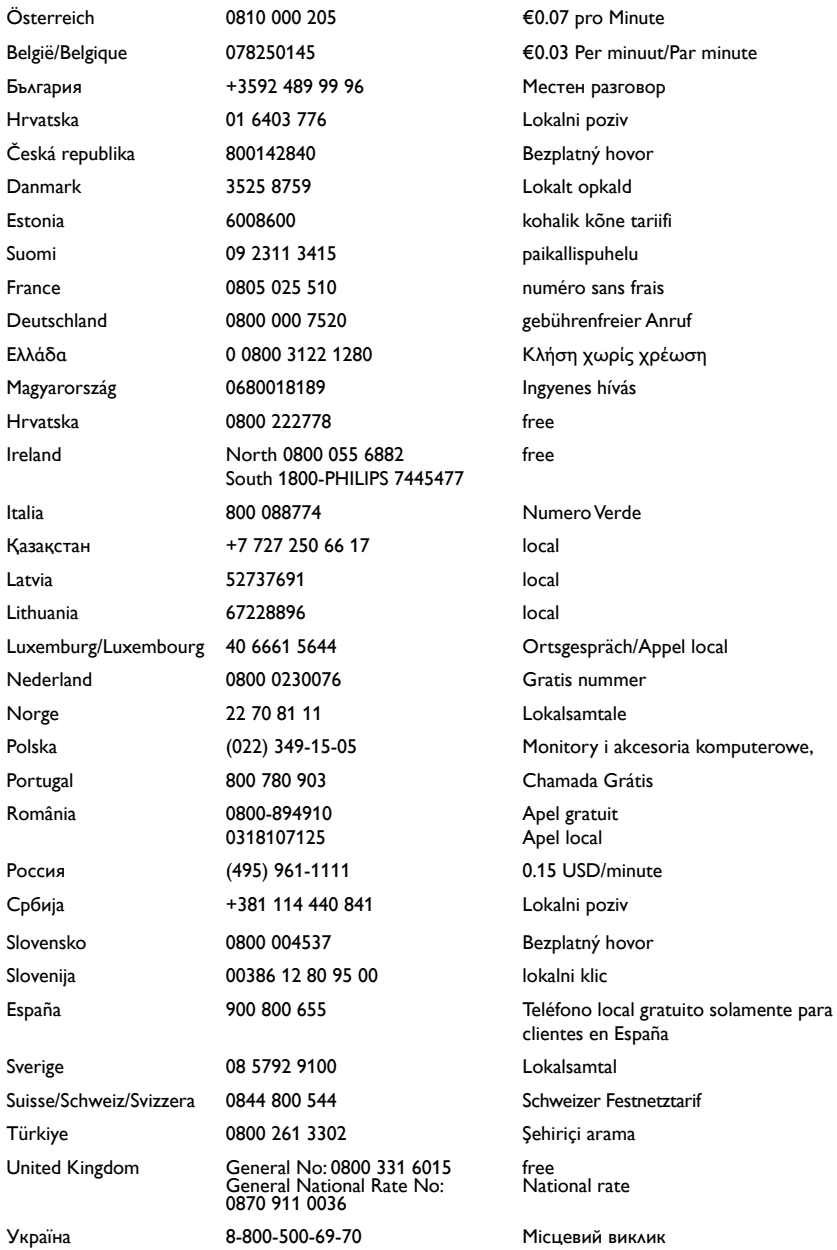

# **Cuprins**

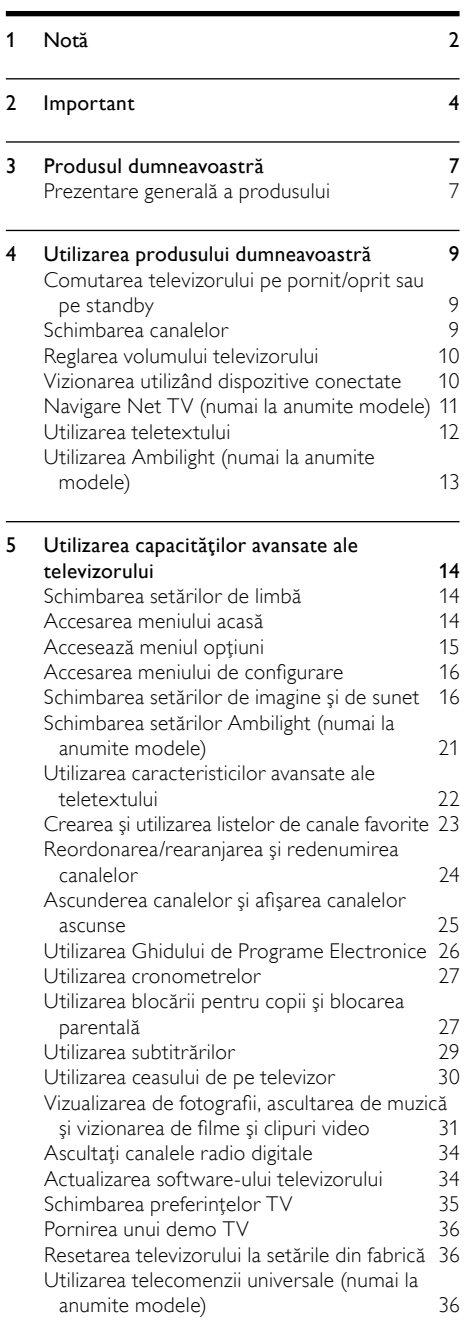

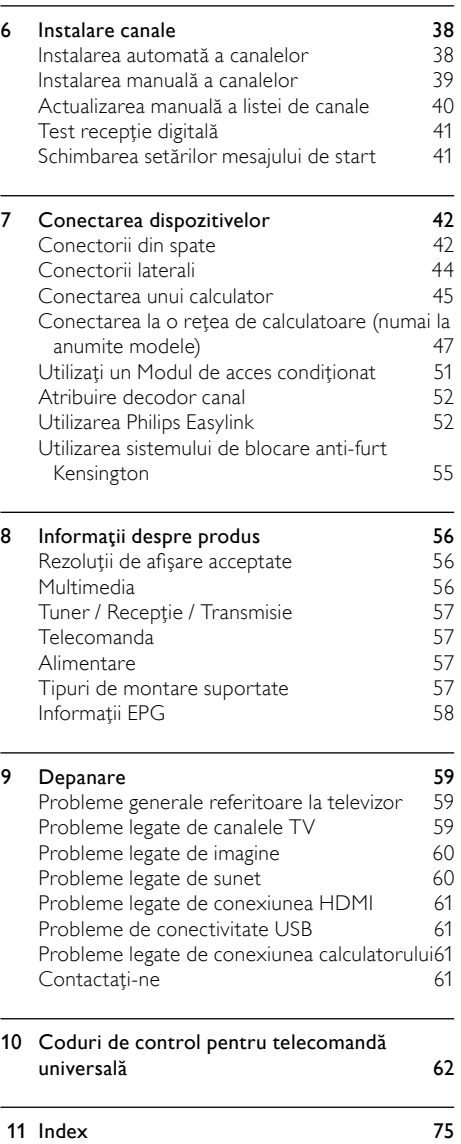

Română

# <span id="page-2-0"></span>1 Notă

2009 © Koninklijke Philips Electronics N.V. Toate drepturile rezervate.

Specificatiile pot fi modificate fără preaviz. Mărcile înregistrate reprezintă proprietatea Koninklijke Philips Electronics N.V sau a detinătorilor respectivi. Philips își rezervă dreptul de a modifica produsele în orice moment, fără a fi obligat să ajusteze componentele anterioare în conformitate cu respectiva modificare. Materialul continut în acest manual este considerat ca fiind adecvat pentru utilizarea produsului conform scopului în care a fost conceput. Dacă produsul sau modulele ori modulele sau procedurile individuale ale acestuia sunt utilizate ín alte scopuri decât cele specificate aici, trebuie obținută confirmarea validității și conformităţii lor. Philips garantează că materialul ín sine nu íncalcă niciunul dintre patentele SUA. Nu este exprimată explicit sau implicit nicio altă garanţie.

#### Garantie

- Risc de rănire, deterioare a televizorului sau anularea garantiei! Nu încercati niciodată să reparați singur televizorul.
- Utilizați televizorul și accesoriile numai conform scopului fabricantului.
- Semnul de avertizare tipărit pe spatele televizorului indică riscul de electrocutare. Nu îndepărtaţi niciodată capacul televizorului. Contactati întotdeauna Philips Customer Support pentru service sau reparaţii.

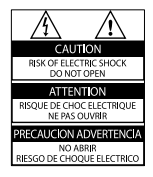

Orice operatie care este interzisă în mod expres în acest manual, orice ajustări şi proceduri de asamblare nerecomandate sau care nu sunt autorizate în acest manual vor anula garanţia.

### Caracteristicile pixelilor

Acest produs LCD are un număr mare de pixeli color. Deşi pixelii efectiv funcționali reprezintă cel puțin 99,999%, este posibil ca pe ecran să apară în mod constant puncte luminoase (roşii, verzi sau albastre) sau întunecate. Aceasta este o proprietate structurală a ecranului (care se íncadrează în standardele comune din industrie) şi nu este o defecţiune.

#### Software open source

Acest televizor conţine software open source. Prin prezenta, Philips se obligă să livreze sau să facă disponibil, la cerere, pentru o sumă care nu depăşeşte costul distributiei fizice, un exemplar în format maşină al codului sursă corespunzător pe un suport folosit uzual pentru distribuirea de software. Această ofertă este valabilă pe o perioadă de 3 ani de la data achiziţionării acestui produs. Pentru a obtine codul sursă, contactați: Development Manager Technology & Development Philips Consumer Lifestyle 620A Lorong 1, Toa Payoh TP1, Level 3 Singapore 319762

### Concordanta cu EMF

Koninklijke Philips Electronics N.V. produce şi vinde o gamă largă de produse destinate consumatorilor, produse care, ca orice dispozitive electronice, au de obicei capacitatea de a emite şi a primi semnale electromagnetice. Unul dintre principiile de business de bază la Philips este luarea tuturor măsurilor de siguranţă şi de sănătate necesare pentru produsele noastre, conformitatea cu toate cerintele legale în vigoare si mentinerea în cadrul standardelor EMF aplicabile în momentul fabricării produselor.

Philips este dedicat dezvoltării, producției şi vânzării de produse care nu afectează negativ sănătatea. Philips confirmă faptul că produsele sunt tratate conform uzului dorit la crearea acestora, că sunt sigure de utilizat conform demonstraţiilor stiintifice disponibile în acest moment. Philips joacă un rol activ în dezvoltarea standardelor internaţionale EMF şi de siguranţă, ceea ce permite Philips să anticipeze dezvoltări ulterioare în standardizare, pentru integrarea timpurie în produsele noastre.

#### Siguranţa de reţea (numai în Marea Britanie)

Acest televizor este echipat cu o mufă turnată în plastic certificată. Dacă este necesară înlocuirea siguranţei de reţea, aceasta trebuie înlocuită cu o siguranţă de valoare identică cu valoarea indicată pe mufă (exemplu 10A).

- 1 Scoateti capacul sigurantei și apoi scoateți siguranța.
- $2$  Siguranta de schimb trebuie să fie conformă cu BS 1362 şi să aibă marcajul de certificare ASTA. Dacă ați pierdut siguranta, contactati dealerul pentru verificarea tipului corect.

3 Montați la loc capacul siguranței. Pentru păstrarea compatibilității cu directiva EMC, mufa de alimentare cu energie electrică a acestui produs nu trebuie detaşată de ştecherul aferent.

#### Drepturile de autor

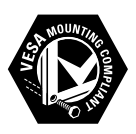

Siglele VESA, FDMI şi VESA Mounting Compliant sunt mărci comerciale ale Video Electronics Standards Association.

Windows Media este fie o marcă comercială înregistrată, fie o marcă comercială a Microsoft Corporation în Statele Unite și/sau în alte tări. ® Kensington şi Micro Saver sunt mărci comerciale ale ACCO World Corporation ínregistrate în S.U.A. şi înregistrate sau în curs de înregistrare în alte ţări de pe glob.

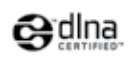

DLNA®, sigla DLNA şi DLNA 1.0 Certified sunt mărci comerciale, mărci de servicii sau mărci de certificare ale Digital Living Network Alliance.

Toate celelalte mărci comerciale ínregistrate şi neínregistrate apartin proprietarilor lor.

# *BBE.*

Produs sub licenta BBE Sound, Inc. licentiat de BBE, Inc, sub unul sau ambele dintre următoarele patente: 5510752, 5736897. BBE şi simbolul BBE sunt mărci comerciale înregistrate ale BBE Sound Inc.

# <span id="page-4-0"></span>**Important**

Cititi și întelegeți toate instrucțiunile înainte de a utiliza televizorul. Garantia produsului nu se aplică în cazul în care eventuala deteriorare se datorează nerespectării acestor instrucțiuni.

# Siguranta

### Risc de şoc electric sau incendiu!

- Niciodată nu expuneți televizorul la ploaie sau apă. Niciodată nu puneți recipiente cu lichid, cum ar fi vaze de flori, lângă televizor. Deconectaţi imediat televizorul de la sursa de alimentare dacă ati vărsat lichide pe televizor sau dacă acestea au pătruns in televizor. Contactaţi Philips Consumer Care pentru ca televizorul să fie verificat înainte de utilizare.
- Niciodată nu puneți televizorul, telecomanda sau bateriile acesteia lângă surse deschise de flacără sau alte surse de căldură, inclusiv lumina directă a soarelui. Pentru a preveni izbucnirea incendiilor, ţineţi întotdeauna lumânările sau alte surse de flacără la distanţă de televizor, telecomandă şi baterii.

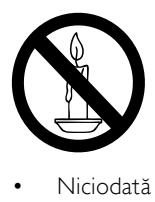

- Niciodată nu introduceţi obiecte în fantele de ventilatie sau alte deschideri ale televizorului.
- Atunci când televizorul este rotit, asigurați-vă cu nu se exercită presiune asupra cablului de alimentare. Presiunile asupra cablului de alimentare pot slăbi conexiunile şi pot cauza formarea de arcuri electrice..

### Risc de şoc electric sau incendiu!

- Niciodată nu expuneți telecomanda sau bateriile acesteia la ploaie, apă sau căldură excesivă.
- Evitati exercitarea fortei asupra prizelor. Prizele care nu sunt fixate corespunzător pot cauza arcuri electrice sau incendii.

## Risc de vătămare corporală sau de deteriorare a televizorului!

- Pentru a ridica şi transporta un televizor de peste 25 kg sunt necesare două persoane.
- Când montați televizorul pe suportul cu picior, utilizati numai suportul furnizat. Fixati suportul cu picior al televizorului în mod corespunzător. Aşezaţi televizorul pe o suprafaţă plată, plană, care poate suporta greutatea televizorului şi a suportului.
- Când montați televizorul pe perete, utilizati numai un suport de perete care poate suporta greutatea televizorului. Fixaţi suportul de perete pe un perete care poate suporta greutatea combinată a televizorului şi a suportului. Koninklijke Philips Electronics N.V. nu îşi asumă nicio responsabilitate pentru montarea incorectă pe perete care conduce la accidente sau vătămări corporale.

# Risc de lovire a copiilor!

Urmaţi aceste precauţii pentru a preveni răsturnarea televizorului şi rănirea copiilor:

- Nu asezati niciodată televizorul pe o suprafaţă acoperită de un material textil sau alt material care poate fi tras.
- Asigurati-vă că nicio parte a televizorului nu atârnă deasupra marginii suprafeţei.
- Nu asezati niciodată televizorul pe o piesă de mobilier înaltă (cum ar fi un raft de cărţi) fără a asigura atât mobilierul cât şi televizorul de perete sau de un suport adecvat.
- Educați copiii cu privire la pericolele cătărării pe mobilier pentru a ajunge la televizor.

# Risc de supraîncălzire!

Nu instalati niciodată televizorul într-un spatiu restrâns. Lăsati întotdeauna în jurul televizorului un spaţiu de cel puţin 4 inci sau 10 cm pentru ventilație. Asigurați-vă că perdelele sau alte obiecte nu vor acoperi niciodată fantele de ventilatie ale televizorului. Risc de deteriorare a televizorului!

# Înainte de a conecta televizorul la sursa de alimentare, asiguraţi-vă că tensiunea

Română

corespunde cu valoarea inscriptionată în partea din spate a televizorului. Nu conectati niciodată televizorul la sursa de alimentare dacă tensiunea este diferită.

#### Risc de vătămare corporală, incendiu sau deteriorate a cablului de alimentare!

- Niciodată nu puneți televizorul sau alte obiecte pe cablul de alimentare.
- Pentru a deconecta cu uşurinţă cablul de alimentare al televizorului de la sursa de alimentare, asigurați-vă că aveți în permanenţă acces complet la cablul de alimentare.
- Când deconectati cablul de alimentare, trageţi întotdeuna de ştecher, niciodată de cablu.
- Deconectati televizorul de la sursa de alimentare şi scoateţi antena înainte de furtuni cu fulgere. În timpul furtunilor cu fulgere, niciodată nu atingeți nicio parte a televizorului, a cablului de alimentare sau a cablului antenei.

#### Risc de deteriorare a auzului!

Evitaţi utilizarea căştilor la volume ridicate sau pentru perioade prelungite de timp.

#### Temperaturile scăzute

Dacă televizorul este transportat la temperaturi mai mici de 5°C, înainte de a-l conecta la priză despachetați-l și asteptați până când temperatura televizorului ajunge la temperatura camerei.

## Întreţinerea ecranului

- Evitati imaginile stationare cât mai mult posibil. Imaginile staţionare sunt imaginile care rămân pe ecran o perioadă îndelungată de timp. Exemplele includ: meniuri pe ecran, bare negre şi afişaje pentru durată. Dacă trebuie să utilizaţi imagini stationare, micsorati contrastul şi luminozitatea ecranului pentru a evita deteriorarea ecranului.
- Scoateti televizorul din priză înainte de curătare.
- Curătați televizorul și rama cu o cârpă moale și umedă. Niciodată nu utilizați

alcool, substante chimice sau agenti de curătare de uz casnic pentru curătarea televizorului.

- Risc de deteriorare a ecranului televizorului! Niciodată nu atingeți, nu împingeţi, nu frecaţi şi nu loviţi ecranul cu obiecte, indiferent care sunt acestea.
- Pentru a evita deformarea imaginii si estomparea culorilor, ştergeţi picăturile de apă cât mai rapid posibil.

# <span id="page-5-0"></span>Evacuarea produsului vechi şi a bateriilor

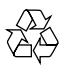

Produsul dumneavoastră este proiectat şi fabricat din materiale şi componente de înaltă calitate, care pot fi reciclate și reutilizate.

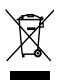

Când această pubelă cu un X peste ea însoteste un produs, înseamnă că produsul face obiectul Directivei europene CEE 2002/96/EC: Vă rugăm să vă informaţi despre sistemul separat de colectare pentru produse electrice şi electronice.

Vă rugăm să acţionaţi în concordanţă cu regulile dumneavoastră locale și nu evacuați produsele vechi împreună cu deşeurile menajere obişnuite.

Evacuarea corectă a produsului dumneavoastră vechi ajută la prevenirea consecinţelor potenţial negative asupra mediului și sănătății omului.

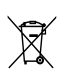

Produsul dumneavoastră contine baterii asupra cărora se aplică Directiva Europeană 2006/66/EC, care nu pot fi evacuate împreună cu gunoiul menajer.

Vă rugăm să vă informati cu privire la regulile locale de colectare separată a bateriilor deoarece evacuarea corectă ajută la prevenirea consecintelor negative asupra mediului înconjurător şi a sănătăţii omului.

# Ecologic

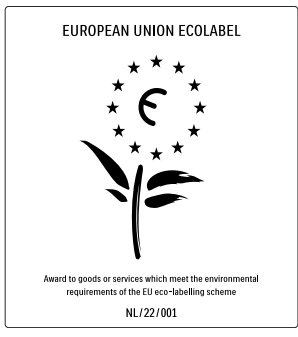

- Eficiență energetică superioară
- Consum redus în regim standby

• Proiectat pentru a facilita reciclarea Philips se concentrează continuu pe reducerea impactului asupra mediului al produselor sale inovatoare de consum. Ne direcţionăm eforturile către îmbunătăţirea aspectului ecologic în timpul fabricării, reducerea substanţelor nocive, utilizarea eficientă energetic, instrucţiunile de casare şi reciclarea produsului.

Datorită eforturilor noastre pentru mediu, acest televizor a primit distincția European Ecolabel –floarea- www.ecolabel.eu. Puteţi găsi informaţii detaliate despre consumul de energie în standby, politica de acordare a garantiei, piesele de schimb și reciclarea acestui televizor pe site-ul Web Philips pentru tara dvs. la www.philips.com. Acest televizor dispune de funcții care contribuie la utilizarea eficientă energetic.

Acest televizor a primit distinctia European Ecolabel pentru calitățile sale ecologice. Functii de eficientă energetică

- Senzor de lumină ambientală Pentru a economisi energia, senzorul integrat de lumină ambientală reduce luminozitatea ecranului televizorului când lumina înconjurătoare scade.
- Economie de energie Setarea [Standard] a televizorului combină mai multe setări ale acestuia cu scopul economisirii energiei. Consultaţi [Setări inteligente] în meniul [Setare].
- Consum redus de energie în regim standby

Circuitele de înaltă clasă şi foarte avansate reduc consumul de energie al televizorului la un nivel extrem de redus, fără a exclude functionalitatea constantă în standby.

#### Gestionarea consumului de energie

Gestionarea avansată a consumului de energie a acestui televizor asigură cea mai eficientă utilizare a energiei acestuia. Puteţi verifica modul în care setările dvs. personale ale televizorului, nivelul de luminozitate al imaginilor de pe ecran şi condiţiile de lumină ambiantă determină consumul relativ de energie.

Apăsați DEMO, apoi selectați [Active Control] și apăsați OK. Setarea curentă a televizorului dumneavoastră este evidențiată. Puteţi să selectaţi altă setare sau să verificaţi valorile corespunzătoare.

#### Casarea

Pentru a vă informa despre evacurea corectă a televizorului și a bateriilor, consultati capitolul "Evacuarea produsului vechi şi a bateriilor" din [manualu](#page-5-0)l (consultati 'Evacuarea produsului vechi şi a bateriilor' la pagina [5](#page-5-0)) de utilizare.

# <span id="page-7-0"></span>3 Produsul dumneavoastră

Felicitări pentru achizitie și bine ați venit la Philips! Pentru a beneficia deplin de asistenţa pe care o oferă Philips, înregistrati-vă produsul la www.philips.com/welcome.

# Prezentare generală a produsului

Această secţiune vă oferă o prezentare generală a celor mai utilizate controale și funcții ale televizorului.

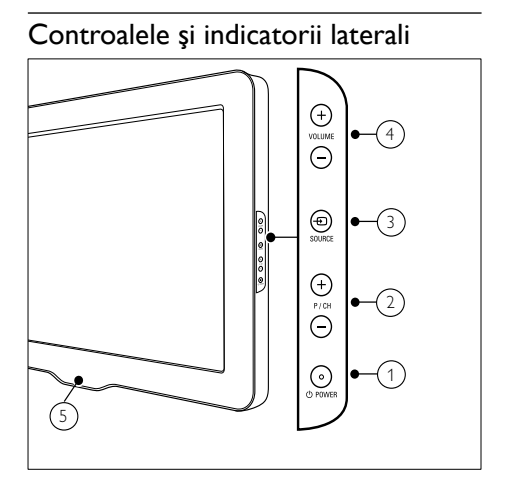

- $\Omega$   $\Theta$  POWER: Porneste sau opreste produsul. Produsul nu este oprit complet dacă nu este deconectat fizic de la reteaua de alimentare.
- $\Omega$  P/CH +/-: Comută la canalul următor sau la cel anterior.
- c SOURCE: Selectează dispozitivele conectate.
- (4) VOLUME +/-: Mărește sau micșorează volumul.

Telecomanda

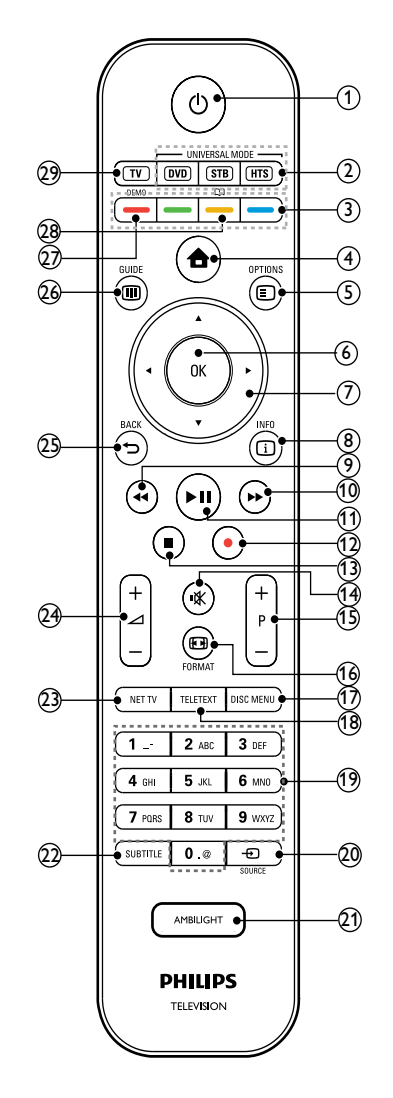

- $(1)$   $\circ$  (Standby-Pornit)
	- Comută produsul în standby dacă acesta este pornit.
	- Pornește produsul dacă acesta este în standby.

(5) LightGuide: Indicator LED frontal

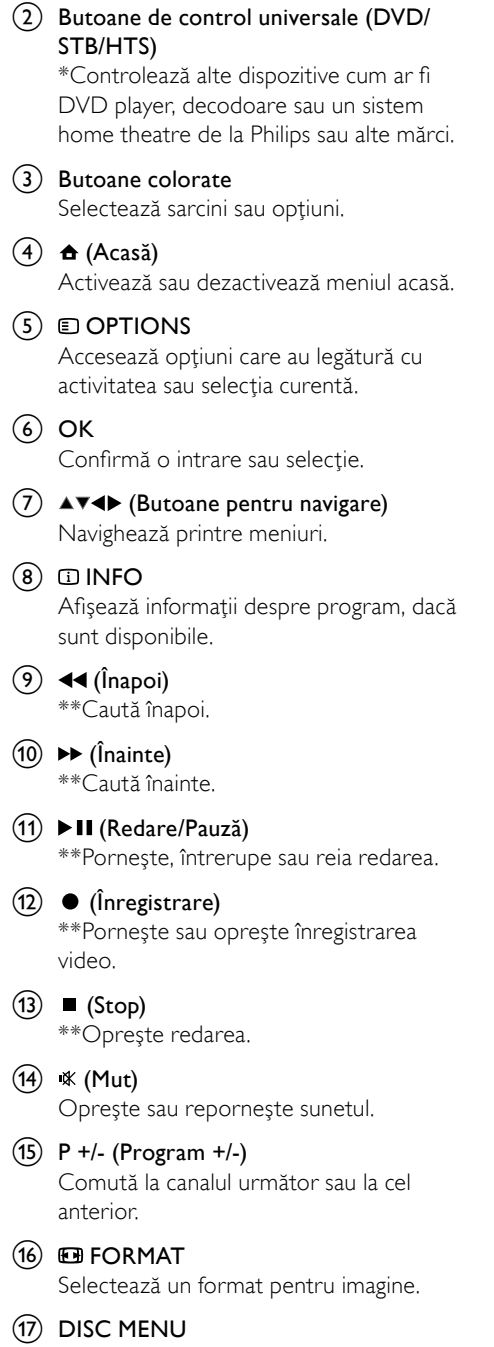

Accesează sau iese din meniul discului.

(18) TELETEXT

Activează sau dezactivează teletextul.

- $(19)$  0-9 (Butoane numerice) Selectează un canal sau setare.
- $(20)$   $\bigoplus$  SOURCE Selectează dispozitivele conectate.
- (21) AMBILIGHT \*Porneşte sau opreşte Ambilight.
- $(22)$  SUBTITLE Activează sau dezactivează subtitrările.
- $(23)$  NET TV \*Accesează Net TV.
- $(24)$   $\angle$  +/- (volum +/-) Măreşte sau micşorează volumul.
- $(25)$  D BACK Revine la meniul anterior.
- $(26)$  **III** GUIDE

Accesează sau iese din meniul Ghid programe electronic (EPG).

 $(27)$  DEMO

Activează sau dezactivează meniul pornit sau oprit.

## <u>@</u> m

\*Accesează manualul de utilizare electronic.

# $(29)$  TV

Comută înapoi la sursa antenei.

\*Această caracteristică este disponibilă numai la anumite modele.

\*\*Controlează dispozitivul conectat compatibil EasyLink.

# <span id="page-9-0"></span>4 Utilizarea produsului dumneavoastră

Această sectiune vă ajută să realizați operațiile (consultati 'Utilizarea capacităţilor avansate ale televizorului' la pagina [14](#page-14-1)) de bază.

# Comutarea televizorului pe pornit/oprit sau pe standby

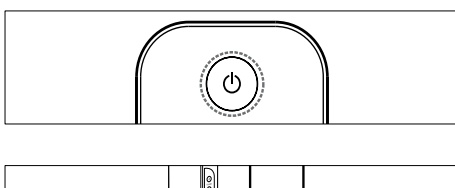

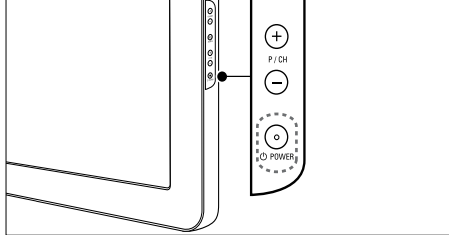

#### Pentru a porni

- Dacă indicatorul frontal LED este stins, apăsați **POWER** pe partea laterală a televizorului.
- Dacă indicatorul frontal LED este aprins (roșu), apăsați  $\circ$  (Standby-Pornit) pe telecomandă.

#### Pentru a comuta la modul standby

- Apăsați ( Standby-Pornit) de pe telecomandă.
	- » Indicatorul frontal LED se aprinde roşu.

#### Pentru a opri

- Apăsați **OPOWER** de pe partea laterală a televizorului.
	- » Indicatorul frontal LED se stinge.

# Sugestie

• Deşi televizorul dumneavoastră consumă putină energie electrică atunci când se află în modul standby, energia continuă să fie consumată. Dacă nu utilizați televizorul o perioadă mai lungă de timp, scoateți-l din priză.

## Notă

Dacă nu găsiți telecomanda și doriți să porniți televizorul din modul standby, apăsaţi P/CH +/- de pe partea laterală a acestuia.

# Schimbarea canalelor

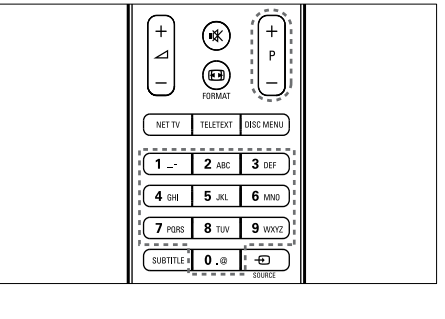

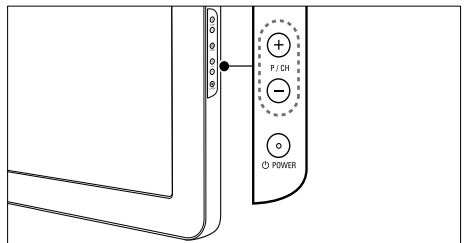

- Apăsaţi P +/- de pe telecomandă sau P/CH +/- de pe partea laterală a televizorului.
- Introduceți un număr de canal utilizând Butoane numerice.
- Utilizarea [grilei](#page-10-1) (consultati 'Comutarea canalelor cu grila de canale' la pagina [10](#page-10-1)) de canale.

<span id="page-10-0"></span>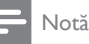

• Atunci când utilizaţi o listă favorită, puteţi selecta numai acele canale din listă.

## <span id="page-10-1"></span>Comutarea canalelor cu grila de canale

Grila de canale vă permite să vizualizaţi toate canalele disponibile în format grilă.

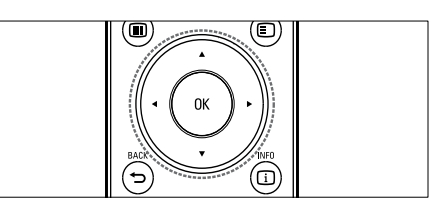

## Apăsați OK.

» Va apărea grila de canale.

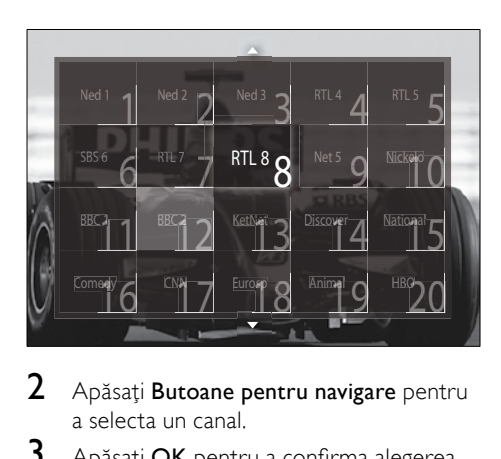

- $2$  Apăsați Butoane pentru navigare pentru a selecta un canal.
- $3$  Apăsați OK pentru a confirma alegerea.
	- » Va apărea canalul selectat.

# Reglarea volumului televizorului

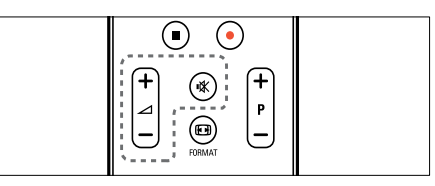

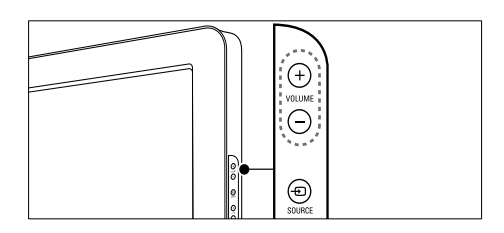

#### Pentru mărirea sau micşorarea volumului

- Apăsați ⊿ +/-.
- Apăsaţi VOLUME +/- de pe partea laterală a televizorului.

#### Pentru anularea sau repornirea sunetului

- Apăsați <sup>\*</sup> pentru a opri sunetul.
- Apăsați  $*$  din nou pentru a restabili sunetul.

### Notă

• Utilizați meniul [Sunet] pentru a regla [volumu](#page-20-0)l (consultati 'Reglarea setărilor de sunet' la pagina [20](#page-20-0)) căştilor.

# Vizionarea utilizând dispozitive conectate

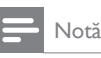

• Pentru acces uşor, adăugaţi dispozitive noi la meniul acasă înainte de a le selecta.

## <span id="page-11-0"></span>Adăugarea unui dispozitiv la meniul acasă

Conectați și porniți dispozitivele înainte de a le adăuga la meniul acasă.

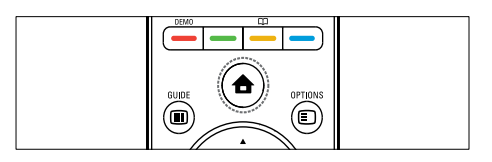

#### 1 Apăsați <del>**n**</del> (Acasă). » Va apărea meniul acasă.

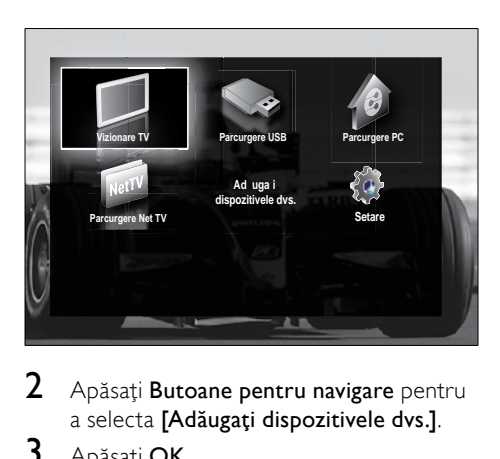

2 Apăsați Butoane pentru navigare pentru a selecta **[Adăugati dispozitivele dvs.]**.

## 3 Apăsati OK.

» Va apărea un mesaj cu [Porneste] selectat, care vă va solicita să porniți ghidul pentru a adăuga noul dispozitiv.

# 4 Apăsați OK.

← Urmati instructiunile de pe ecran pentru a selecta tipul dispozitivului şi locația unde este conectat. Atunci când ghidul s-a încheiat, la meniul acasă este adăugată o pictogramă pentru noul dispozitiv.

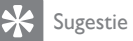

• Pentru a evita dezordinea pe ecran, îndepărtaţi dispozitivele de la meniul acasă atunci când nu mai sunt [conectat](#page-15-1)e (consultati 'Îndepărtează dispozitivele de la meniul acasă' la pagina [15](#page-15-1)).

# Selectarea unui dispozitiv cu ajutorului meniului acasă

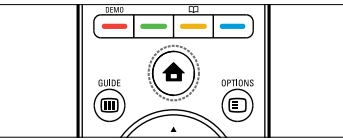

- 1 Apăsați <del>a</del> (Acasă). » Va apărea meniul acasă.
- 2 Apăsați Butoane pentru navigare pentru a selecta un dispozitiv.
- 3 Apăsați OK pentru a confirma alegerea.
	- » Televizorul comută la dispozitivul selectat.

# Selectarea unui dispozitiv cu ajutorul listei sursă

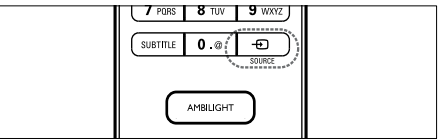

1 Apăsati *E* SOURCE. » Se va afişa lista sursă.

2 Apăsați Butoane pentru navigare pentru a selecta un dispozitiv.

- $3$  Apăsați OK pentru a confirma alegerea.
	- » Televizorul comută la dispozitivul selectat.

# Navigare Net TV (numai la anumite modele)

Cu televizorul conectat la Internet, puteţi utiliza Net TV pentru a accesa clipuri şi filme video, fotografii, muzică, informaţii, jocuri şi alte servicii online.

<span id="page-12-0"></span>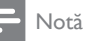

• Koninklijke Philips Electronics N.V. nu îşi asumă nicio responsabilitate pentru continutul furnizat de furnizorii serviciilor Net TV.

# Accesarea Net TV

#### Notă

Conectați televizorul la o rețea de calculatoare înainte de a accesa Net .

## 1 Apăsati NET TV.

» Se va afişa pagina acasă a Net TV.

### Parcurgerea prin navigare a serviciilor Net TV

Apăsati:

- Butoane pentru navigare pentru a naviga pe Net TV sau pagini web
- OK pentru a vizualiza sau selecta un element
- BACK pentru a vă întoarce la pagina anterioară
- (Acasă) pentru a ieşi din Net TV şi a vă întoarce la meniul acasă

### Marcarea paginilor favorite din Net TV

Puteţi marca paginile sau serviciile din Net TV ca pagini favorite pentru un acces uşor.

- 1 În Net TV, apăsați Butoane pentru navigare pentru a selecta [Marcare ca favorit].
- 2 Apăsați OK.<br>3 Apăsați Bute
- Apăsați Butoane pentru navigare pentru a naviga către pagină pentru a o marca, apoi apăsați OK.
- 4 Când ați terminat, apăsați Butoane pentru navigare pentru a selecta [Executat] apoi apăsaţi OK.

## Ştergerea istoriei de navigare pe Internet

Ştergeţi istoria de navigare pe Internet pentru a îndepărta parolele, fişierele cookie şi datele de navigare de pe televizorul dvs.

 $1$  Apăsați  $\triangle$  (Acasă).

» Va apărea meniul acasă.

- 2 Apăsați Butoane pentru navigare pentru a selecta [Setare].
	- » Va apărea meniul [Setare] .
- $3$  Apăsați Butoane pentru navigare pentru a selecta [Instalare] > [Ştergeţi memoria Net TV].
	- » Parolele, fişierele cookie şi istoria de navigare pe Internet au fost eliminate din televizor.

# Utilizarea teletextului

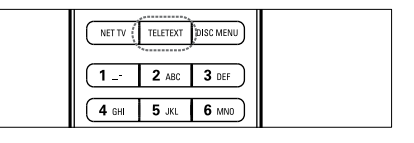

- 1 Apăsați TELETEXT. » Va apărea ecranul teletext.
- 2 Selectați o pagină prin:
	- Introducerea numărului paginii cu Butoane numerice.
	- Apăsarea pe P +/- sau pe Butoane pentru navigare pentru a vizualiza pagina următoare sau pagina anterioară.
	- Apăsarea Butoane colorate pentru a selecta un element codificat prin culori.
	- Apăsarea **D BACK** pentru a reveni la pagina vizualizată anterior.
- 3 Apăsați TELETEXT pentru a ieși din teletext.

# <span id="page-13-0"></span>Utilizarea Ambilight (numai la anumite modele)

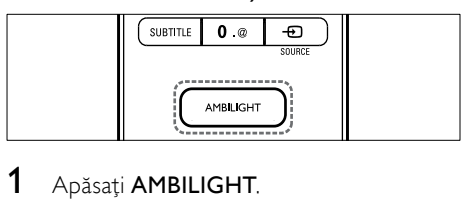

# .

- » Ambilight porneşte.
- 2 Apăsați **AMBILIGHT** din nou pentru a dezactiva Ambilight.
	- Sugestie
	- Utilizaţi Ambilight ca o lumină de odihnă prin apăsarea AMBILIGHT când televizorul este în modul standby. Apăsați **OK** pentru a modifica culorile.

# Setarea modului activ Ambilight

Modul activ Ambilight vă permite să setaţi viteza cu care răspunde Ambilight la imaginile de pe ecran.

- 1 Apăsaţi şi ţineţi apăsat AMBILIGHT timp de cel putin trei secunde.
	- » Va apărea bara [Mod activ] .
- 2 Apăsați Butoane pentru navigare pentru a muta cursorul glisant spre [Relaxat] pentru ca Ambilight să reacţioneze mai lent sau spre [Dinamic] pentru ca Ambilight să reactioneze mai rapid
- $3$  Apăsați  $\Rightarrow$  BACK pentru a ieși.

### Notă

• Puteti modifica setarea modului activ al Ambilight numai dacă Ambilight **[Culoare]** este setat la **[Mod activ]**. Sunt mai multe informatii despre această caracteristică şi despre alte caracteristici avansate Ambilight.

# <span id="page-14-1"></span><span id="page-14-0"></span>5 Utilizarea capacităţilor avansate ale televizorului

# Schimbarea setărilor de limbă

# Notă

- Săriti acest pas dacă setările dumneavoastră de limbă sunt corecte.
- 1 Când priviți la televizor, apăsați **↑** (Acasă). » Va apărea meniul acasă.
- 2 Apăsați Butoane pentru navigare pentru a selecta [Setare].
	- » Va apărea meniul [Setare].
- 3 Apăsați Butoane pentru navigare pentru a selecta [Instalare] > [Limbă] > [Limba meniului].
	- » Va apărea o listă de limbi.
- 4 Apăsați Butoane pentru navigare pentru a selecta o limbă pentru meniu.
- $5$  Apăsați OK pentru a confirma alegerea. » Limba selectată este aplicată meniului.

În afară de *[Limba meniului]*, puteti configura următoarele setări pentru limbă cu ajutorul meniului [Limbă] (numai pentru canalele digitale):

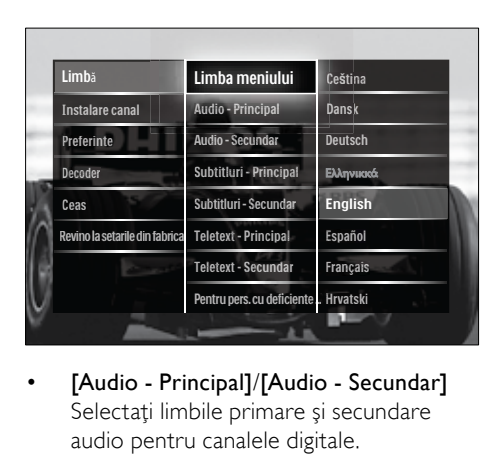

- [Audio Principal]/[Audio Secundar] Selectati limbile primare și secundare audio pentru canalele digitale.
- [Subtitluri Principal]/[Subtitluri **Secundarl**

Selectati limbile primare și secundare de subtitrare pentru canalele digitale.

• [Teletext - Principal]/[Teletext - Secundar]

Selectati limbile primare și secundare de teletext pentru canalele digitale.

- [Pentru pers. cu deficiente de auz] Selectați [Activ] pentru a afișa subtitrările cu limbile primare şi secundare audio.
- [Cu probleme de vedre] Dacă este disponibil, selectați să auziți comentariul suplimentar pentru cei cu deficiente de văz prin optiunile: [Boxe], [Cască] sau [Boxe + cască]. Selectați [Oprit] pentru a dezactiva caracteristica.
- [Format audio preferat] Selectati *[Avansat]* pentru cea mai bună reproducere a sunetului de la sistemele home theater. Selectati [Standard] pentru cea mai bună reproducere a sunetului de la difuzoarele televizorului şi sistemele sunt de bază.

# Accesarea meniului acasă

Meniu acasă vă oferă acces uşor la dispozitivele conectate, la setările de imagine şi de sunet cât si la alte caracteristici utile.

- 1 Apăsați <del>a</del> (Acasă).
	- » Va apărea meniul acasă.

<span id="page-15-0"></span>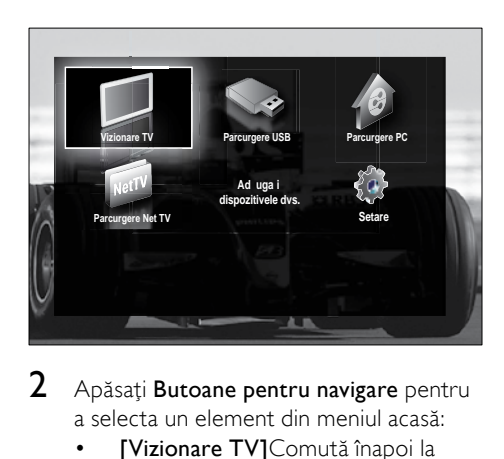

- 2 Apăsați Butoane pentru navigare pentru a selecta un element din meniul acasă:
	- [Vizionare TV]Comută înapoi la sursa antenei dacă este selectată altă sursă.
	- [Setare]Accesează meniuri pentru a permite modificarea imaginii, sunetului şi a altor setări ale televizorului.
	- [Adăugaţi dispozitivele dvs.]Adaugă dispozitive noi la meniul acasă.
	- **[Parcurgere USB]**Dacă este conectat un dispozitiv de stocare USB, accesează browserul cu continut.
	- [Parcurgere PC]Dacă este disponibilă o reţea PC, accesează browserul cu continut.
	- [Parcurgere Net TV]Accesează Net TV.
- $3$  Apăsati OK pentru a confirma alegerea.

## Sugestie

- Apăsați  $\triangle$  (Acasă) în orice moment pentru a ieşi din meniul acasă.
- Apăsați **D BACK** pentru a ieși din meniul [Setare].
- Apăsați **© OPTIONS** în orice moment pentru a ieşi dintr-un meniu cu opţiuni.

# <span id="page-15-1"></span>Îndepărtează dispozitivele de la meniul acasă

Dacă un dispozitiv nu mai este conectat la televizor, îndepărtaţi-l de la meniul acasă.

- 1 Apăsați <del>a</del> (Acasă). » Va apărea meniul acasă.
- 2 Apăsați Butoane pentru navigare pentru a selecta un dispozitiv pe care doriti să-l îndepărtati.
- 3 Apăsați OPTIONS.
	- → Va apărea o listă cu [Eliminați acest dispozitiv] selectat.
- 4 Apăsati OK.

- 5 Apăsați OK.
	- » Va apărea meniul acasă, cu dispozitivul îndepărtat.

# Accesează meniul opţiuni

Meniul optiuni vă oferă acces rapid la bara de imagine şi de sunet, cât şi alte caracteristici folositoare cum ar fi [Stare]. Meniul [Stare]. vă oferă o prezentare generală a informatiilor actuale despre televizor.

- **1** Când priviți la televizor, apăsați  $\blacksquare$ OPTIONS.
	- → Va apărea meniul cu optiuni.

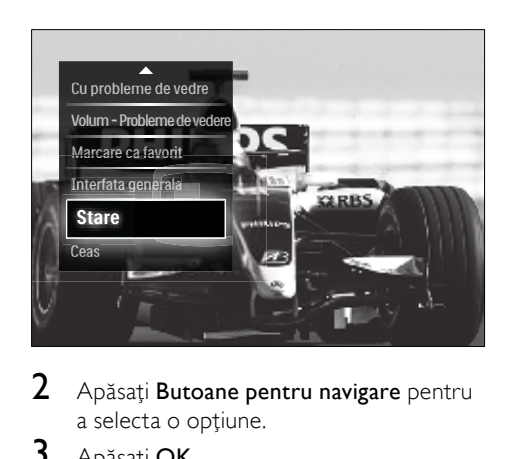

- 2 Apăsați Butoane pentru navigare pentru a selecta o opţiune.
- 3 Apăsati OK.
	- » Va apărea meniul opţiunii selectate.

<sup>»</sup> Va apărea un mesaj care vă solicită să îndepărtați dispozițivul.

# <span id="page-16-1"></span><span id="page-16-0"></span>Accesarea meniului de configurare

Meniul *[Setare]* vă permite accesul la setările de imagine, de sunet precum şi la alte setări ale televizorului.

- 1 Apăsați <del>**n**</del> (Acasă). » Va apărea meniul acasă.
- 2 Apăsați Butoane pentru navigare pentru a selecta [Setare].
- 3 Apăsaţi OK.
	- » Va apărea meniul [Setare] .

# Schimbarea setărilor de imagine şi de sunet

Schimbă setările de imagine și sunet pentru a corespunde preferinţelor dumneavoastră. Puteţi aplica setări predefinite sau puteţi schimba setările manual.

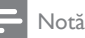

• Flexibilitatea de a schimba setările este limitată dacă locația televizorului este setată la modul [Shop]. Setați locația televizorului dumneavoastră la modul [Acasa] pentru a accesa toate [setăril](#page-35-1)e (consultati 'Schimbarea preferinţelor TV' la pagina [35](#page-35-1)) televizorului.

# Utilizarea setărilor avansate

Utilizati setările inteligente pentru a vă regla televizorul la setări predefinite pentru imagine şi sunet.

- 1 Când priviți la televizor, apăsați **4** (Acasă).
	- » Va apărea meniul acasă.
- 2 Apăsați Butoane pentru navigare pentru a selecta [Setare].
- 3 Apăsaţi OK.
	- » Va apărea meniul [Setare].

 $4$  Apăsați Butoane pentru navigare pentru a selecta [Setări inteligente].

5 Apăsati OK.

» Va apărea o listă cu setări smart.

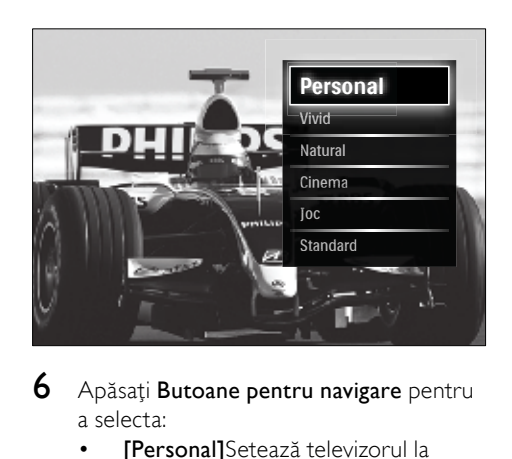

- $6$  Apăsați Butoane pentru navigare pentru a selecta:
	- [Personal]Setează televizorul la setările personale setate în meniurile [Imagine] şi [Sunet] în [Setare].
	- **[Vivid]**Setări avansate și dinamice, ideale pentru utilizarea în timpul zilei.
	- [Natural]O setare naturală a imaginii.
	- [Cinema]Setări ideale pentru vizionarea filmelor.
	- [Joc]Setări ideale pentru jocuri.
	- **[Standard]**Setările cele mai eficiente din punct de vedere energetic. Setările standard din fabrică.
- 7 Apăsați OK pentru a confirma alegerea. » Setarea smart este alocată.
- $8$  Apăsați  $\Rightarrow$  BACK pentru a ieși sau apăsați  $\triangle$  **(Acasă)** pentru a vă întoarce la meniul acasă.

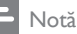

• [Setări inteligente] este de asemenea accesibil cu ajutorul [Imagine şi sunet][barei](#page-17-0) (consultati 'Utilizarea barei de experienţă pentru imagine si sunet' la pagina [17](#page-17-0))de experientă.

# Română

# Utilizarea asistentului pentru setări

Utilizati asistentul pentru setări care vă va ghida pe parcursul configurării celei mai bune imagini şi celui mai bun sunet.

- 1 Când priviti la televizor, apăsați  $\triangle$ (Acasă).
	- » Va apărea meniul acasă.
- 2 Apăsați Butoane pentru navigare pentru a selecta *[Setare]*.
- 3 Apăsaţi OK. → Va apărea meniul **[Setare]**.
- 4 Apăsați Butoane pentru navigare pentru a selecta [Imagine] > [Asistenta de Setari].
- 5 Apăsaţi OK.
	- » Va apărea un mesaj care vă solicită să porniti asistentul pentru setări.
- 6 Apăsaţi Butoane pentru navigare pentru a selecta [Porneste].
- 7 Apăsați OK.
	- » Urmaţi instrucţiunile de pe ecran pentru a alege setările preferate de imagine şi de sunet.

# <span id="page-17-0"></span>Utilizarea barei de experiență pentru imagine şi sunet

Utilizați *[Imagine și sunet]* bara de experiență pentru a accesa setările frecvente de imagine şi de sunet.

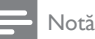

- Toate setările de imagine sunt disponibile cu ajutorul [meniului](#page-18-0) (consultati 'Reglarea manuală a setărilor de imagine' la pagina [18](#page-18-0))[Imagine].
- Toate setările de sunet sunt disponibile cu ajutorul [meniului](#page-20-0) (consultati 'Reglarea setărilor de sunet' la pagina [20](#page-20-0))[Sunet].
- 1 Când priviți la televizor, apăsați $\square$ OPTIONS.
	- → Va apărea meniul cu optiuni.
- 2 Apăsați Butoane pentru navigare pentru a selecta *[Imagine si sunet]*.
	- » Va apărea [Imagine şi sunet] bara de experientă.

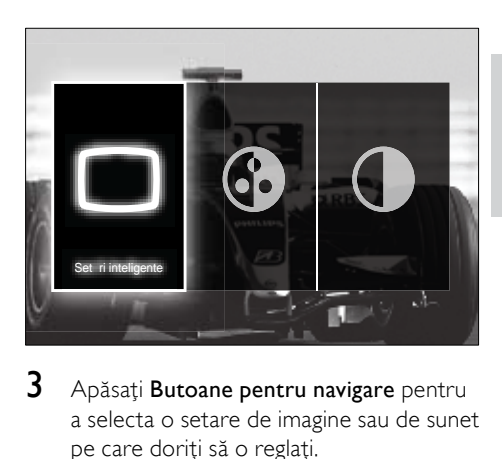

3 Apăsați Butoane pentru navigare pentru a selecta o setare de imagine sau de sunet pe care doriti să o reglati.

## 4 Apăsați OK.

- » Va apărea meniul pentru setarea imaginii sau a sunetului.
- 5 Apăsați Butoane pentru navigare pentru a regla setarea de imagine sau de sunet.
- 6 Apăsați OK pentru a confirma alegerea.
	- » Setarea de imagine sau de sunet este aplicată iar bara de experienţă [Imagine şi sunet] va apărea din nou.
- $7$  Apăsați  $\Rightarrow$  BACK pentru a ieși.

Următoarele setări pot fi configurate cu ajutorul [Imagine şi sunet] barei de experienţă.

- [Setări inteligente]Aplică setările predefinite de imagine şi de sunet.
- **[Culoare]**Reglează saturația culorilor.
- [Contrast]Reglează intensitatea zonelor luminoase, dar păstrează zonele întunecate neschimbate.
- [Joase]Reglează nivelul başilor.
- [Sunete inalte]Reglează nivelul sunetelor înalte.
- **FBoxe TVIPorneste sau opreste** difuzoarele televizorului. Dacă [Automat

(EasyLink)] este selectat, difuzoarele televizorului sunt oprite atunci când este detectat continut de la un sistem home theater compatibil EasyLink.

- **[Mod activ]**Setati Ambilight între nivelurile relaxat şi dinamic. Această caracteristică este disponibilă numai atunci când Ambilight [Culoare] este setat la [Mod activ].
- [Ambilight]Porneşte sau opreşte Ambilight.
- [Luminozitate]Modifică nivelul de lumină generată prin caracteristica Ambilight.

Notă

• [Joase] şi [Sunete inalte] nu sunt disponibile dacă **[Boxe TV]** sunt setate la **[Oprit]**.

## <span id="page-18-0"></span>Reglarea manuală a setărilor de imagine

- 1 Când priviti la televizor, apăsați  $\triangle$ (Acasă).
	- » Va apărea meniul acasă.
- 2 Apăsati Butoane pentru navigare pentru a selecta [Setare].
- 3 Anăsati OK. » Va apărea meniul [Setare].
- 4 Apăsați butoanele de Navigare pentru a selecta [Setare]. Va apărea meniul [Setare].
- 5 Apăsaţi OK.
	- » Va apărea meniul [Imagine].

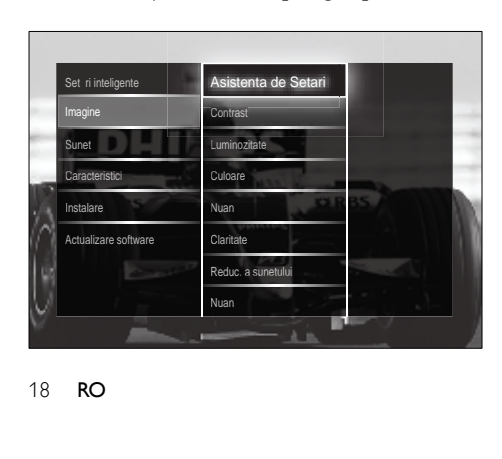

 $6$  Apăsati Butoane pentru navigare și OK pentru a selecta şi regla o setare de imagine.

 $7$  Apăsați  $\Rightarrow$  BACK pentru a ieși.

Următoarele setări de imagine pot fi configurate. În functie de formatul sursei de imagine, unele setări de imagine nu sunt disponibile.

- **[Asistenta de Setari]**∪tilizati asistentul pentru setări, care vă va ghida pe parcursul configurării imaginii şi sunetului optime.
- **[Contrast]**Reglează intensitatea zonelor luminoase, dar păstrează zonele întunecate neschimbate.
- [Luminozitate]Reglează intensitatea şi detaliile zonelor întunecate.
- **[Culoare]**Reglează saturația culorilor.
- [Nuanţă] Compensează variaţiile de culoare la transmisiunile cu codificare NTSC.
- [Claritate]Reglează nivelul clarităţii în detaliile imaginii.
- [Reduc. a sunetului]Filtrează şi reduce zgomotul dintr-o imagine.
- [Nuanţă]Reglează balansul de culoare într-o imagine.

## Notă

- Înainte de a regla [Nuanta personalizata], selectați [Nuanță] > [Personalizare], apoi apăsați OK pentru a activa opțiunea.
- [Nuanta personalizata]Conferă o tentă de culoare personalizată.
- [Pixel Plus HD]/[Pixel Precise HD]Permite accesul la setările avansate de imagine:
	- **FPerfect Natural MotionIReduce** tremuratul liniilor şi al câmpului pentru a reproduce mişcările lin.
	- [LCD clar 100Hz]Setează rata de reîmprospătare a televizorului la maximum de 100Hz pentru a asigura o claritate a mişcării superioară, un nivel de negru mai bun, contrast înalt cu un unghi de vizionare larg, fără tremurat şi o imagine calmă.
- [Profunzime avansată]Activează o claritate superioară, mai ales a liniilor şi a contururilor din imagine.
- **[Contrast puternic]** Îmbunătătește automat contrastul dintr-o imagine.
- [Iluminare dinamică]Reglează luminozitatea iluminării televizorului pentru a corespunde conditiilor de iluminare.
- [Reducere pentru MPEG]Fluidizează tranzitiile în cazul imaginilor digitale. Puteţi comuta această caracteristică pornit sau oprit.
- **[Accentuare culoare]** Face culorile mai vii şi îmbunătăţeşte rezoluţia detaliilor din culorile luminoase. Puteți comuța această caracteristică pornit sau oprit.
- [Mod PC]Activează funcție de reglare a setărilor de imagine atunci când un calculator este conectat la televizor prin HDMI. Dacă este activat, puteți selecta [Format imagine] > [Nescalată] care asigură un nivel maxim de detalii pentru afişarea de conţinut PC.
- [Senzor lumina]Reglează dinamic setările de imagine pentru a corespunde conditiilor de iluminare.
- [Format imagine]Schimbă formatul imaginii.
- [Modul Format automat]Setează formatul de imagine pentru a umple automat ecranul sau pentru a mări automat ecranul.

#### Sugestie

- Dacă [Modul Format automat] este dezactivat, selectați [Format imagine] > [Auto format] pentru a activa opţiunea.
- [Deplasare imagine]Reglează pozitia imaginii.

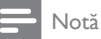

• setările [Culoare]şi [Contrast] sunt accesibile şi cu ajutorul [barei](#page-17-0) (consultati 'Utilizarea barei de experientă pentru imagine și sunet' la pagina [17](#page-17-0)) de experiență [Imagine și sunet].

# Schimbarea formatului imaginii

- 1 Apăsați **ED FORMAT**.
	- » Apare o listă de formate de imagine.

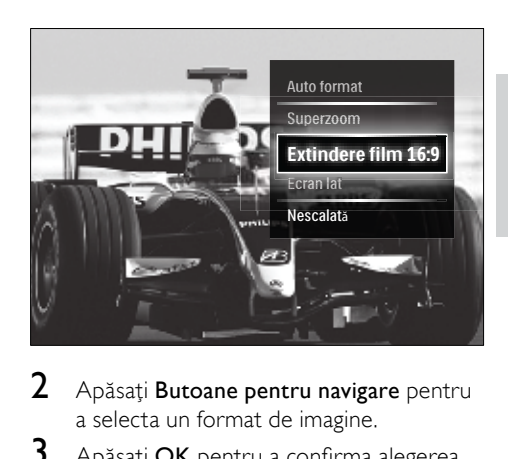

- 2 Apăsați Butoane pentru navigare pentru a selecta un format de imagine.
- $3$  Apăsati OK pentru a confirma alegerea.
	- » Formatul de imagine selectat este activat.

## Sugestie

• Formatele de imagine sunt disponibile şi cu ajutoru[l meniului](#page-16-1) (consultati 'Accesarea meniului de configurare' la pagina [16](#page-16-1))[Setare].

Pot fi selectate următoarele formate de imagine.

## Notă

- În funcţie de sursa imaginii, unele formate de imagine nu sunt disponibile şi nu vor fi văzute pe ecran.
- Înainte de a regla [Nescalată], selectați [Imagine] > [Mod PC] > [Activ], apoi apăsaţi OK pentru a activa opţiunea.

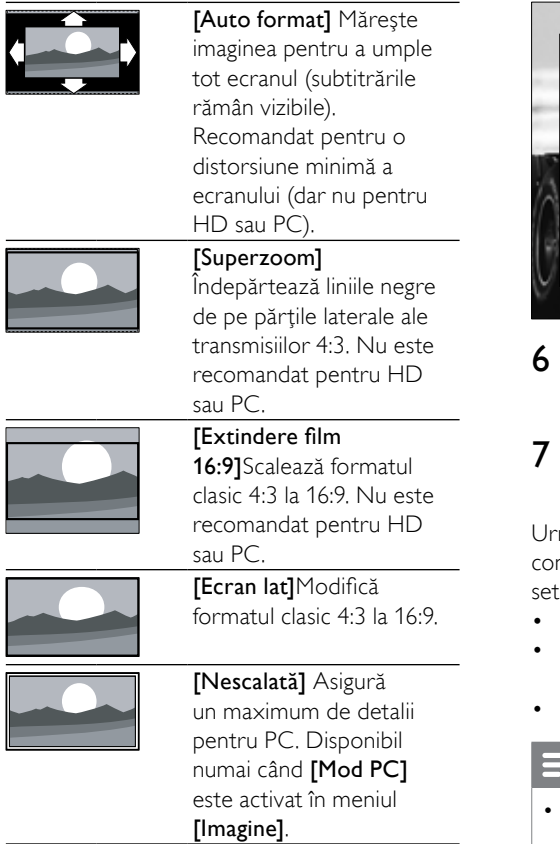

# <span id="page-20-0"></span>Reglarea setărilor de sunet

- 1 Când priviți la televizor, apăsați **↑** (Acasă).
	- » Va apărea meniul acasă.
- 2 Apăsați Butoane pentru navigare pentru a selecta [Setare].
- 3 Apăsaţi OK.
	- → Va apărea meniul **[Setare]**.
- 4 Apăsați butoanele de Navigare pentru a selecta [Setare]. Va apărea meniul [Setare].
- 5 Apăsaţi OK.
	- » Va apărea meniul [Sunet].

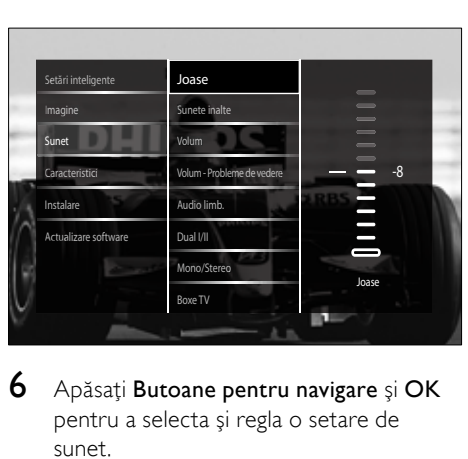

- Apăsați Butoane pentru navigare și OK pentru a selecta şi regla o setare de sunet.
- Apăsați **D BACK** pentru a ieși.

mătoarele setări de imagine pot fi nfigurate. În funcție de transmisie, unele ări de sunet ar putea să nu fie disponibile.

- **[loase]**Reglează nivelul basilor.
- **[Sunete inalte]**Reglează nivelul sunetelor înalte.
- [Volum] Reglează volumul.

## Notă

- Înainte de a regla [Volum Probleme de vedere], activaţi [Cu probleme de vedre]. Atunci când priviți la televizor, apăsați  $\square$ OPTIONS şi selectaţi [Cu probleme de vedre]. Selectaţi o opţiune preferată şi apăsaţi OK.
- [Volum Probleme de

vedere]Configurează sistemul pentru cei pentru cei cu sau fără deficiente auditive. Când este disponibil, sistemul pentru cei cu deficiente de vedere include descrieri audio ale actiunii de pe ecran. De asemenea, puteți activa această funcție apăsând AD (Descriptor audio).

- [Audio limb.](Numai canale digitale) Selectează între limbi audio atunci când sunt difuzate mai multe limbi.
- [Dual I-II](Numai canale analogice) Selectează între limbi audio atunci când este difuzat sunet dual.
- <span id="page-21-0"></span>• [Mono/Stereo] Selectează între mono şi stereo în cazul transmisiunilor stereo.
- **FBoxe TVIPorneste sau opreste** difuzoarele televizorului. Dacă [Automat (EasyLink)] este selectat, difuzoarele televizorului sunt oprite atunci când este detectat continut de la un sistem home theater compatibil EasyLink.
- [Surround]Activează sunetul orientat spatial.
- [Volum căsti]Reglează volumul căştilor.
- [Delta Volum]Echilibrează şi elimină diferenţele de volum dintre canale sau dintre dispozitivele conectate. Comută la dispozitivul conectat înainte ca dumneavoastră să schimbaţi volumul delta.
- [Balans]Reglează balansul dintre boxa stângă şi cea dreaptă pentru a se potrivi în mod optim pozitiei din care ascultati.
- [Ajustare automată a volumului] Reduce automat schimbările bruşte de volum, de exemplu când treceti de pe un canal pe celălalt. Când este activat, produce un volum audio mai uniform.

#### Notă

• setările [Joase], [Sunete inalte]şi [Boxe TV] sunt de asemenea accesibile cu ajutorul [barei](#page-17-0) (consultati 'Utilizarea barei de experientă pentru imagine şi sunet' la pagina [17](#page-17-0)) de experiență *[Imagine și sunet]*. Când sunt acceptate, [Audio limb.] şi [Volum - Probleme de vedere] sunt accesibile în mod direct din meniul optiuni.

# Schimbarea setărilor Ambilight (numai la anumite modele)

Puteti regla conform preferintelor dumneavoastră. culoarea, luminozitatea şi modul Ambilight.

- 1 Când priviți la televizor, apăsați  $\triangle$ (Acasă).
	- » Va apărea meniul acasă.
- 2 Apăsați Butoane pentru navigare pentru a selecta *[Setare]*.
- 3 Apăsați OK. » Va apărea meniul [Setare].
- 4 Apăsați Butoane pentru navigare pentru a selecta [Ambilight].
- 5 Apăsați OK. » Va apărea meniul [Ambilight].
- 6 Apăsați Butoane pentru navigare și OK pentru a selecta și regla o setare Ambilight.
- 7 Apăsaţi BACK pentru a ieşi.

Următoarele setări Ambilight pot fi configurate:

- **[Ambilight]**Porneste sau opreste Ambilight.
- [Mod activ]Setați Ambilight între nivelurile relaxat şi dinamic. Această caracteristică este disponibilă numai atunci când Ambilight [Culoare] este setat la [Mod activ].
- [Luminozitate]Modifică nivelul de lumină generată prin caracteristica Ambilight.
- **[Culoare]**Selectează o setare de culoare predefinită sau o setare de culoare personalizată.
- **[Culoare personalizata]**Permite reglarea fină pentru culorile predefinite.
- [Separare]Setează diferenţa în nivelul de culoare Ambilight dintre cele două părti ale televizorului. Setarea acestei caracteristici la dezactivat asigură o culoare Ambilight dinamică, uniformă.

# <span id="page-22-0"></span>Utilizarea caracteristicilor avansate ale teletextului

# <span id="page-22-1"></span>Accesează meniul opţiunilor de teletext

Majoritatea functiilor avansate de teletext sunt accesate prin intermediul optiunilor de teletext.

### 1 Apăsați TELETEXT.

» Va apărea ecranul teletext.

## 2 Apăsați **© OPTIONS**.

→ Va apărea meniul de optiuni teletext.

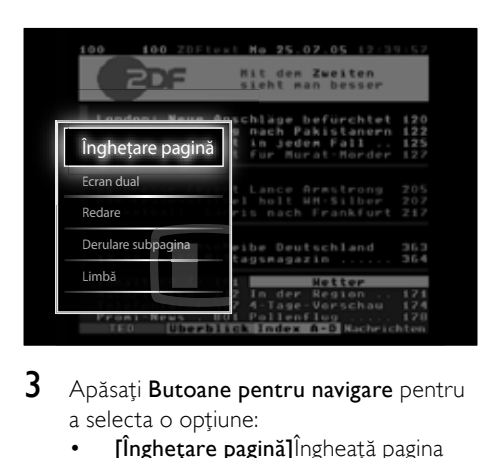

3 Apăsați Butoane pentru navigare pentru a selecta o opţiune:

- [Îngheţare pagină]Îngheaţă pagina curentă.
- [Ecran dual]/[Ecran intreg]Activează şi dezactivează teletextul cu ecran dublu, care împarte canalul curent în două, canalul sau sursa curentă fiind în stânga iar teletextul în dreapta.
- **[Redare]**Afisează sau ascunde informatiile ascunse de pe o pagină, precum solutiile la ghicitori sau puzzle.
- [Derulare subpagina]Derulează automat prin subpagini dacă acestea sunt disponibile.
- [Limbă]Comută la un grup de limbi diferite pentru a afişa corect o limbă atunci când acea limbă utilizează un set diferit de caractere.

4 Apăsați OK pentru a confirma alegerea. » Va apărea ecranul teletext.

### Sugestie

• Apăsați © OPTIONS în orice moment pentru a iesi din meniul cu optiuni.

## Selectarea subpaginilor teletext

O pagină teletext poate include mai multe subpagini. Subpaginile sunt afişate pe o bară, lângă numărul paginii principale.

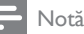

- Activarea ciclării subpaginilor înaintea selectării [subpaginilo](#page-22-1)r (consultati 'Accesează meniul optiunilor de teletext' la pagina [22](#page-22-1)).
- 1 Apăsați TELETEXT.
	- » Va apărea ecranul teletext.
- **2** Selectați o pagină teletext.<br>**3** Apăsați **4** sau ▶ pentru a s
	- Apăsați ◀ sau ▶ pentru a selecta o subpagină.
		- » Va apărea subpagina.

# Selectarea transmisiunilor teletext de tip T.O.P.

Transmisiunile teletext de tip T.O.P. (Tabel de pagini) vă permit să vă deplasați direct de la un subiect la altul, fără a mai utiliza numerele de pagină. T.O.P. nu este transmis de toate canalele TV.

1 Apăsați TELETEXT.

» Va apărea ecranul teletext.

2 Apăsați INFO.

» Va apărea prezentarea T.O.P.

- 3 Apăsați Butoane pentru navigare pentru a selecta un subiect.
- 4 Apăsați OK pentru a confirma alegerea. » Va apărea pagina de teletext.

# Română

# <span id="page-23-0"></span>Căutare teletext

Căutaţi o pagină teletext după subiect sau un cuvânt.

- 1 Apăsați TELETEXT.
	- » Va apărea ecranul teletext.
- 2 Apăsati OK pentru a evidenția primul cuvânt sau număr.
- 3 Apăsati Butoane pentru navigare pentru a trece la cuvântul sau numărul pe care doriţi să-l căutaţi.
- 4 Apăsați OK pentru a începe căutarea.
- $5$  Apăsați  $\triangle$  până când nu mai este evidentiat niciun cuvânt sau număr, pentru a ieşi din căutare.

# Mărirea paginilor teletext

Pentru a citi mai usor, puteți mări pagina teletext.

- 1 Apăsați TELETEXT. » Va apărea ecranul teletext.
- 2 Apăsați **ED FORMAT**. » Ecranul teletext este mărit.
- 3 Apăsaţi:
	- Butoane pentru navigare pentru a vă deplasa pe ecranul mărit.
	- **ED FORMAT** pentru a vă întoarce la mărimea normală de ecran.

# Utilizarea Teletextului 2.5

Teletextul 2.5 oferă mai multe culori şi o grafică îmbunătăţită faţă de teletextul normal. Dacă Teletextul 2.5 este transmis de un canal, atunci este activat în mod prestabilit.

- 1 Când priviți la televizor, apăsați **↑** (Acasă).
	- » Va apărea meniul acasă.
- 2 Apăsați Butoane pentru navigare pentru a selecta [Setare].
- 3 Apăsați OK.
	- → Va apărea meniul **[Setare]**.
- 4 Apăsați Butoane pentru navigare pentru a selecta [Instalare] > [Preferinte] > [Teletext] > [Activ] sau [Oprit]. » Teletext 2.5 este activat sau dezactivat.
- 5 Apăsați  $\Rightarrow$  **ÎNAPOI** pentru a ieși sau apăsați  $\triangle$  **(Acasă)** pentru a vă întoarce la meniul acasă.

# Crearea şi utilizarea listelor de canale favorite

Puteti crea liste ale canalelor dumneavoastră TV preferate astfel încât să le puteți găsi ușor.

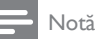

Statiile radio digitale pot să fie de asemenea adăugate la liste favorite, dacă opţiunea este acceptată.

Vizualizaţi numai canalele dintr-o listă favorită, sau vizualizați toate canalele dacă o listă favorită este momentan selectată.

 $1$  Când priviti la televizor, apăsati OK. » Va apărea grila de canale.

# 2 Apăsați **© OPTIONS**.

» Va apărea meniul cu opţiuni.

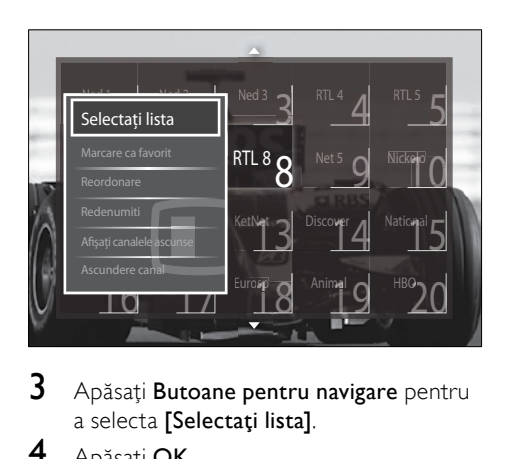

- $3$  Apăsați Butoane pentru navigare pentru a selecta [Selectați lista].
- 4 Apăsați OK.
	- → Va apărea meniul [Selectați lista].
- <span id="page-24-0"></span>5 Apăsați Butoane pentru navigare pentru a selecta:
	- **[Toate]**Afisează toate canalele.
	- [Programe favorite]Afişează canalele într-o listă favorită selectată.
	- [Radioul]Afişează numai canalele radio.
	- [Digital]Afişează numai canalele digitale.
	- [Analog]Afişează numai canalele analogice.
- 6 Apăsaţi OK pentru a confirma alegerea.
	- » Lista selectată este aplicată grilei de canale.

# Adaugarea sau îndepărtarea canalelor dintr-o listă favorită

### Sugestie

- Selectați *[Toate]* canalele înainte de a adăuga un canal la o listă favorită.
- 1 Atunci când priviți la televizor, comutați la canalul pe care doriti să-l adăugati sau îndepărtați dintr-o listă favorită. Ca metodă alternativă, apăsaţi OK pentru a accesa grila de canale şi apăsaţi Butoane pentru navigare pentru a selecta canalul pe care doriţi să-l adăugaţi sau să-l îndepărtati.
- 2 Apăsați <sup>D</sup>OPTIONS.
	- → Va apărea meniul cu opțiuni.
- 3 Apăsați Butoane pentru navigare pentru a selecta [Marcare ca favorit] sau [Anulare marcare ca favorit].
	- » Va apărea o steluţă în grila de canale, indicând adăugarea canalului la lista favorită. Steluta dispare dacă alegeti să îndepărtaţi canalul din lista favorită.

# Reordonarea/rearanjarea şi redenumirea canalelor

# Reordonarea / rearanjarea canalelor

Reordonează / rearanjează canalele în grilă la locația dorită.

- $1$  Când priviti la televizor, apăsați OK. » Va apărea grila de canale.
- 2 Apăsați **© OPTIONS**.
	- → Va apărea meniul cu optiuni.
- $3$  Apăsați Butoane pentru navigare pentru a selecta [Reordonare], apoi apăsaţi OK.
	- » Va apărea un mesaj pe ecran. Pentru a continua, treceti la pasul 4.
	- Pentru a anula şi a părăsi, apăsaţi OPTIONS și urmați instrucțiunile de pe ecran.
- 4 Apăsați Butoane pentru navigare pentru a selecta canalul pe care doriti să-l reordonaţi în grilă.
	- » Va apărea o casetă în jurul canalului selectat.

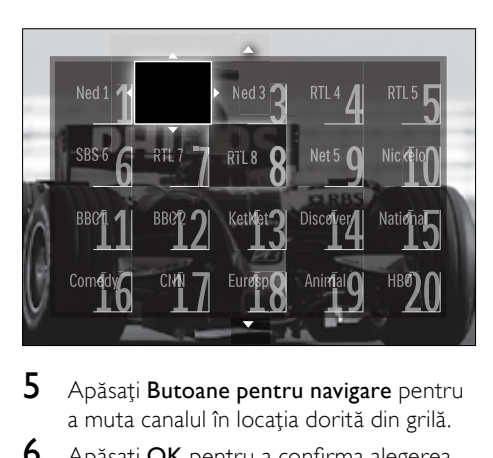

- 5 Apăsați Butoane pentru navigare pentru a muta canalul în locaţia dorită din grilă.
- $6$  Apăsati OK pentru a confirma alegerea. ← Canalul este mutat în locația selectată.
- $7$  Apăsati  $\Rightarrow$  BACK pentru a ieși din grila de canale.

# Română

# <span id="page-25-0"></span>Redenumirea canalelor

Redenumeşte canalele în grilă ca să se potrivească nevoilor dumneavoastră.

- 1 Când priviti la televizor, apăsați OK. » Va apărea grila de canale.
- 2 Apăsați Butoane pentru navigare pentru a selecta un canal pe care doriti să-l redenumiti.
- 3 Apăsați **© OPTIONS**. » Va apărea meniul cu opţiuni.
- 4 Apăsați Butoane pentru navigare pentru a selecta [Redenumiti].
	- » Va apărea un ecran de intrare.
- $5$  Apăsați Butoane pentru navigare sau Butoane numerice pentru a edita numele, apoi apăsaţi OK.
- 6 Când ati terminat, apăsați Butoane pentru navigare pentru a selecta [Executat].
	- Pentru a sterge numele introdus. selectati [Stergeti].
	- Pentru a anula, selectați [Anulare].
- Apăsati OK pentru a confirma alegerea.
- 8 Apăsați  $\Rightarrow$  BACK pentru a ieși din grila de canale.

# Ascunderea canalelor şi afişarea canalelor ascunse

## Ascunderea canalelor

Ascunde canalele din grilă, pentru a împiedica accesul neautorizat.

- 1 Când priviți la televizor, apăsați OK. » Va apărea grila de canale.
- 2 Apăsați Butoane pentru navigare pentru a selecta un canal pe care doriti să-l ascundeti.
- 3 Apăsati **OPTIONS**. » Va apărea meniul cu opţiuni.
- $4$  Apăsați Butoane pentru navigare pentru a selecta [Ascundere canal].
- $5$  Apăsați OK pentru a confirma alegerea. » Canalul este ascuns.
- 6 Apăsați  $\Rightarrow$  BACK pentru a ieși din grila de canale.

## Afişarea canalelor ascunde

Afişează canalele ascunse.

- $1$  Când priviti la televizor, apăsați **OK**. » Va apărea grila de canale.
- 2 Apăsati **© OPTIONS**.
	- → Va apărea meniul cu optiuni.
- $3$  Apăsați Butoane pentru navigare pentru a selecta [Afisati canalele ascunse].
- 4 Apăsați OK.
	- » Canalele ascunse vor apărea în grila de canale, dar fără ca informaţia despre canal să fie afişată. Este afişat ca o cutie neagră.

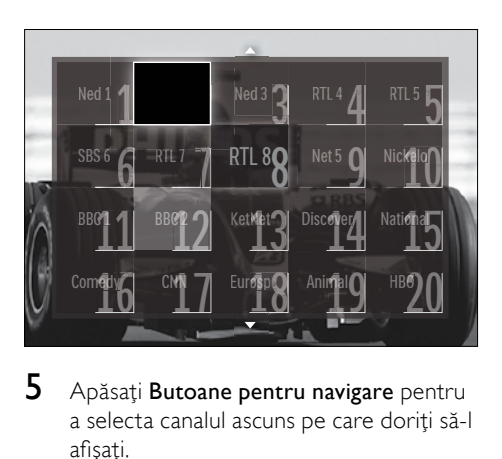

- 5 Apăsați Butoane pentru navigare pentru a selecta canalul ascuns pe care doriti să-l afisati.
- 6 Apăsați **© OPTIONS**. → Va apărea meniul cu optiuni.
- 7 Apăsați Butoane pentru navigare pentru a selecta [Anulare ascundere canal], apoi apăsati OK.
	- $\rightarrow$  Canalul este afisat.

#### Notă

• Repetaţi paşii 5 la 7 pentru a afişa alte canale.

# <span id="page-26-0"></span>Utilizarea Ghidului de Programe Electronice

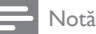

• Ghidul de Programe Electronice (EPG) nu este disponibil în toate tările. Dacă este disponibil, veți primi fie [Acum]/[Urmatorul], fie 8 zile de EPG.

EPG este un ghid afişat pe ecran disponibil pentru canale digitale. EPG vă permite să:

- Vizionati o listă a programelor digitale difuzate
- Vizualizați programele care urmează
- Grupati programele după gen
- Setați alarme pentru a vă aminti când începe un program
- Configurati canalele EPG preferate

# Activarea EPG

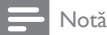

- Prima dată când utilizaţi EPG, e posibil să vi se solicite efectuarea unei actualizări. Urmați instrucţiunile de pe ecran pentru a efectua actualizarea.
- 1 Când priviți la televizor, apăsați GUIDE. » Va apărea meniul EPG.

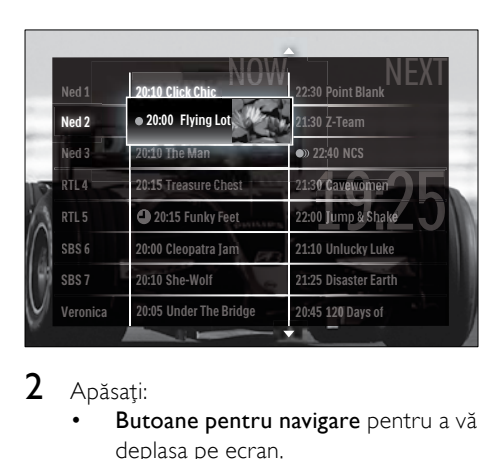

## 2 Apăsati:

Butoane pentru navigare pentru a vă deplasa pe ecran.

- *ED INFO pentru a vizualiza mai* multe informatii despre un [program](#page-26-1) (consultati 'Vizualizarea informatiilor despre canal/program' la pagina [26](#page-26-1)).
- **D** OPTIONS pentru a vizualiza [meniu](#page-26-2)l (consultati 'Utilizarea meniului cu optiuni EPG' la pagina [26](#page-26-2)) optiuni.
- $3$  Apăsați  $\Rightarrow$  BACK pentru a ieși din canalul inițial, sau apăsați OK pentru a ieși la canalul selectat.

# <span id="page-26-1"></span>Vizualizarea informaţiilor despre canal/program

- 1 Când priviți la televizor sau când sunteți în EPG, apăsați **ID INFO**.
	- → Va apărea ecranul cu informatii despre program.
- 2 Apăsați Butoane pentru navigare pentru a naviga prin ecrane.
- $3$  Apăsați  $\overline{u}$  INFO pentru a ieși înapoi la canalul inițial sau apăsați DBACK pentru a ieşi la meniul EPG.

# <span id="page-26-2"></span>Utilizarea meniului cu optiuni EPG

Utilizati meniul cu optiuni EPG pentru a seta sau a şterge memento-uri, pentru a schimba ziua și a accesa alte opțiuni EPG utile.

### Notă

- Optiunile EPG sunt accesibile timp de numai 8 zile de informații despre canalul TV.
- 1 Când sunteți în EPG, apăsați  $\square$ **OPTIONS** 
	- → Va apărea meniul de optiuni EPG.

<span id="page-27-0"></span>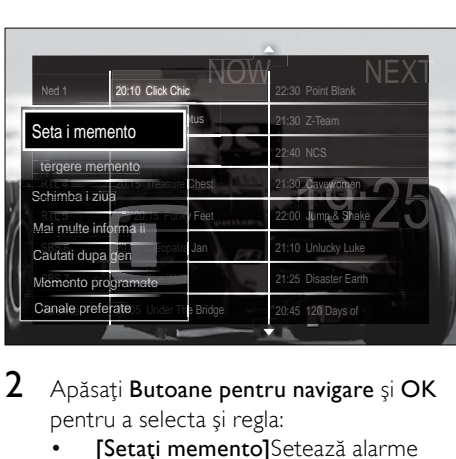

- 2 Apăsaţi Butoane pentru navigare şi OK pentru a selecta şi regla:
	- [Setați memento]Setează alarme pentru programe.
	- [Ştergere memento]Anulează alarme pentru programe.
	- [Schimbaţi ziua]Setează ziua EPG. Selectati **[Azi]**, **[Urmatoarea zi]** sau [Ziua anterioară].
	- [Mai multe informaţii]Vizualizarea informaţii despre program.
	- [Cautati dupa gen]Caută programe TV după gen.
	- [Memento programate]Listează alarmele pentru programe.
	- **[Canale preferate]**Setează canalele EPG preferate.
- 3 Apăsați **D OPTIONS** pentru a ieși la meniul de optiuni EPG.

# Utilizarea cronometrelor

Puteți programa cronometrele să comute televizorul în standby într-un anumit moment.

# Comutarea automată a televizorului în standby (cronometru de oprire)

Cronometrul de oprire comută televizorul în standby după o perioadă predefinită de timp.

# Sugestie

- Puteți închide televizorul oricând mai devreme sau puteti reseta cronometrul oprire în timpul numărătorii inverse.
- 1 Când priviti la televizor, apăsați  $\triangle$ (Acasă).
	- » Va apărea meniul acasă.
- 2 Apăsați Butoane pentru navigare pentru a selecta [Setare].
- 3 Apăsati OK.
	- » Va apărea meniul [Setare].
- $4$  Apăsați Butoane pentru navigare pentru a selecta [Caracteristici] > [Cronometru oprire].
	- » Va apărea meniul [Cronometru oprire].
- 5 Apăsați Butoane pentru navigare pentru a seta intervalul de timp la finalul căruia televizorul se va închide.
	- » Acest interval poate fi maxim 180 de minute, în trepte de câte 5 minute. Cronometrul de oprire este oprit dacă este setat la zero minute.
- 6 Apăsaţi OK pentru a activa cronometrul de oprire.
	- » Televizorul comută în standby după o perioadă predefinită de timp.
- $7$  Apăsați  $\Rightarrow$  BACK pentru a ieși sau apăsați  $\triangle$  **(Acasă)** pentru a reveni la meniul acasă.

# Utilizarea blocării pentru copii şi blocarea parentală

Puteţi să vă împiedicaţi copiii să privească la televizor prin blocarea acestuia şi utilizarea clasificărilor pentru vârstă.

## Pentru a seta sau schimba codul de blocare pentru copii

- 1 Când priviți la televizor, apăsați  $\triangle$ (Acasă).
	- » Va apărea meniul acasă.
- 2 Apăsați Butoane pentru navigare pentru a selecta [Setare].
- 3 Apăsaţi OK.
	- » Va apărea meniul [Setare].
- 4 Apăsați Butoane pentru navigare pentru a selecta [Caracteristici] > [Instalare cod]/[Schimbare cod].
	- » Va apărea meniul [Instalare cod]/ [Schimbare cod].
- 5 Introduceți codul cu Butoane numerice.
- 6 Apăsaţi OK.
	- » Va apărea un mesaj care va confirma setarea codului dumneavoastră.
- $7$  Apăsați  $\rightarrow$  BACK pentru a ieși sau apăsați  $\triangle$  (Acasă) pentru a vă întoarce la meniul acasă.
	- Sugestie
	- Dacă ati uitat codul, introduceți "8888" pentru a suprascrie orice cod existent.

# Blocarea sau deblocarea televizorului

Blocarea televizorului împiedică copilul dumneavoastră să acceseze toate canalele şi dispozitivele conectate.

- 1 Când priviți la televizor, apăsați  $\triangle$ (Acasă).
	- » Va apărea meniul acasă.
- 2 Apăsați Butoane pentru navigare pentru a selecta [Setare].
- 3 Apăsați OK.
	- » Va apărea meniul [Setare] .
- 4 Apăsați Butoane pentru navigare pentru a selecta [Caracteristici] > [Blocaj copii] > [Blocare]/[Deblocare].
- » Va apărea un mesaj care vă solicită să introduceti codul de blocare pentru copii.
- 5 Introduceți codul de blocare pentru copii cu Butoane numerice.
	- » Va apărea meniul [Blocaj copii] .
- $6$  Apăsați Butoane pentru navigare pentru a selecta [Blocare]/[Deblocare].
- $7$  Apăsati OK pentru a confirma alegerea. » Toate canalele şi dispozitivele conectate sunt blocate sau deblocate.
- $8$  Apăsați  $\Rightarrow$  BACK pentru a ieși sau apăsați  $\triangle$  **(Acasă)** pentru a reveni la meniul acasă.

# <span id="page-28-0"></span>Activarea controlului parental

#### Notă

• Controlul parental nu este disponibil în toate ţările.

Unele televiziuni clasifică programele în functie de vârstă. Înainte de a putea seta controlul parental, trebuie să activati această caracteristică.

- 1 Când priviti la televizor, apăsați  $\triangle$ (Acasă).
	- » Va apărea meniul acasă.
- 2 Apăsați Butoane pentru navigare pentru a selecta [Setare].
- $3$  Apăsati OK.
	- » Va apărea meniul [Setare].
- 4 Apăsați Butoane pentru navigare pentru a selecta [Caracteristici] > [Blocaj copii], apoi apăsați ▶.
	- » Va apărea un mesaj care vă solicită să introduceti codul de blocare pentru copii.
- $5$  Introduceti codul de blocare pentru copii cu Butoane numerice.
- <span id="page-29-0"></span>6 Apăsați Butoane pentru navigare pentru a merge înapoi un nivel în meniu până la [Caracteristici] > [Evaluare].
	- » Meniul [Evaluare] este acum disponibil.

### Setarea controlului parental

Unele televiziuni clasifică programele în functie de vârstă. Puteți seta televizorul să redea numai programele cu clasificarea pentru vârstă mai mare decât vârsta copilului dumneavoastră.

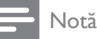

- Înainte de a putea seta controlul parental, trebuie să activaţi această [caracteristică](#page-28-0) (consultati 'Activarea controlului parental' la pagina [28](#page-28-0)).
- 1 Când priviți la televizor, apăsați  $\triangle$ (Acasă).
	- » Va apărea meniul acasă.
- 2 Apăsați Butoane pentru navigare pentru a selecta [Setare].
- 3 Apăsați OK. » Va apărea meniul [Setare].
- 4 Apăsați Butoane pentru navigare pentru a selecta [Caracteristici] > [Evaluare].
	- » Va apărea un mesaj care vă solicită să introduceti codul de blocare pentru copii.
- $5$  Introduceti codul de blocare pentru copii cu Butoane numerice.
- 6 Apăsați Butoane pentru navigare pentru a selecta o clasificare pentru vârstă, apoi apăsați OK pentru a aplica setarea.
	- » Toate programele care depăşesc setarea restrictiei pentru minori sunt blocate.
- Apăsați **D BACK** pentru a ieși sau apăsați  $\triangle$  (Acasă) pentru a vă întoarce la meniul acasă.

# Utilizarea subtitrărilor

Puteți să activați subtitrările pentru fiecare canal TV. Subtitrările sunt transmise prin teletext sau transmisiuni digitale DVB-T. Cu transmisiunile digitale, aveţi opţiunea suplimentară de a selecta o limbă preferată pentru subtitrare.

## Activarea sau dezactivarea subtitrărilor la canalele analogice digitale

- 1 Comutarea la un canal TV analog.<br>2 Anăsati TELETEXT
- 2 Apăsați TELETEXT.<br>3 Introduceți numărul
- Introduceți numărul de pagină din trei cifre pentru pagina de subtitrare cu Butoane numerice.
- 4 Apăsati TELETEXT pentru a dezactiva teletextul.
- 5 Apăsați SUBTITLE.
	- » Va apărea meniul [Subtitlu].

## Notă

- Meniul [Subtitlu] este de asemenea disponibil prin meniul [Setare].
- 6 Apăsați Butoane pentru navigare pentru a selecta:
	- **[Activ]**Activează subtitrările.
	- [Oprit]Dezactivează subtitrările.
	- [Activ fara sonor]Afişează subtitrări doar atunci când sunetul este anulat.
- 7 Apăsați OK pentru a confirma alegerea.
	- » Subtitlurile sunt activate sau dezactivate.
- $8$  Apăsați  $\Rightarrow$  BACK pentru a ieși sau apăsați  $\triangle$  (Acasă) pentru a vă întoarce la meniul acasă.
- <span id="page-30-0"></span>• Repetaţi această procedură pentru a activa subtitrările pentru fiecare canal analogic.
- Dacă EasyLink este activat, subtitlurile nu sunt afişate atunci când [Activ fara sonor] este [selecta](#page-54-0)t (consultati 'Activarea sau dezactivarea EasyLink' la pagina [54](#page-54-0)).

# Activează sau dezactivează subtitrări la canale TV digitale

- 1 Apăsați SUBTITLE.
	- » Va apărea meniul [Subtitlu].
	- Notă
- Meniul [Subtitlu] este de asemenea disponibil prin [meniu](#page-16-1)l (consultati 'Accesarea meniului de configurare' la pagina [16](#page-16-1))[Setare].
- 2 Apăsați Butoane pentru navigare pentru a selecta:
	- **[Activ]**Activează subtitrările.
	- [Oprit]Dezactivează subtitrările.
	- [Activ fara sonor]Afişează subtitrări doar atunci când sunetul este anulat.
- 3 Apăsați OK.
	- » Subtitlurile sunt activate sau dezactivate.
- $4$  Apăsati  $\bigcirc$  BACK pentru a ieși sau apăsați  $\triangle$  (Acasă) pentru a vă întoarce la meniul acasă.

# Selectarea unei limbi pentru subtitrare pe canalele TV digitale

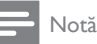

- Când selectaţi o limbă de subtitrare pentru un canal TV digital, conform procedurii descrise mai jos, limba preferată pentru subtitrări setată în meniul Instalare este suprascrisă temporar.
- 1 Când priviți la televizor, apăsați **↑** (Acasă).
	- » Va apărea meniul acasă.
- 2 Apăsați Butoane pentru navigare pentru a selecta *[Setare]*.
- 3 Apăsați OK. » Va apărea meniul [Setare] .
- $4$  Apăsați Butoane pentru navigare pentru a selecta **[Caracteristici] > [Limbă** subtitrări].
	- » Va apărea o listă de limbi de subititrare.
- $5$  Apăsati Butoane pentru navigare pentru a selecta o limbă.
- 6 Apăsați OK pentru a confirma alegerea.
	- » Limba de subtitrare este aplicată.

Notă

• Selectaţi limbile preferate de subtitrare în meniul[Limbă]. Subtitrările apar automat în limbile preferate atunci când sunt activate.

# Utilizarea ceasului de pe televizor

Puteti afisa un ceas pe ecranul televizorului. Ceasul afişează ora curentă utilizând date privind ora de la operatorul dumneavoastră de servicii TV.

# Afişează ceasul TV

Puteţi afişa un ceas pe ecranul televizorului, afişând ora curentă.

- 1 Când priviți la televizor, apăsați  $\square$ OPTIONS.
	- » Va apărea meniul cu opţiuni.
- 2 Apăsați Butoane pentru navigare pentru a selecta [Ceas].
- $3$  Apăsați OK pentru a confirma alegerea.
	- » Ceasul este afişat pe ecranul televizorului.

<span id="page-31-0"></span>Notă

• Pentru a dezactiva ceasul, repetaţi procedura de mai sus.

## Sugestie

• Ceasul este disponibil şi cu ajutorul [meniului](#page-16-1) (consultati 'Accesarea meniului de configurare' la pagina [16](#page-16-1))[Setare].

## Schimbarea modului ceasului

Modul ceasului este setat implicit la [Automat], sincronizând ceasul televizorului cu timpul coordonat (UTC). Dacă televizorul dumneavoastră nu poate primi transmisii UTC, setati modul ceasului la [Manual]. Dacă modul ceasului este [Manual], datele despre oră se bazează pe [fusu](#page-39-1)l (consultati 'Pasul 1: Selectati sistemul dvs.' la pagina [39](#page-39-1)) dumneavoastră orar actual și pe condițiile (consultati 'Activarea sau dezactivarea orei de vară' la pagina [31](#page-31-1)) orei de vară.

- 1 Când priviti la televizor, apăsați  $\triangle$ (Acasă).
	- » Va apărea meniul acasă.
- 2 Apăsati Butoane pentru navigare pentru a selecta *[Setare]*.
- 3 Apăsaţi OK. » Va apărea meniul [Setare] .
- 4 Apăsați Butoane pentru navigare pentru a selecta [Instalare] > [Ceas] > [Mod automat ceas].
	- » Va apărea meniul [Mod automat ceas] .
- 5 Apăsați Butoane pentru navigare pentru a selecta [Automat] sau [Manual].
- 6 Apăsați OK pentru a confirma alegerea.
	- » Modul ceasului este setat.

## <span id="page-31-1"></span>Activarea sau dezactivarea orei de vară

Dacă modul ceasului este setat la **[Manual]**, activati sau dezactivati ora de vară dacă acest lucru este necesar în fusul dumneavoastră orar.

- 1 În meniul [Ceas] apăsați Butoane pentru navigare pentru a selecta [Ora de vară]. » Va apărea meniul [Ora de vară].
- 2 Apăsați Butoane pentru navigare pentru a selecta **[Ora de vară]** sau **[Timp** standard].
- $3$  Apăsati OK pentru a confirma alegerea.
	- » Ora de vară este activată sau dezactivată pentru fusul dumneavoastră orar.

# Vizualizarea de fotografii, ascultarea de muzică şi vizionarea de filme şi clipuri video

### Precautie

• Philips nu este responsabilă dacă dispozitivul dvs. de stocare USB nu este acceptat şi nici pentru deteriorarea sau pierderea datelor prin utilizarea acestei caracteristici.

Televizorul dvs. este echipat cu un conector USB care vă permite să vizualizați fotografii, să ascultați muzică sau să vizionați filme stocate pe un dispozitiv de stocare USB.

Televizorul dvs. are de asemenea un conector de retea care vă permite să aveti acces la și să redati fisiere media direct de la calculatorul dvs.

# Conectati un dispozitiv de stocare USB și introduceți browserul de conţinut

- 1 Cu televizorul pornit, conectati dispozitivul USB la portul USB aflat pe o latură a televizorului.
	- » Va apărea browserul cu conţinut USB.

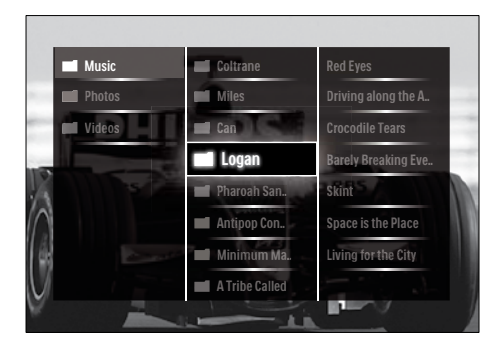

## Notă

- Browser-ul cu continut USB este de asemenea accesibil selectând [Parcurgere USB] din meniul acasă.
- Dacă veți conecta mai multe dispozitive de stocare USB cu ajutorul unui hub USB , va apărea un mesaj care vă solicită să selectați un dispozitiv. Apăsați Butoane pentru navigare pentru a selecta dispozitivul, apoi apăsaţi OK pentru a confirma.
- 2 Pentru a ieși din browserul cu conținut USB, apăsați **A**(HOME).
	- » Va apărea meniul acasă.

# <span id="page-32-0"></span>Conectarea la o reţea şi accesarea browser-ului cu conţinut

Înainte de accesarea browser-ului cu continut, asiguraţi-vă că televizorul este conectat la o [reţe](#page-32-0)a (consultati 'Conectarea la o reţea şi accesarea browser-ului cu continut' la pagina [32](#page-32-0)) de calculatoare.

- 1 Când priviți la televizor, apăsați  $\triangle$ (Acasă).
	- » Va apărea meniul acasă.
- 2 Apăsați Butoane pentru navigare pentru a selecta [Parcurgere PC].
	- → Va apărea browser-ul cu continut.

# Vizualizarea unei expuneri de diapozitive cu fotografiile dumneavoastră

- $1$  în browser-ul cu continut, apăsați Butoane pentru navigare pentru a selecta o fotografie.
- $2$  Apăsați **II** sau OK.
	- » Va începe o expunere de diapozitive începând cu imaginea selectată.
- 3 Apăsați:
	- pentru a întrerupe expunerea de diapozitive.
	- $\blacktriangleleft$  /  $\blacktriangleright$  .  $\blacktriangleleft$   $\blacktriangleleft$   $\blacktriangleright$  sau P +/- mergeti înapoi sau înainte către imaginea următoare.
	- pentru a opri expunerea de diapozitive şi pentru a vă întoarce la browser-ul cu continut.

# Schimbarea setărilor expunerii de diapozitive

- 1 Când vizualizati o expunere de diapozitive, apăsați **OPTIONS**. → Va apărea meniul cu optiuni.
- 2 Apăsați Butoane pentru navigare pentru a selecta şi regla:
	- **[Roteste]**Roteste o imagine.
	- **[Repeta]**Repetă expunerea de diapozitive.
	- [Aleatoriu pornit]Afişează imaginile din expunerea de diapozitive într-o secventă aleatorie.
	- [Aleatoriu oprit]Dezactivează afişarea aleatorie a imaginilor în expunerea de diapozitive.
	- [Viteză prezentare diapozitive]Setează perioada de timp în care va fi arătată o fotografie.
- [Tranziție prezentare diapozitive]Setează tranzitia de la o fotografie la cealaltă.
- 3 Apăsați OK pentru a confirma alegerea. » Setarea smart este aplicată.

## Ascultare muzică

- 1 În browserul de continut USB, apăsați Butoane pentru navigare pentru a selecta o melodie.
- 2 Apăsaţi OK.
	- » Melodia începe să fie redată în playerul de muzică.
- $3$  Apăsați:
	- **P** +/- pentru a omite melodia următoare sau cea anterioară.
	- / pentru a derula o melodie repede-înainte sau repede-înapoi.
	- pentru a reda sau întrerupe o melodie.
- $4$  Apăsați sau OK pentru a opri redarea si a iesi din browserul cu continut USB.

## Schimbarea setărilor de muzică

- 1 Când vă aflati în playerul de muzică, apăsaţi OPTIONS.
	- → Va apărea meniul cu optiuni.
- 2 Apăsați Butoane pentru navigare pentru a selecta şi regla:
	- [Repeta]Repetă o melodie sau un album.
	- [Aleatoriu pornit]/[Aleatoriu oprit]Activează sau dezactivează redarea aleatorie a melodiilor.
- 3 Apăsați OK pentru a confirma alegerea. » Setarea de muzică este aplicată.

Notă

• Setările expunerii de diapozitive sunt de asemenea disponibile apăsând butonul OPTIONS în browser-ul cu continut.

# Vizionare video

- 1 În browserul de conținut USB, apăsați Butoane pentru navigare pentru a selecta un fişier video.
- 2 Apăsati OK.
	- » Fişierul video începe să fie redat în video player.
- 3 Apăsați:
	- P +/- pentru a omite fişierul video următor sau anterior.
	- / pentru a derula un fişier video repede-înainte sau repede-înapoi.
	- **II** pentru a reda sau întrerupe un fişier video.
- $4$  Apăsați sau OK pentru a opri redarea şi a ieşi din browserul cu conţinut USB.

## Schimbarea setărilor video

- 1 Când vă aflati în playerul video, apăsați OPTIONS.
	- » Va apărea meniul cu opţiuni.
- 2 Apăsați Butoane pentru navigare pentru a selecta şi regla:
	- [Ecran mic]Redă fişiere video într-un ecran mic.
	- **[Ecran intreg]**Redă fișiere video pe întreg ecranul.
	- **[Repeta]**Repetă un fișier video.
	- [Aleatoriu pornit]/[Aleatoriu oprit]Activează sau dezactivează redarea aleatorie a fişierelor video.
- 3 Apăsați OK pentru a confirma schimbarea setării.

# Deconectarea unui dispozitiv de stocare USB

## Precautie

• Urmati această procedură pentru a evita deteriorarea dispozitivului dumneavoastră de stocare USB.

- <span id="page-34-0"></span>1 Apăsați  $\triangle$  (HOME) pentru a ieși din browserul cu continut USB.
- 2 Asteptați cinci secunde înainte de a deconecta dispozitivul de stocare USB.

# Ascultati canalele radio digitale

Dacă este disponibilă transmisiunea digitală, canalele radio digitale sunt instalate automat la instalare.

- 1 Când priviți la televizor, apăsați OK. » Va apărea grila de canale.
- 2 Apăsați OPTIONS. » Va apărea meniul cu opţiuni.
- 3 Apăsați Butoane pentru navigare pentru a selecta [Selectați lista].
	- → Va apărea meniul [Selectați lista].
- 4 Apăsați Butoane pentru navigare pentru a selecta [Radioul].
- 5 Apăsaţi OK.
	- » Va apărea o listă de canale digitale disponibile în grila de canale.
- 6 Apăsaţi Butoane pentru navigare pentru a selecta un canal radio.
- / Apăsați OK.
	- » Canalul digital radio selectat este redat prin difuzoarele televizorului.

# Actualizarea software-ului televizorului

Philips depune eforturi permanent pentru a-şi îmbunătăți produsele, de aceea vă recomandăm să actualizați software-ul pentru televizor de câte ori sunt disponibile actualizări. Accesati www.philips.com/support pentru a verifica disponibilitatea.

# Verificarea versiunii de software curente

- 1 Când priviți la televizor, apăsați  $\triangle$ (Acasă).
	- » Va apărea meniul acasă.
- 2 Apăsați Butoane pentru navigare pentru a selecta [Setare].
- 3 Apăsați OK.
	- » Va apărea meniul [Setare] .
- 4 Apăsați Butoane pentru navigare pentru a selecta [Actualizare software] > [Informatii despre progr. curent].
- 5 Apăsati OK.
	- » Este afişată versiunea software-ului actual.

# Actualizarea software-ului (de pe website)

Înainte de a efectua procedura, asiguraţi-vă de următoarele:

- Aveti timpul necesar pentru a finaliza întreaga actualizare.
- Aveți disponibil un dispozitiv de stocare USB cu cel putin 64MB spatiu disponibil.
- Aveti acces la un calculator cu port USB și acces la Internet.
- 1 Când priviti la televizor, apăsați  $\triangle$ (Acasă).
	- » Va apărea meniul acasă.
- 2 Apăsați Butoane pentru navigare pentru a selecta [Setare].
- $3$  Apăsati OK. » Va apărea meniul [Setare].
- 4 Apăsați Butoane pentru navigare pentru a selecta [Actualizare software] > [Actualiz. acum].
- $5$  Apăsați OK
	- » Porneşte asistentul de actualizare. Urmati instructiunile de pe ecran pentru a finaliza actualizarea.

# Română

# <span id="page-35-0"></span>Actualizarea software-ului (transmisiuni digitale)

(Disponibil doar în unele ţări) Dacă este disponibil, televizorul dumneavoastră poate primi actualizări de software cu ajutorul transmisiilor digitale.

Dacă o actualizare este disponibilă, va apărea un mesaj care vă solicită să actualizați software-ul. Vă recomandăm cu tărie să actualizati software-ul când vi se cere acest lucru.

Urmaţi instrucţiunile de mai jos pentru a actualiza software-ul ulterior.

- 1 Când priviți la televizor, apăsați  $\triangle$ (Acasă).
	- » Va apărea meniul acasă.
- 2 Apăsați Butoane pentru navigare pentru a selecta [Setare].
- 3 Apăsați OK.
	- » Va apărea meniul [Setare].
- 4 Apăsați Butoane pentru navigare pentru a selecta [Actualizare software] > [Actualizari locale].
- 5 Apăsaţi OK.
	- » Televizorul caută actualizări de software disponibile cu ajutorul transmisiilor DVB-T.

# Actualizarea software-ului (de pe Internet)

(Disponibil doar în unele ţări) Dacă televizorul dumneavoastră este conectat la un router, care este conectat la Internet, puteti actualiza software-ul televizorului direct de pe Internet. Aveti nevoie de o conexiune la Internet de mare viteză.

- 1 Când priviți la televizor, apăsați **≙** (Acasă).
	- » Va apărea meniul acasă.
- 2 Apăsați Butoane pentru navigare pentru a selecta [Setare].
- 3 Apăsați OK. » Va apărea meniul [Setare].
- 4 Apăsați Butoane pentru navigare pentru a selecta [Actualizare software] > [Actualiz. acum].
- 5 Apăsați OK.
- 6 Selectați [Internet] și apăsați OK.
	- » Va începe actualizarea. După ce s-a încheiat, televizorul se opreşte şi pornește din nou, automat. Asteptati ca televizorul să pornească din nou; nu utilizati **OPOWER** de la televizor.

## Sugestie

• Dacă televizorul este conectat la Internet, televizorul afişează la pornire un mesaj despre disponibilitatea unui software nou.

# <span id="page-35-1"></span>Schimbarea preferinţelor TV

- 1 Când priviți la televizor, apăsați  $\triangle$ (Acasă).
	- » Va apărea meniul acasă.
- 2 Apăsați Butoane pentru navigare pentru a selecta [Setare].
- 3 Apăsați OK.
	- » Va apărea meniul [Setare].
- 4 Apăsați Butoane pentru navigare pentru a selecta [Instalare] > [Preferinte].
	- » Va apărea meniul [Preferinte].

Limbă **Locatie** nstalare canal **Bară** volum Info canal EasyLink Telecomandă cu EasyLin Legătură Pixel Plus Strălucire LightGuide Teletext 2.5 Shop Acasa Revino lasetarile din fabric a Preferinte
- 5 Apăsați Butoane pentru navigare pentru a selecta şi a schimba:
	- [Locatie]Optimizează setările televizorului pentru locația dumneavoastră - acasă sau magazin.
	- [Bară de volum]Afişează bara de volum atunci când reglati volumul.
	- [Dimensiune informaţii canal]Afisează informatii despre canalul televizorului de fiecare dată când comutați canalele.
	- [EasyLink]Activează redarea la o singură apăsare şi intrarea în stand-by la o singură apăsare între dispozitivele compatibile EasyLink.
	- [Telecomandă cu EasyLink]Când EasyLink este activat, permite redirectionarea functiilor telecomenzii.
	- [Legătură Pixel Plus]Când EasyLink este activat, acesta aplică automat setarea Pixel Plus dacă există mai multe dispozitive compatibile (de exemplu, dacă atât televizorul cât şi DVD playerul acceptă Pixel Plus).
	- [Strălucire LightGuide]Setează luminozitatea indicatorului LED frontal sau LightGuide.
	- **[Teletext]**Activează sau dezactivează Teletext 2.5.

6 Apăsaţi OK.

→ Preferinta TV este aplicată.

# Pornirea unui demo TV

(Nu este acceptat la canalele MHEG)

- 1 Când priviti la televizor, apăsati DEMO. » Va apărea meniul demo.
- 2 Apăsați Butoane pentru navigare pentru a selecta un demo.
- 3 Apăsați OK pentru a porni demo.
- 4 Apăsați DEMO sau <del>⊃</del> BACK pentru a ieşi din demo.

# Resetarea televizorului la setările din fabrică

Resetarea televizorului la setările din fabrică reface setările prestabilite pentru imagine şi sonor. Setările de instalare a canalelor rămân neschimbate.

- 1 Când priviți la televizor, apăsați  $\triangle$ (Acasă).
	- » Va apărea meniul acasă.
- $2$  Apăsați Butoane pentru navigare pentru a selecta [Setare].
	- → Va apărea meniul [Setare].
- 3 Apăsați Butoane pentru navigare pentru a selecta [Instalare] > [Revino la setarile din fabrica].
- 4 Apăsați OK.
	- » Setările televizorului sunt resetate înapoi la setările din fabrică.

# Utilizarea telecomenzii universale (numai la anumite modele)

Controlează alte dispozitive cum a r fi DVD player, decodoare sau un sistem home theatre de la Philips sau alte mărci.

Pentru a reveni la modul TV de la telecomanda universală, apăsați TV.

Utilizati aceste taste pentru a controla dispozitivele:

- DVD: controlează un DVD player, DVD Recorder, DVD-R HDD sau player de discuri Blu-ray.
- STB: controlează un receptor digital sau un receptor de satelit
- **HTS**: controlează un sistem home theatre sau un amplificator.

## Setarea telecomenzii universale

Înainte de a utiliza telecomanda televizorului pentru a comanda un alt dispozitiv, configuraţi modul telecomandă universală.

## Notă

- Pentru unele dispozitive, această caracteristică nu este acceptată. Nu există un cod pentru telecomandă corespunzător.
- 1 Apăsați <del>a</del> (Acasă).
	- » Va apărea meniul acasă.
- 2 Apăsați Butoane pentru navigare pentru a selecta [Setare].
- 3 Apăsaţi OK.
	- » Va apărea meniul [Setare].
- 4 Apăsați Butoane pentru navigare pentru a selecta [Instalare]>[Telecomandă universală].
- 5 Apăsați OK.
	- → Urmati instructiunile de pe ecran. Televizorul caută un cod de telecomandă corespunzător pentru dispozitivul dumneavoastră.
- 6 Când este detectat un cod de telecomandă, apăsați Butoane de control universale pentru a controla dispozitivul.
	- → Tasta luminează intermitent. Utilizați telecomanda pentru a controla dispozitivul detectat.

#### Sugestie

• În modul telecomandă universală, telecomanda comută la modul televizor după 30 de secunde dacă nu se apasă nicio tastă.

## <span id="page-37-0"></span>Setarea manuală a telecomenzii universale

Introduceţi o cod de telecomandă pentru a seta o [tastă](#page-62-0) (consultati 'Coduri de control pentru telecomandă universală' la pagina [62](#page-62-0)) mod universal.

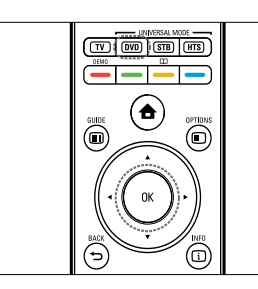

- $1$  Apăsați continuu butonul universal pentru mod (DVD, STB sau HTS) şi OK simultan.
	- » Toate cele patru taste luminează pentru o secundă iar tasta rămâne iluminată.
- $2$  Tastati codul pentru telecomandă din 4 cifre pentru dispozitiv.
- 3 Dacă acesta este acceptat, toate cele patru taste luminează intermitent de trei ori.
	- » Tasta mod universal este configurată.
- 4 În cazul în care codul este introdus, toate tastele luminează timp de două secunde. Introduceti din nou codul corect.
- $5$  Când setarea s-a încheiat, apăsați tasta mod universal pentru a opera dispozitivul.

## Sugestie

• Dacă dispozitivul nu reacţionează corect, repetati configurarea cu un alt cod de telecomandă.

# 6 Instalare canale

Prima dată când vă configurați televizorul, vi se cere să selectați limba meniului și să instalati canalele TV și radio digitale (dacă sunt disponibile). Acest capitol oferă instrucțiuni cu privire la modul de reinstalare şi reglare fină a canalelor.

# Instalarea automată a canalelor

Această sectiune descrie modul de căutare și memorare automată a canalelor.

## Instalare canale

Televizorul dumneavoastră caută şi memorează toate canalele disponibile digitale şi analogice cât şi toate canalele radio digitale disponibile.

- 1 În meniul [Instalare canal] apăsați Butoane pentru navigare pentru a selecta [Instalare automată].
- 2 Anăsati OK.
	- » Va apărea un mesaj care vă solicită să începeţi instalarea canalului.

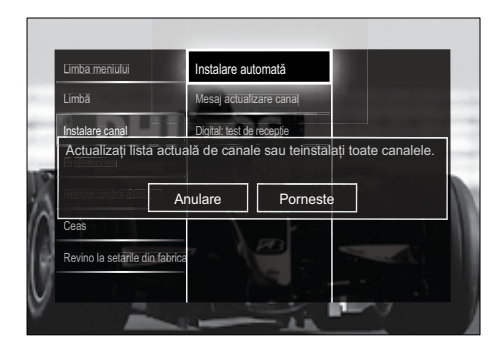

3 Apăsați Butoane pentru navigare pentru a selecta [Porneste].

- 4 Apăsați OK.
	- » Va apărea ecranul cu actualizarea canalului, cu [Reinstalare canale] selectat.

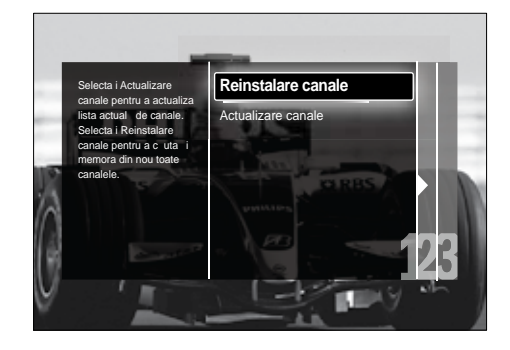

## Precautie

- Nu schimbati *[Reglari]* decât dacă furnizorul dumneavoastră DVB-C vă pune la dispoziţie valori pentru [Frecventă retea], [ID retea] sau [Rată simbol].
- Setând [Scanare frecvenţe] la [Scanare integrală] poate mări semnificativ timpul de instalare.

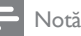

- Dacă aveţi acces la DVB-T şi DVB-C, şi doriţi să vizionați canalele de la ambele rețele, trebuie să efectuați instalarea de două ori — o dată pentru DVB-T şi o dată pentru DVB-C. Selectați [Antenna] pentru a instala canale DVB-T si selectati *[Cablu]* pentru a instala canale DVB-C.
- Pentru a comuta între [canalele](#page-39-0) (consultati 'Accesarea retelelor de canale DVB-C și DVB-T' la pagina [39](#page-39-0)) DVB-T şi DVB-C.

## 5 Apăsați OK.

- ← Urmati instructiunile de pe ecran pentru a încheia instalarea canalului. Când instalarea canalului s-a încheiat, **[Executat]** este selectat și va apărea o listă de canale instalate.
- 6 Apăsați OK pentru a confirma alegerea.
	- → Televizorul iese la meniul **[Instalare**] canal].

# Sugestie

• Dacă sunt găsite canale TV digitale, lista canalelor instalate poate afişa numere de canale goale. Puteţi redenumi, reordona sau dezinstala canalele memorate, aşa cum se arată mai jos.

## <span id="page-39-0"></span>Accesarea retelelor de canale DVB-C şi DVB-T

Această opţiune apare numai daca ţara dumneavoastră acceptă DVB-C (Cablu de transmisie video digital). Dacă aţi instalat atât canale DVB-C și DVB-T, trebuie să comutați la reţeaua respectivă pentru a viziona canale pe acea retea.

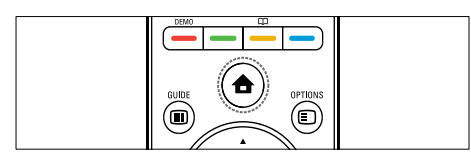

- 1 Când priviți la televizor, apăsați  $\triangle$ (Acasă).
	- » Va apărea meniul acasă.
- 2 Apăsați Butoane pentru navigare pentru a selecta [Setare].
	- » Va apărea meniul [Setare].
- 3 Apăsați Butoane pentru navigare pentru a selecta [Instalare] > [Instalare canal] > [Antenă/Cablu] > [Antenna] sau [Cablu].
	- Selectați [Antenna] pentru a accesa canale DVB-T (Transmisie video digitală terestră).
	- Selectați [Cablu] pentru a accesa canale DVB-C (Transmisie video digitală prin cablu).
- Apăsați OK pentru a confirma alegerea.
- Apăsați **5 BACK** pentru a ieși.
	- → Televizorul comută la reteaua selectată.

# Instalarea manuală a canalelor

Această secţiune descrie modalitatea de căutare şi memorare manuală a canalelor TV analogice.

## Pasul 1: Selectati sistemul dvs.

#### Notă

- Săriţi acest pas dacă setările dumneavoastră de sistem sunt corecte.
- 1 Când priviti la televizor, apăsați  $\triangle$ (Acasă).
	- » Va apărea meniul acasă.
- 2 Apăsați Butoane pentru navigare pentru a selecta [Setare].
	- → Va apărea meniul **[Setare]**.
- 3 Apăsați Butoane pentru navigare pentru a selecta [Instalare] > [Instalare canal] > [Analog: Instalare manuala] > [Sistem].
- 4 Apăsati OK. » Va apărea o listă de sisteme regionale.
- $5$  Apăsați Butoane pentru navigare pentru a selecta ţara sau regiunea dumneavoastră.
- 6 Apăsați OK pentru a confirma alegerea.
	- » Ţara sau regiunea selectată este aplicată.

## Pasul 2: Căutați și memorați noi canale TV

- În meniul [Analog: Instalare manuala] apăsați Butoane pentru navigare pentru a selecta **[Găsire canal]**.
- 2 Apăsati OK.
	- » Va apărea meniul [Găsire canal].

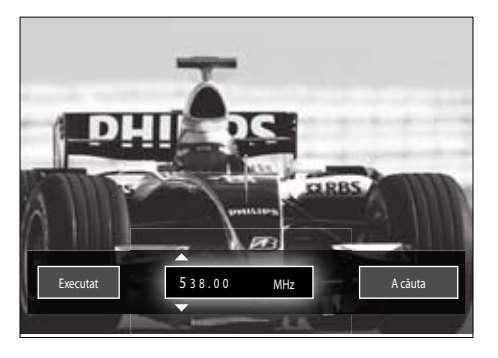

- $3$  Apăsați:
	- Butoane pentru navigare sau Butoane numerice pentru a introduce manual frecventa canalului.
	- Butoane pentru navigare pentru a selecta [A căuta], apoi apăsați OK pentru a căuta automat următorul canal.
- 4 Când este selectată frecvența corectă a canalului, Butoane pentru navigare pentru a selecta [Executat].
- 5 Apăsaţi OK.
	- » Va apărea meniul [Analog: Instalare manuala].
- 6 Apăsaţi Butoane pentru navigare pentru a selecta [Salveaza postul curent] pentru a memora fiecare canal nou sub canalul curent; sau [Salveaza program nou] pentru a memora canalul nou sub un număr de canal nou.
- 7 Apăsați OK pentru a confirma alegerea. » Canalul este memorat.

## Reglarea fină a canalelor analogice

Puteţi să reglaţi fin manual canalele analogice atunci când receptia nu este de foarte bună calitate.

- 1 Când priviti la televizor, selectati canalul pe care doriti să-l reglati fin.
- 2 Apăsați <del>a</del> (Acasă). » Va apărea meniul acasă.
- 3 Apăsați Butoane pentru navigare pentru a selecta *[Setare]*.
- 4 Apăsați OK. » Va apărea meniul [Setare] .
- $5$  Apăsati Butoane pentru navigare pentru a selecta  $[Instead here] > [Instead are can all]$ > [Analog: Instalare manuala] > [Acord fin].
- 6 Apăsaţi OK.

» Va apărea meniul [Acord fin] .

- 7 Apăsați Butoane pentru navigare sau Butoane numerice pentru a introduce manual frecvenţa canalului.
- $8$  Când este selectată frecventa corectă de canal, apăsați Butoane pentru navigare pentru a selecta [Executat], apoi apăsați OK.
	- » Va apărea meniul [Analog: Instalare manuala] .
- 9 Apăsați Butoane pentru navigare pentru a selecta *[Salveaza postul curent]* pentru a memora canalul nou sub canalul actual.
- 10 Apăsați OK pentru a confirma alegerea.

# Actualizarea manuală a listei de canale

Dacă televizorul este în modul Standby, în fiecare dimineată este efectuată o actualizare. Această actualizare realizează corespondenta canalelor memorate în lista dvs. de canale cu cele disponibile de la furnizorul dumneavoastră. Pe lângă această actualizare automată, puteţi să actualizati lista de canale manual.

## Sugestie

• Pentru a dezactiva actualizarea automată, în meniul [Instalare], apăsați Butoane pentru navigare pentru a selecta [Instalare canal] > [Actualizare canal în standby], apoi selectaţi [Oprit].

- 1 În meniul [Instalare] apăsati Butoane pentru navigare pentru a selecta [Instalare canal] > [Instalare automată].
- 2 Apăsaţi OK.
	- » Va apărea un mesaj cu [Porneste] selectat, care vă solicită să porniți actualizarea canalului.
- 3 Apăsati OK.
	- » Va apărea ecranul cu actualizarea canalului.
- $4$  Apăsați Butoane pentru navigare pentru a selecta [Actualizare canale].

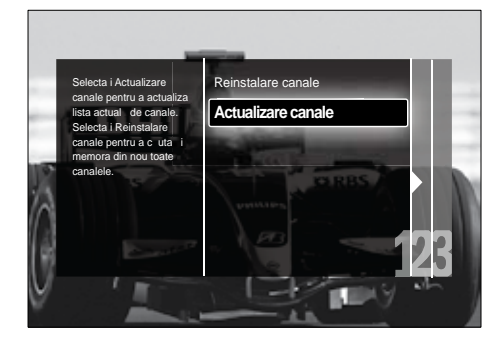

- 5 Apăsati OK.
	- ← Urmati instructiunile de pe ecran pentru a finaliza actualizarea canalului. Când actualizarea s-a încheiat, [Executat] este selectat și se va afișa o

listă cu canale adăugate.

- **6** Apăsați **OK**.
	- » Va apărea meniul [Instalare].

# Test recepţie digitală

Dacă utilizați transmisiuni digitale, puteți verifica atât calitatea, cât şi puterea semnalului pentru canalele digitale. Astfel, puteți să vă repoziționați şi să testaţi antena sau antena satelit.

1 În meniul [Instalare], apăsați Butoane pentru navigare pentru a selecta [Instalare canal] > [Digital: test de recepţie] > [A căuta].

2 Apăsati OK.

» Va apărea meniul [A căuta].

- 3 Apăsați:
	- Butoane pentru navigare sau Butoane numerice pentru a introduce manual frecventa canalului.
	- Butoane pentru navigare pentru a selecta [A căuta], apoi apăsați OK pentru a căuta automat următorul canal.

În cazul în care calitatea şi puterea semnalului sunt scăzute, repoziţionaţi antena sau antena satelit și testati din nou.

- 4 Când ați terminat, apăsați Butoane pentru navigare pentru [Executat].
- 5 Apăsați OK.
	- » Va apărea meniul [Instalare].

# Notă

• Dacă aveţi în continuare probleme cu recepţia transmisiunii digitale, contactati un specialist în instalare.

# Schimbarea setărilor mesajului de start

Activează sau dezactivează mesajele care apar la start pentru a indica dacă este necesară actualizarea unui canal sau a unei instalări.

- 1 În meniul [Instalare] apăsaţi Butoane pentru navigare pentru a selecta [Instalare canal] > [Mesaj actualizare canal].
- 2 Apăsați OK.<br>3 Apăsați Bute
- Apăsați Butoane pentru navigare pentru a selecta [Activ] sau [Oprit].
	- » Mesajele de start sunt activate sau dezactivate.

# 7 Conectarea dispozitivelor

Pentru calitatea maximă a imaginii, vă recomandăm să utilizaţi următoarele tipuri de conexiuni, listate mai jos în ordinea descrescătoare a calității:

- $1$  HDMI<br> $2$  YPbP
- 2 Y Pb Pr (componentă)<br>3 SCART
- 3 SCART<br>4 VIDEO
- VIDEO (compozit)

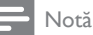

• Diagramele de conectivitate din această secţiune servesc numai ca exemple. Un ghid cuprinzător interactiv care să vă ajute să conectaţi produsul este disponibil la www. connectivityguide.philips.com.

# Conectorii din spate

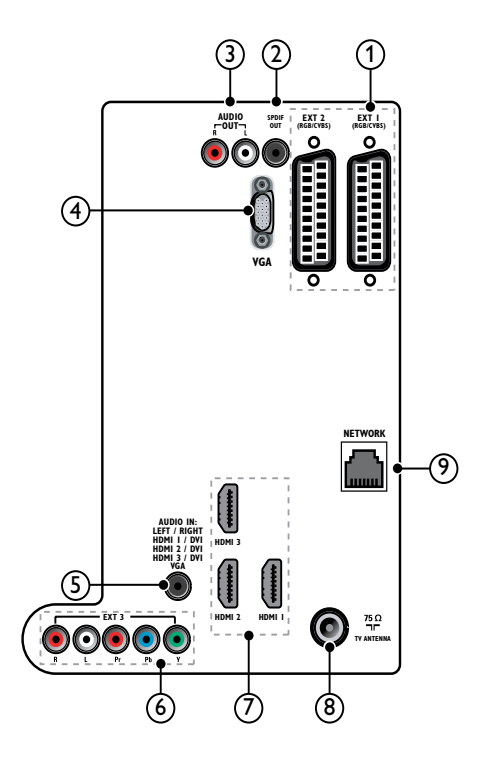

 $(1)$  EXT 1/EXT 2 (SCART)

Intrări analogice audio şi video de la dispozitive analogice sau digitale cum ar fi DVD playere sau console de jocuri.

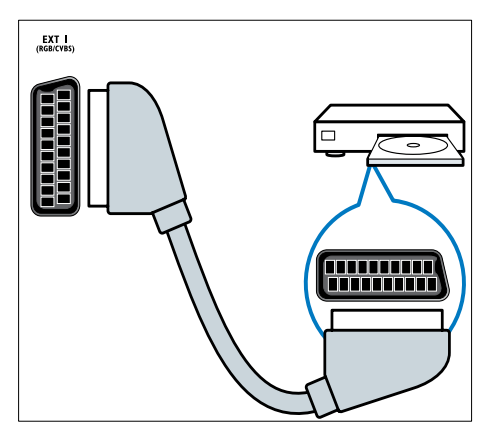

## $(2)$  SPDIF OUT

Ieşire digitală audio pentru aparate home theater şi alte sisteme digitale audio.

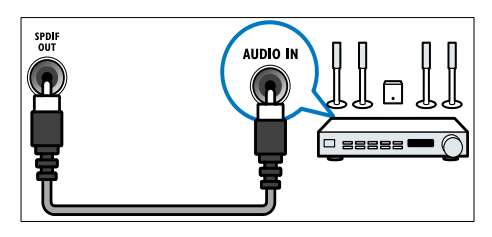

## $(3)$  AUDIO OUT L/R

Ieşire audio analogică la dispozitive home theater şi alte sisteme audio.

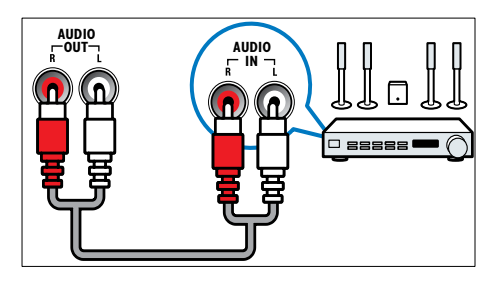

## $(4)$  VGA

Intrare video de la un calculator.

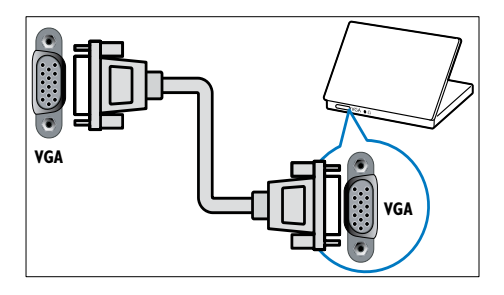

# $(5)$  AUDIO IN

Intrare audio de la dispozitive care necesită o conexiune audio separată, cum ar fi un calculator.

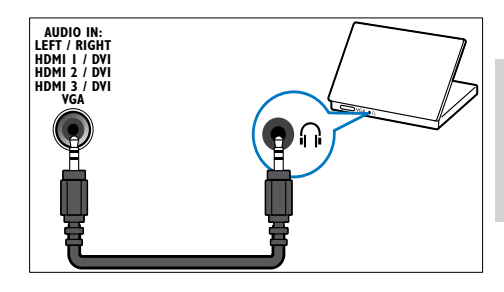

Română

# $6$  EXT 3(Y Pb PrşiAUDIO L/R)

Intrări analogice audio şi video de la dispozitive analogice sau digitale cum ar fi DVD playere sau console de jocuri.

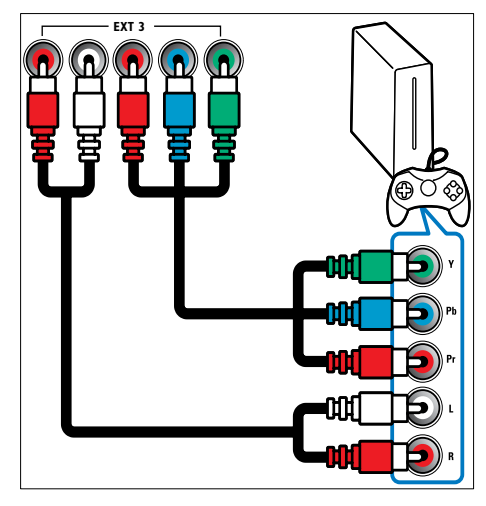

## $(7)$  HDMI1/2/3

Intrări digitalele audio şi video de la dispozitive digitale de înaltă definiţie cum ar fi playere Blu-ray.

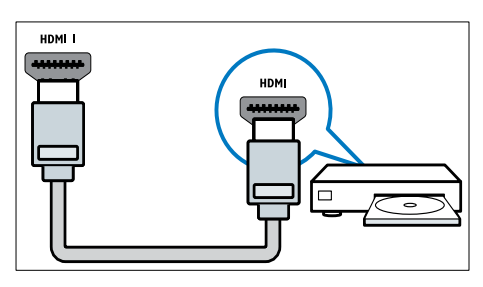

#### Notă

• În cazul în care conectaţi cabluri groase HDMI, utilizaţi HDMI1.

#### (8) TV ANTENNA

Intrare semnal de la o antenă, cablu sau satelit.

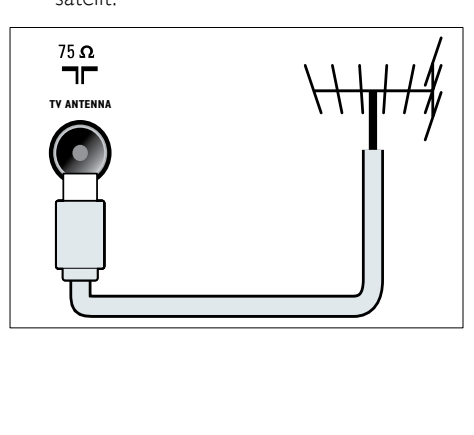

i NETWORK\*Această caracteristică este disponibilă numai la anumite modele. Intrare de date de la o reţea.

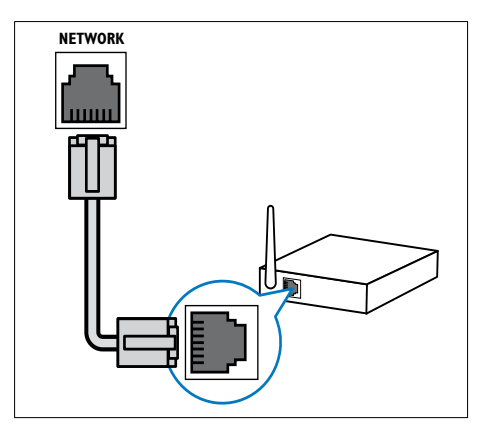

# Conectorii laterali

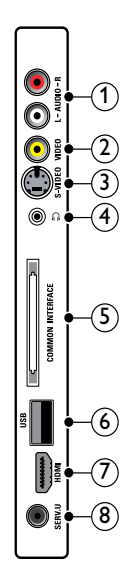

## $(1)$  AUDIO IN L/R

Intrare audio de la dispozitive analogice conectate la VIDEO sau S-VIDEO.

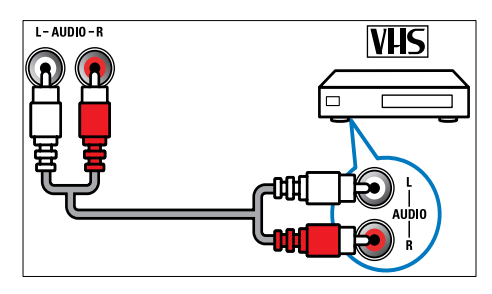

## $(2)$  VIDEO

Intarare video compus de la dispozitive cum ar fi VCR.

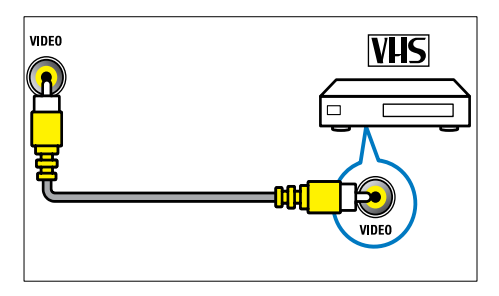

## $(3)$  S-VIDEO

Intrare video de la dispozitive analogice cum ar fi receptoare de satelit.

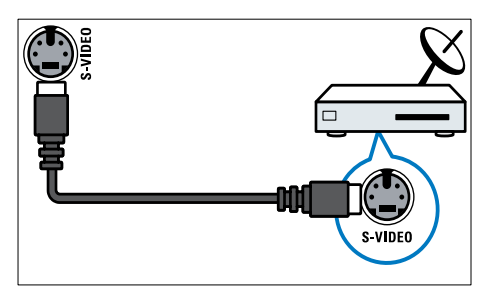

## $\Omega$   $\Omega$

Ieşire audio stereo pentru căşti normale sau căşti pentru ureche.

#### (5) COMMON INTERFACE

Slot pentru un Modul de acces conditionat (CAM).

# $\circ$  USB

Intrare de date de la dispozitive de stocare USB.

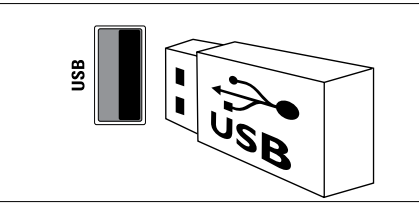

# $(7)$  HDMI

Intrări digitalele audio şi video de la dispozitive digitale de înaltă definitie cum ar fi playere Blu-ray.

# $\circ$  SERV. U

Numai pentru utilizarea de către personalul de service.

# Conectarea unui calculator

#### Înainte de a conecta un calculator la televizor:

- Setați rata de reîmprospătare a calculatorului la 60Hz.
- Selectati o rezolutie de ecran suportată de calculatorul dumneavoastră.
- Activați [Mod PC] în [meniu](#page-18-0)l (consultati 'Reglarea manuală a setărilor de imagine' la pagina [18](#page-18-0))[Imagine], și setați formatul imaginii la [Nescalată].

#### Conectati un calculator la unul dintre următorii conectori:

#### Notă

• Conexiunile prin DVI sau VGA necesită un cablu audio suplimentar.

• Cablu HDMI

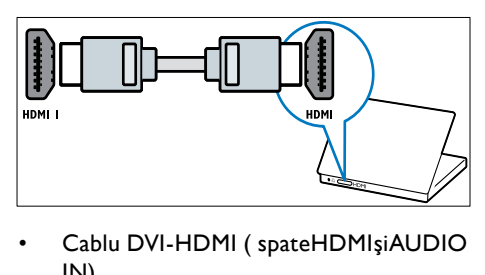

• Cablu DVI-HDMI ( spateHDMIşiAUDIO IN)

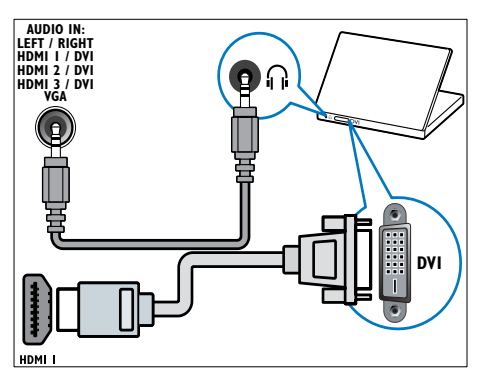

Cablu DVI-HDMI ( lateralHDMIşiAUDIO IN L/R)

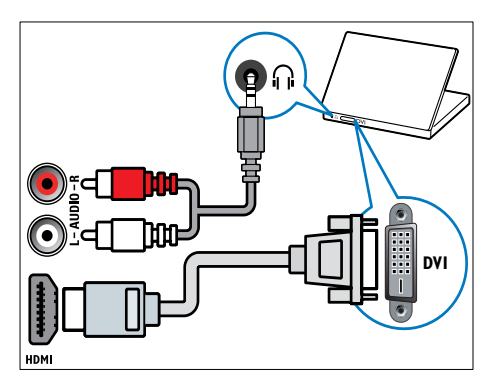

• Cablu HDMI şi adaptor HDMI-DVI (spate HDMI şi AUDIO IN)

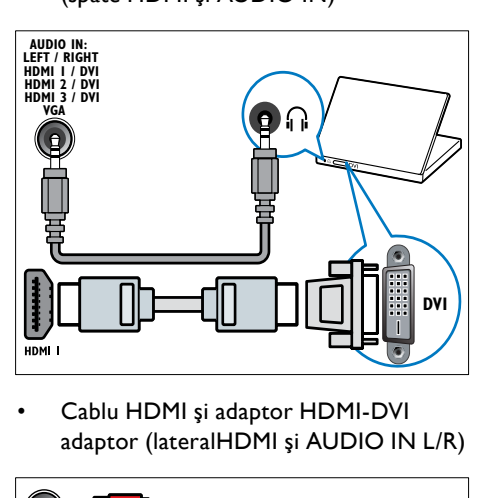

• Cablu HDMI şi adaptor HDMI-DVI adaptor (lateralHDMI şi AUDIO IN L/R)

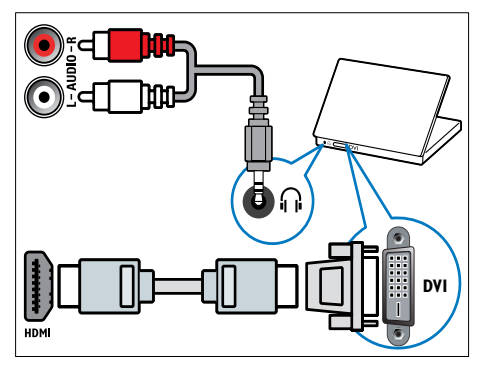

Cablu VGA

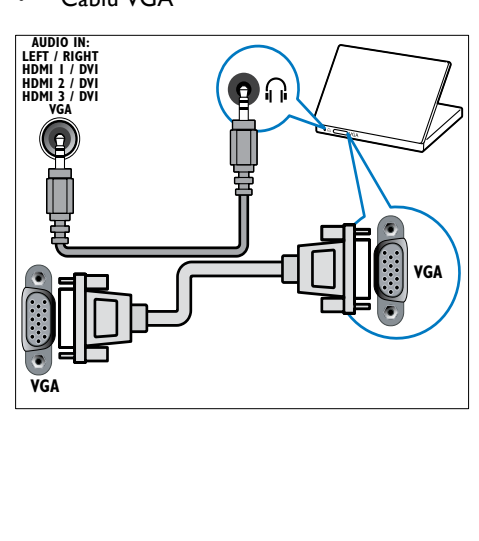

# Română

# Conectarea la o retea de calculatoare (numai la anumite modele)

Conectati televizorul la o retea de calculatoare si bucurati-vă de:

Continutul Multimedia preluat în flux de la calculatorul dumneavoastră.

Cu televizorul conectat la o retea de calculatoare, puteţi să vizualizaţi fotografii, să ascultaţi muzică şi să vizionaţi fişiere video preluate în flux de la [calculatoru](#page-32-0)l (consultati 'Conectarea la o retea si accesarea browser-ului cu continut' la pagina [32](#page-32-0)) dumneavoastră.

#### • Net TV

Cu televizorul conectat la o reţea de calculatoare cu acces la Internet, puteţi parcurge prin navigare Net TV.

#### Precautie

• Familiarizati-vă cu router-ul de retea, cu software-ul pentru server-ul media şi principiile reţelelor înainte de a încerca să conectati televizorul la o retea de calculatoare. Dacă este necesar, cititi documentația care însoteste componentele de retea. Philips nu este responsabil pentru pierderea, distrugerea sau coruperea datelor.

## De ce aveti nevoie?

- Un router de rețea (cu DHCP activat)
- Un calculator cu software pentru serverul media instalat. Calculatorul trebuie să fie conectat la router-ul de reţea prin intermediul unei conexiuni de retea cu sau fără fir.
- Un cablu de rețea (RJ45)
- Conexiune Internet, pentru Net TV

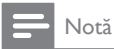

<sup>•</sup> Este [disponibilă](#page-56-0) (consultati 'Multimedia' la pagina [56](#page-56-0)) o listă completă a software-ului pentru server-ul media acceptat.

## Conectati televizorul la o retea de calculatoare

 $1$  Conectati cablul de retea între conectorul NETWORK de la partea din spate a televizorului și router-ul de retea. Asigurati-vă că router-ul este conectat la calculator prin intermediul unei conexiuni cu sau fără fir şi că setarea DHCP a router-ului este activată. Pentru serviciile de Net TV, asigurati-vă că router-ul de retea are acces complet la Internet (și nu este restricţionat prin programe firewall sau alte sisteme de securitate).

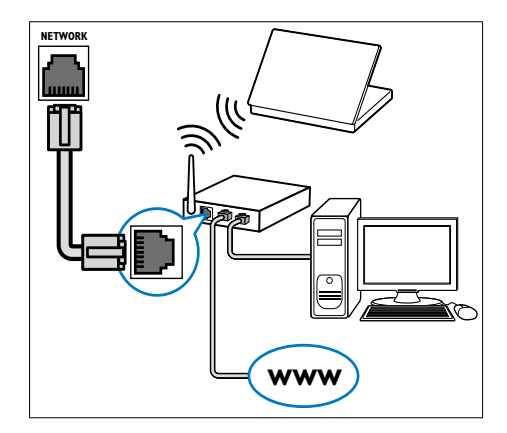

2 Porniți router-ul.<br>3 Porniti calculatori

3 Porniți calculatorul.<br>4 Configurati softwar

Configurați software-ul pentru serverul media pentru a accesa media de la [calculatoru](#page-48-0)l (consultati 'Configurarea software-ului pentru server-ul media' la pagina [48](#page-48-0)) dvs., sau configuraţi televizorul pentru accesare Net [T](#page-51-0)V (consultati 'Configurarea software-ului pentru server-ul media' la pagina [51](#page-51-0)).

## <span id="page-48-0"></span>Configurarea software-ului pentru server-ul media

Software-ul pentru server-ul media trebuie să fie configurat corespunzător pentru a activa partajarea media. Urmati instructiunile de mai jos pentru a vă configura software-ul pentru server-ul media şi pentru a partaja folderele media. Dacă nu găsiti instrucțiuni pentru software-ul dvs. pentru server-ul media, consultati documentatia care însoteste software-ul pentru a activa partajarea media.

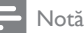

• Nu este necesar să finalizați această secțiune pentru a accesa Net TV.

## În MicrosoftWindows Media Player 11

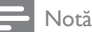

• Instrucţiunile sunt aplicabile atât pentru Microsoft Windows XP cât şi pentru Vista.

#### Activarea partajării media

- 1 În Microsoft Windows, porniți Windows Media Player 11.
	- » Apare fereastra Windows Media Player.

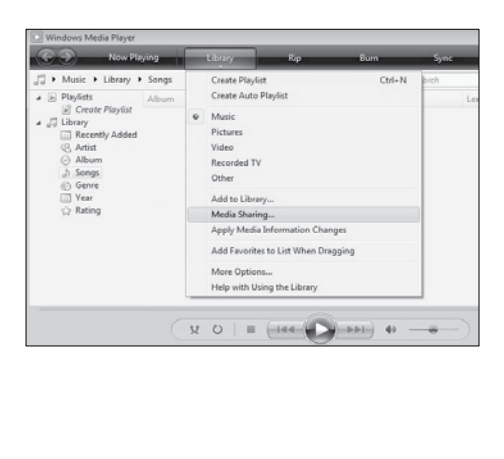

2 Faceti clic pe Library  $>$  Media Sharing. » Apare fereastra Media Sharing.

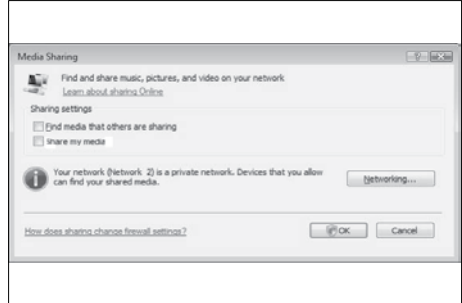

## 3 Faceti clic pe Networking....

» Apare fereastra Network and Sharing Center.

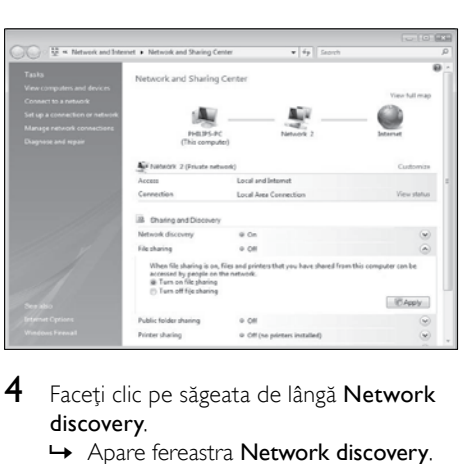

- 4 Faceti clic pe săgeata de lângă Network discovery.
	- » Apare fereastra Network discovery.
- $5$  Faceti clic pe Turn on network discovery. apoi faceți clic pe Apply.
- 6 Faceţi clic pe săgeata de lângă File sharing.
	- » Apare opţiunea File sharing.
- $7$  Faceti clic pe Turn on file sharing, apoi faceți clic pe Apply.
- 8 Reveniti la fereastra Media Sharing.
- **9** În caseta de text Sharing settings, faceti clic pe Share my media to:.

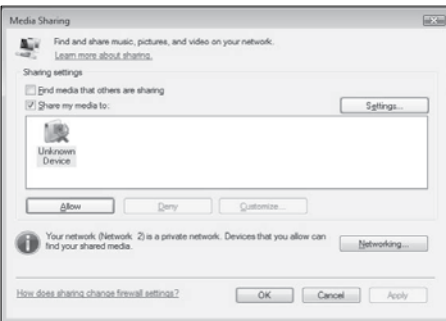

- 10 Faceți clic pe pictograma Unknown Device (televizorul), apoi faceţi clic pe Allow.
	- » Un marcaj de culoare verde apare pe pictograma Unknown Device, indicând că televizorul este pregătit pentru partajare media.
- 11 Faceți clic pe OK.

#### Adăugarea folderelor pentru partajare media

- 1 În Windows Media Player, faceti clic pe Library -> Add to Library...
	- » Apare fereastra Add To Libary.

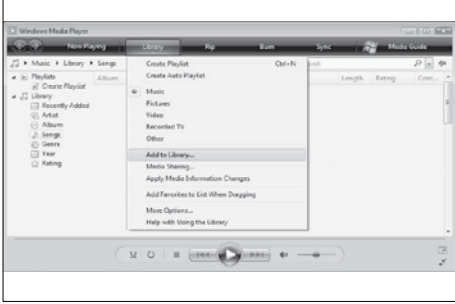

2 Faceti clic pe My folders and those of others that I can access.

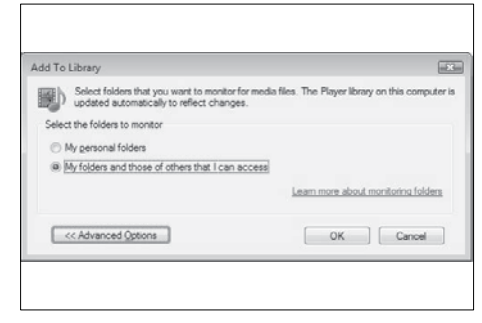

## 3 Faceti clic pe Advanced Options.

» Opţiunile avansate apar în fereastra Add To Library.

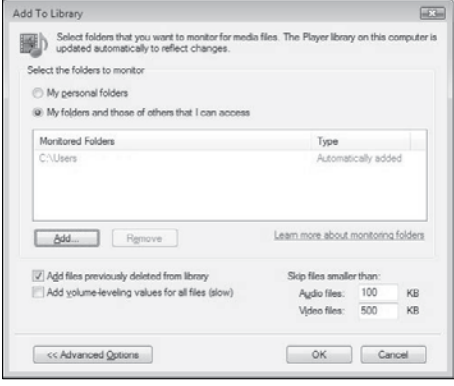

4 Faceti clic pe Add.

» Apare fereastra Add Folder.

- $5$  Selectați un folder pentru partajare și faceţi clic pe OK.
- 6 Atunci când toate folderele sunt adăugate, faceţi clic pe OK în fereastra Add To Library.
	- » Folderele sunt adăugate la bibliotecă şi sunt pregătite să fie accesate de la televizor.

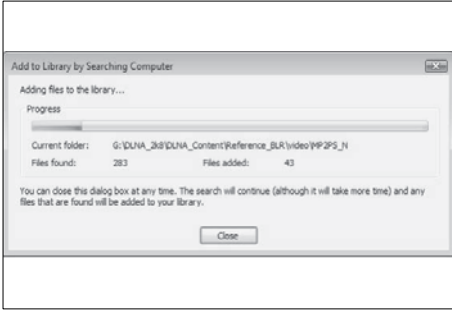

## În TVersity v0.9.10.3 (Microsoft Windows)

#### Activarea partajării media

1 În Microsoft Windows, porniți TVersity. » Apare fereastra TVersity.

#### 2 Faceti clic pe fila Settings. » Apar setările TVersity.

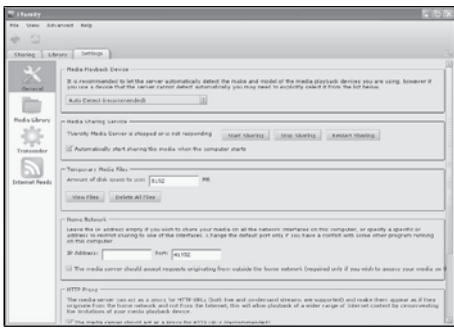

- 3 În fereastra de dialog Media Sharing Service, faceti clic pe Start Sharing.
	- » Apare o fereastră, informându-vă că a fost lansat serviciul Media Sharing Service.
- 4 Faceți clic pe OK.

## Adăugarea folderelor pentru partajare media

- 1 În TVersity, faceți clic pe fila Sharing.
	- » Apar opţiunile Sharing.

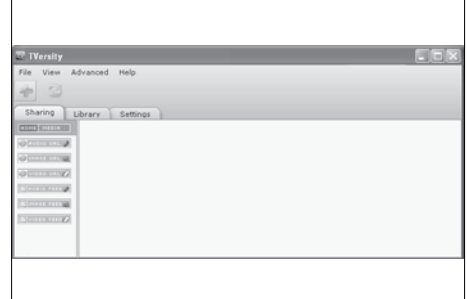

- 2 Faceti clic pe pictograma cu semnul plus de culoare verde.
	- » Apar opţiunile pentru adăugare de fisiere și foldere.

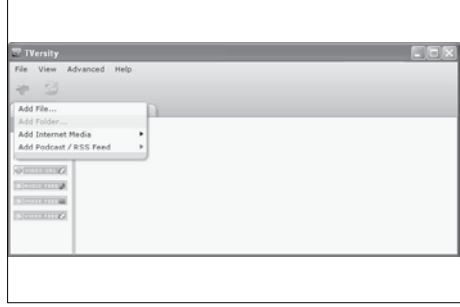

3 Faceti clic pe Add Folder. » Apare o fereastră Add Media.

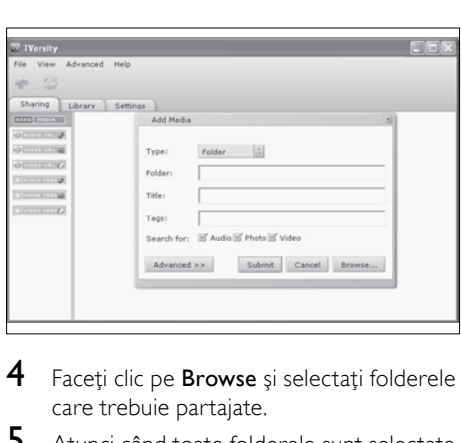

- 4 Faceți clic pe Browse și selectați folderele care trebuie partajate.
- $5$  Atunci când toate folderele sunt selectate. faceti clic pe Submit.
	- » Fişierele media sunt pregătite pentru a fi accesate de la televizor.

## În Twonky Media v4.4.2 (Macintosh OS X)

#### Activarea partajării media

- 1 În Mac OS X, porniti Twonky Media. » Apare fereastra Twonky Media.
- 2 În fereastra de dialog Basic Setup, faceti clic pe Clients/Security. » Apar setările Clients/Security.
- **3** Faceti clic pe **Enable sharing for new** clients automatically, apoi faceţi clic pe Save Changes.
	- » Partajarea media este activată.

#### Adăugarea folderelor pentru partajare media

- 1 În caseta de dialog Basic Setup, faceți clic pe Sharing.
	- » Apar setările pentru partajare.

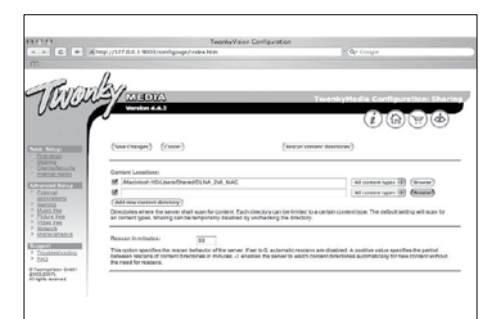

- $2<sup>-</sup>$  Faceti clic pe **Browse** pentru a adăuga o locație pentru folder. Faceți clic pe Add new content directory pentru a adăuga mai multe foldere.
- 3 Atunci când toate folderele sunt adăugate, faceți clic pe Save changes apoi faceți clic pe Rescan content directories.
	- » Fişierele media sunt pregătite pentru a fi accesate de la televizor.

## <span id="page-51-0"></span>Configurarea software-ului pentru server-ul media

1 Atunci când televizorul este conectat la o retea de calculatoare cu acces la Internet, apăsati <del> $\triangle$ </del> (Acasă).

» Va apărea meniul acasă.

- 2 Apăsați Butoane pentru navigare pentru a selecta [Setare].
	- » Va apărea meniul [Setare] .
- 3 Apăsați Butoane pentru navigare pentru a selecta  $[Retea]$  >  $[Instalare retea]$ .
	- ← Urmați instrucțiunile de pe ecran pentru a configura televizorul pentru acces la Net .

# Utilizati un Modul de acces conditionat

Un Modul de acces conditionat (CAM) este furnizat de operatorii de servicii de televiziune digitală pentru a decoda canale TV digitale.

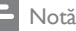

• Dacă este cazul, consultaţi documentaţia primită de la operatorul dumneavoastră despre cum se introduce cardul în Modul de acces condiţionat.

## Introducerea şi activarea unui CAM

## Precauţie

- Asigurati-vă că urmați instrucțiunile descrise mai jos. Inserarea eronată a modulului CAM poate avaria atât modulul CAM, cât şi televizorul.
- 1 Opriti televizorul.
- $2$  Respectând instructiunile tipărite de pe CAM, introduceti usor modulul CAM în COMMON INTERFACE de pe partea laterală a televizorului.

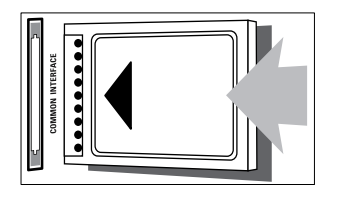

3 Împingeti modulul CAM în interior. Porniti televizorul și asteptați activarea modulului CAM. Activarea poate dura câteva minute. Nu scoateţi modulul CAM din slot când este utilizat— scoaterea modului CAM va dezactiva serviciile digitale.

## Accesarea serviciilor CAM

- 1 După instalarea și activarea CAM, apăsați **OD** OPTIONS.
	- → Va apărea meniul cu optiuni.
- 2 Apăsați Butoane pentru navigare pentru a selecta [Interfata generala].
- 3 Apăsaţi OK. → Va apărea o listă cu aplicații CAM.
- 4 Apăsați Butoane pentru navigare pentru a selecta o aplicatie CAM.
- $5$  Apăsati OK pentru a confirma alegerea. » Este activată aplicaţia CAM selectată.

# Atribuire decodor canal

Înainte de a utiliza un decodor digital SCART, selectați canalul pe care doriți să-l decodați și atribuiti decodorul la **EXT 1** sau **EXT 2**.

- 1 Când priviti la televizor, apăsați  $\triangle$ (Acasă).
	- » Va apărea meniul acasă.
- 2 Apăsați Butoane pentru navigare pentru a selecta [Setare].
- 3 Apăsați OK.
	- » Va apărea meniul [Setare] .
- $4$  Apăsați Butoane pentru navigare pentru a selecta [Instalare] > [Decoder] > [Canal].
- $5$  Apăsați Butoane pentru navigare pentru a selecta *[Stare]*, apoi locatia decodorului (de ex. EXT 1 sau EXT 2).
- $6$  Apăsați OK pentru a confirma alegerea. » Decodorul este atribuit.

# Utilizarea Philips Easylink

Televizorul dumneavoastră acceptă Philips EasyLink, care utilizează protocolul HDMI CEC (Controlul aparatelor electronice). Dispozitivele compatibile EasyLink care sunt conectate prin conectori HDMI pot fi controlate cu o singură telecomandă.

#### Notă

• Philips nu garantează o interoperabilitate 100% cu toate dispozitivele HDMI CEC.

Notă

• Dispozitivul compatibil trebuie să fie pornit şi selectat ca sursă.

## Caracteristici EasyLink

#### Redare la o singură atingere

În cazul în care vă conectaţi televizorul la dispozitive care acceptă redare la o singură atingere, vă puteți controla dispozitivele și televizorul cu o singură telecomandă.

#### Trecerea la modul standby cu o singură atingere

În cazul în care vă conectaţi televizorul la dispozitive care acceptă modul standby, puteti utiliza telecomanda televizorului pentru a pune televizorul şi toate dispozitivele HDMI conectate în modul standby.

#### Controlul sonorului sistemului

Când vă conectaţi televizorul la dispozitive compatibile cu HDMI CEC, televizorul poate comuta automat la redarea semnalului audio de la dispozitivul conectat.

Pentru a utiliza modul audio cu o singură atingere, trebuie să asociați intrarea audio a dispozitivului conectat la televizor.

Puteți utiliza telecomanda de la dispozitivul conectat pentru a regla volumul.

Redirectionarea tastelor telecomenzii Redirectionarea tastelor telecomenzii vă permite să controlaţi dispozitive compatibile EasyLink folosind telecomanda televizorului.

## Butoanele EasyLink

Puteți controla dispozitivele compatibile cu EasyLink cu următoarele butoane de pe telecomanda televizorului dumneavoastră.

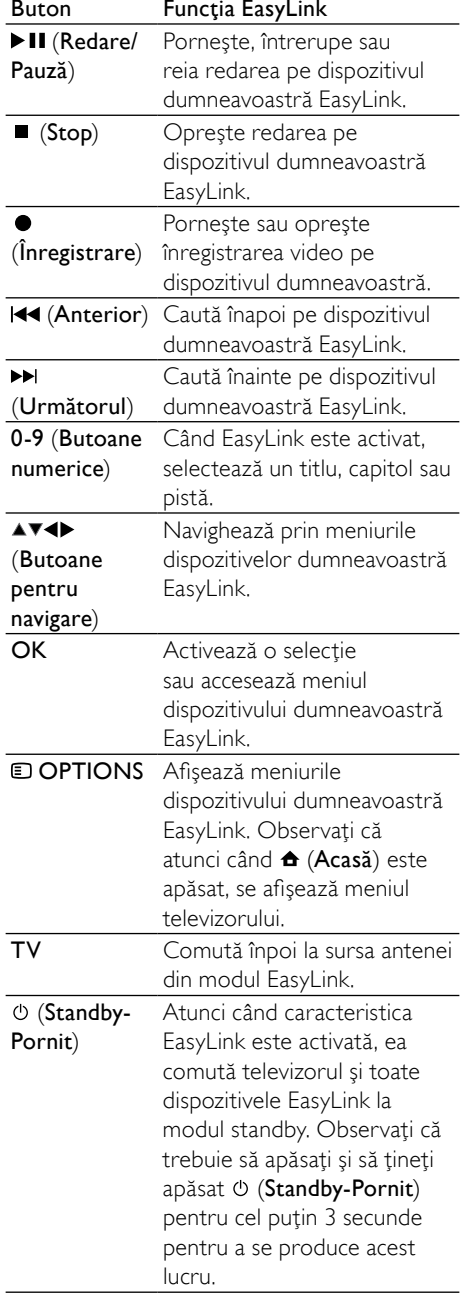

RO

## Activarea sau dezactivarea EasyLink

#### Notă

• Nu activati caracteristica EasyLink dacă nu intentionati să o utilizati.

- 1 Când priviti la televizor, apăsați  $\triangle$ (Acasă). » Va apărea meniul acasă.
- 2 Apăsați Butoane pentru navigare pentru a selecta [Setare].
	- » Va apărea meniul [Setare] .
- 3 Apăsați Butoane pentru navigare pentru a selecta [Instalare] > [Preferinte] > [EasyLink].
	- » Va apărea meniul EasyLink.
- $4$  Selectati [Activ] sau [Oprit].
- 5 Apăsați OK pentru a confirma alegerea. » EasyLink este activat sau dezactivat.

## Activarea sau dezactivarea redirecţionării tastelor telecomenzii

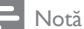

- Activează EasyLink înainte de activarea functiei de redirecţionare a funcţiilor telecomenzii.
- 1 Când priviți la televizor, apăsați **↑** (Acasă).
	- » Va apărea meniul acasă.
- 2 Apăsați Butoane pentru navigare pentru a selecta [Setare].
	- » Va apărea meniul [Setare].
- $3$  Apăsati Butoane pentru navigare pentru a selecta [Instalare] > [Preferinte] > [Telecomandă cu EasyLink].
- 4 Selectați [Activ], apoi apăsați OK.
	- → Redirectionarea tastelor telecomezii este activată sau dezactivată la conectorul HDMI selectat.

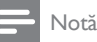

• Dacă nu puteţi ieşi din meniul unui dispozitiv, apăsați **D**OPTIONS apoi OK.

## Setarea difuzoarelor televizorului la modul EasyLink

Când este activată, această caracteristică dezactivează automat difuzoarele televizorului atunci când este redat conţinut de la un sistem home theater compatibil EasyLink. Sunetul este redat numai de la difuzoarele sistemului home theater.

- 1 Când priviți conținut de la un dispozitiv EasyLink, apăsați **DOPTIONS**. → Va apărea meniul cu opțiuni.
	-
- 2 Apăsați Butoane pentru navigare pentru a selecta **[Boxe TV]**.
	- » Va apărea meniul [Boxe TV].
- $3$  Apăsați Butoane pentru navigare pentru a selecta [Automat (EasyLink)].
- 4 Apăsati OK pentru a confirma alegerea.
	- » Difuzoarele televizorului sunt setate la modul EasyLink.
- $5$  Apăsați **D OPTIONS** pentru a ieși.

# Utilizarea sistemului de blocare anti-furt Kensington

În spatele televizorului există un slot de siguranţă Kensington. Preveniţi furtul legând dispozitivul de blocare anti-furt Kensington între slot şi un obiect permanent, cum ar fi o masă grea.

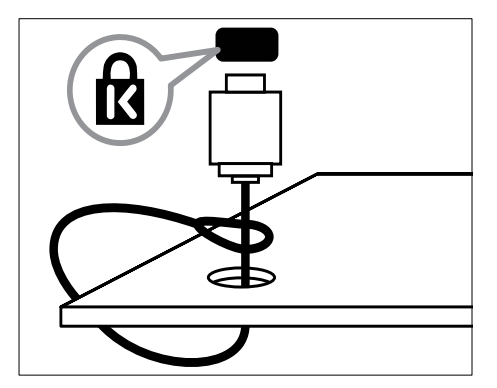

# 8 Informaţii despre produs

Informaţiile despre produs pot fi modificate fără preaviz. Pentru informatii detaliate despre produs, accesati www.philips.com/support.

# Rezoluţii de afişare acceptate

#### Formate pentru calculator

- Rezoluție -rată de reîmprospătare:
	- $\cdot$  640  $\times$  480 60Hz
	- $800 \times 600 60$  Hz
	- $1024 \times 768 60$ Hz
	- $1280 \times 1024 60$  Hz (acceptat numai pentru televizoare full HD)
	- $1360 \times 768 60$ Hz
	- 1600 x 1200 60Hz (acceptat numai pentru televizoare full HD)
	- $1920 \times 1080 60$ Hz

#### Formate video

- Rezoluție -rată de reîmprospătare:
	- $480i 60Hz$
	- $480p 60Hz$
	- 576i 50Hz
	- 576p 50Hz
	- 720p 50Hz, 60Hz
	- 1080i 50Hz, 60Hz
	- 1080p 24Hz, 25Hz, 30Hz, 50Hz.

# <span id="page-56-0"></span>Multimedia

- Dispozitiv de stocare acceptat: USB (formatat FAT sau DOS; compatibil numai cu Mass Storage Class)
- Imagini: JPEG
- Formate fişiere multimedia acceptate:

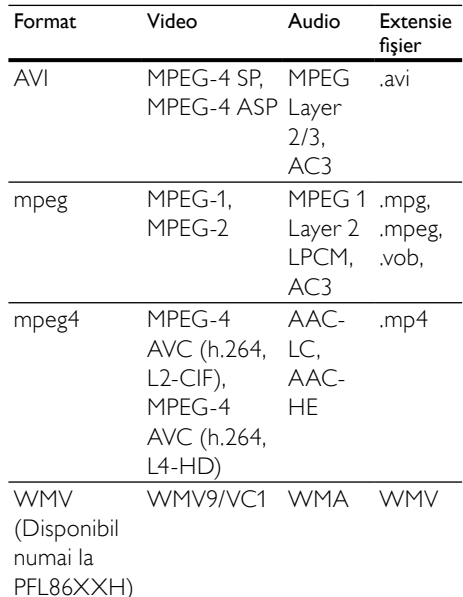

#### Notă

- Denumirile fişierelor multimedia nu trebuie să depăşească 128 de caractere.
- Software-ul pentru server-ul media acceptat (\*Această caracteristică este disponibilă numai la anumite modele.):
	- Windows Media Player 11 (Microsoft Windows XP sau Vista)
	- PacketVideo Twonky Media 4.4.9 (Microsoft Windows sau Macintosh  $OS X$
	- Sony Vaio media server (Microsoft Windows XP or Vista)
	- TVersity v.0.9.10.3 (Microsoft Windows XP)
	- Nero 8 Nero MediaHome (Microsoft Windows XP)
	- DiXiM (Microsoft Windows XP)
	- Macrovision Network Media Server (Microsoft Windows XP)
	- Fuppes (Linux)
	- UShare (Linux)
	- Philips Media Manager (Microsoft Windows XP)
- NAS acceptate:
	- Philips NAS SPD8020

# Tuner / Recepţie / Transmisie

- Intrare antenă: 75 ohm coaxial (IEC75)
- Sistem TV: DVB COFDM 2 K/8 K
- Redare video: NTSC, SECAM, PAL
- DVB-T (Transmisie video digitală terestră) şi DVB-C (Transmisie video digitală prin cablu). Consultaţi lista de ţări de pe partea din spate a televizorului.

# Telecomanda

- Tip: RC4495
- Baterii:  $3 \times AAA$  (tip LR03)

# Alimentare

- Sursă de alimentare: AC 220-240; 50Hz
- Putere consumată în standby: < 0.15W
- Temperatura ambientală: între 5 şi 35 de grade Celsius

# Tipuri de montare suportate

Pentru a monta televizorul, cumpărați un suport Philips TV sau un suport compatibil VESA. Pentru a preveni deteriorarea cablurilor şi a conectorilor, asiguraţi-vă că lăsaţi un spaţiu de cel putin 2,2 inci sau 5,5 cm de la spatele televizorului.

## Avertisment

Respectati toate instructiunile furnizate împreună cu suportul televizorului. Koninklijke Philips Electronics N.V. nu îşi asumă nicio responsabilitate pentru montarea incorectă pe perete care conduce la accidente sau vătămări corporale.

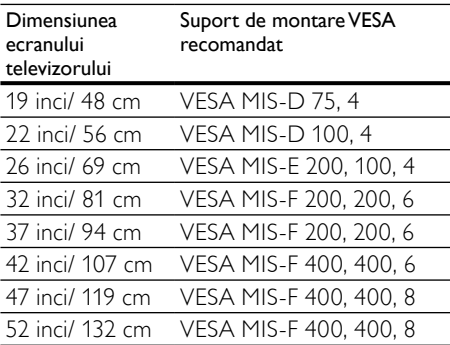

# Informaţii EPG

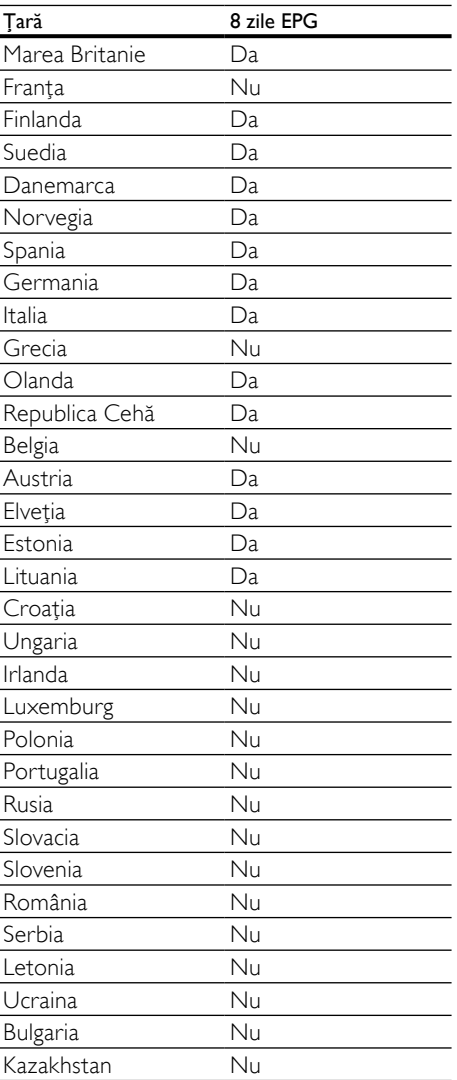

8 zile EPG este disponibil doar în unele ţări

# Română

# 9 Depanare

Această sectiune descrie problemele care survin în mod obișnuit și soluțiile pentru aceste probleme.

# Probleme generale referitoare la televizor

#### Televizorul nu porneşte:

- Scoateți cablul de alimentare din priză. Aşteptaţi un minut şi apoi reconectaţi-l.
- Verificaţi conectarea corespunzătoare a cablului de alimentare.

#### Televizorul nu răspunde la telecomandă sau la controalele laterale atunci când este pornit

Când televizorul este pornit, indicatorul LED frontal clipeşte timp de aproximativ 20 - 25 de secunde. Acest lucru este normal. În acest timp, televizorul nu va răspunde la telecomanda sau la controalele laterale. Când o imagine apare pe ecran, în primele secunde televizorul răspunde numai la următoarele butoane ale telecomenzii: +/- (VOLUME +/-), P +/- (Program +/- ),  $K$  (MUTE) si  $\bigcirc$  (Standby-Pornit). Toate butoanele pot fi utilizate atunci când

indicatorul LED frontal nu mai clipeşte.

#### Telecomanda nu functionează corect:

- Verificați dacă bateriile din telecomandă sunt corect introduse, conform orientării  $+/-$ .
- Înlocuiti bateriile din telecomandă dacă sunt consumate sau slabe.
- Curătati telecomanda și lentila senzorului televizorului.

#### Ledul de Standby al televizorului luminează roşu intermitent:

Scoateti cablul de alimentare din priză. Aşteptaţi până când televizorul se răceşte înainte de a reconecta cablul de alimentare. Dacă ledul luminează în continuare roșu intermitent, contactați Philips Consumer Care.

#### Ati uitat codul pentru a debloca caracteristica de blocare a televizorului

Introduceti '8888'.

#### Meniul televizorului este afişat în altă limbă decât cea dorită.

Schimbati meniul televizorului în [limb](#page-14-0)a (consultati 'Schimbarea setărilor de limbă' la pagina [14](#page-14-0)) preferată.

#### La pornirea/oprirea/comutarea în modul Standby a televizorului, auziţi un sunet scârtâitor din carcasa televizorului:

Nu este necesară nicio actiune. Sunetul indică dilatarea şi contractarea normală a televizorului pe măsură ce acesta se încălzeşte şi se răceşte. Acesta nu influenţează performanţa televizorului.

#### Când televizorul se află în modul standby, este afişat un ecran de pornire splash, apoi revine la modul standby.

Acest comportament este normal. Ecranul de pornire este afişat atunci când televizorul este deconectat de la rețea și reconectat.

# Probleme legate de canalele TV

#### Canalele instalate deja nu apar în lista de canale:

• Verificaţi dacă este selectată lista corectă de canale.

#### Nu s-au găsit canale digitale în timpul instalării:

Verificati dacă televizorul acceptă DVB-T, DVB-T Lite sau DVB-C în tara dumneavoastră. Consultați lista de țări de pe partea din spate a televizorului.

# Probleme legate de imagine

#### Indicatorul de alimentare este pornit, dar nu apare imaginea:

- Verificati dacă antena este corect conectată la televizor.
- Verificati dacă este selectat dispozitivul corect ca şi sursă TV.

#### Există sunet, dar fără imagine:

Verificati dacă setările de imagine sunt setate corect.

#### Semnalul TV este slab din cauza conexiunii antenei:

- Verificați dacă antena este corect conectată la televizor.
- Difuzoarele, dispozitivele audio fără împământare, lumina neonului, clădirile înalte sau munţii pot influenţa calitatea imaginii. Dacă este posibil, încercați să îmbunătățiți calitatea semnalului schimbând directia antenei sau mutând dispozitivele departe de televizor.
- În cazul în care semnalul este slab doar pentru un canal, efectuați reglarea fină a acestuia.

#### Dispozitivele conectate produc o calitate slabă a imaginii

- Verificati dacă dispozitivele sunt corect conectate.
- Verificaţi dacă setările de imagine sunt setate corect.

#### Televizorul nu mi-a salvat setările:

• Verificaţi dacă locaţia televizorului este setată la setarea acasă. Acest mod vă oferă flexibilitatea de a schimba şi salva setările.

#### Imaginea nu se potriveşte pe ecran:, este prea mare sau prea mică:

• Încercaţi să utilizaţi alt format de imagine.

#### Pozitia imaginii pe ecran este incorectă.

Semnalele de imagine de la anumite dispozitive nu se încadrează corect în ecran. Verificati semnalul de iesire al dispozitivului.

#### Imaginea este codată:

S-ar putea să aveti nevoie de un Modul de acces conditionat pentru a accesa continutul. Consultati operatorul dumneavoastră.

#### Pe ecranul televizorului apare un banner tip "etichetă electronică", banner care afișează informatii:

Televizorul este în modul [Shop]. Îndepărtaţi eticheta electronică prin setarea televizorului la modul **[Acasa]**. În meniul [Acasa] selectați meniul [Setare] > [Instalare] > [Preferinte] > [Locatie]. Este necesar să comutați televizorul în modul standby pentru a vă asigura că televizorul iese complet din modul [Shop].

# Probleme legate de sunet

#### Televizorul are imagine, dar nu are sunet:

Notă

- Dacă nu este detectat niciun semnal audio, televizorul opreşte automat ieşirea audio acest lucru nu indică existența unei defecțiuni.
- Verificati dacă toate cablurile sunt conectate corespunzător.
- Verificaţi ca volumul să nu fie setat la 0.
- Verificati ca sunetul să nu fie conectat pe Mute.
- Verificati ca difuzoarele TV să fie setate pe meniul de sunet.
- Verificaţi ca ieşirea video a televizorului să fie conectată la intrarea audio a dispozitivului activat compatibil HDMI CEC/EasyLink HTS. De la difuzoarele HTS ar trebui să poată fi auzit sunetul.

#### Televizorul afişează imaginea, dar calitatea sunetului este slabă:

Verificați dacă setările de imagine sunt setate corect.

#### Televizorul afişează imaginea, dar sunetul se aude de la o singură boxă:

• Verificaţi dacă balansul sunetului este setat la mijloc.

# Română

# Probleme legate de conexiunea HDMI

## Există probleme cu dispozitivele HDMI:

- Observati că suportul HDCP poate mări durata necesară televizorului pentru a afisa continutul de la un dispozitiv.
- Dacă televizorul nu recunoaște dispozitivul HDMI şi nicio imagine nu este afisată pe ecran, încercați să comutați sursa de la un dispozitiv la altul şi înapoi.
- Dacă există întreruperi intermitente de sunet, verificați dacă setările de ieșire din dispozitivul HDMI sunt corecte.
- Dacă se utilizează un adaptor sau un cablu HDMI - DVI, asigurați-vă că este conectat la AUDIO L/R sau AUDIO IN (numai mini-jack).

## Nu puteti utiliza caracteristici EasyLink:

• Verificaţi ca dispozitivele HDMI sunt compatibile HDMI-CEC. Caracteristicile EasyLink functionează numai cu dispozitive care sunt compatibile HDMI-CEC.

#### Dacă un dispozitiv audio compatibil HDMI CDC/ EasyLink este conectat la televizor iar televizorul nu afişează o pictogramă pentru mut sau volum atunci când sunetul este anulat, mărit sau micşorat.

• Acest comportament este normal atunci când un dispozitiv compatibil HDMI CEC/ EasyLink este conectat.

# Probleme de conectivitate USB

#### USB continutul dispozitivului USB nu este afişat:

- Verificati dacă dispozitivul de stocare USB este setat pe compatibil cu "Mass Storage Class", după cum este descris în documentația dispozitivului dumneavoastră.
- Verificati dacă dispozitivul de stocare USB este compatibil cu televizorul.

Verificati dacă formatele fișierelor audio și imagine sunt acceptate de televizor.

#### Fisierele audio și de imagine nu sunt redate sau afişate lin

Performanta de transfer a dispozitivului USB poate limita rata de transfer către televizor, cauzând o redare slabă.

# Probleme legate de conexiunea calculatorului

## Afişajul PC pe televizor nu este stabil:

- Verificaţi dacă pe calculator sunt selectate o rezolutie și o rată de reîmprospătare acceptate.
- Setati formatul de imagine al televizorului la nescalat.

# Contactați-ne

Dacă nu puteți soluționa o problemă, consultati sectiunea Întrebări frecvente pentru acest televizor la www.philips.com/support.

Dacă problema nu se rezolvă, contactați Centrul de asistenţă Philips din ţara dumneavoastră, din cele listate în acest manual de utilizare.

# Avertisment

• Nu încercaţi să reparaţi singur televizorul. Aceasta ar putea cauza răni grave, daune ireparabile pentru televizorul dvs. sau anularea garantiei.

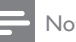

## Notă

• Notaţi modelul şi seria televizorului dumneavoastră înainte de a contacta Philips. Aceste numere sunt tipărite pe spatele televizorului și pe ambalai.

# <span id="page-62-0"></span>10 Coduri de control pentru telecomandă universală

Introduceţi un cod pentru telecomandă din această listă pentru a seta [controlu](#page-37-0)l (consultati 'Setarea manuală a telecomenzii universale' la pagina [37](#page-37-0)) telecomenzii universale.

#### Coduri DVD: DVD player, DVD Recorder, DVD-R HDD, player de discuri Blu-ray.

Philips - 0000, 0001, 0002, 0003, 0004, 0005, 0006, 0007, 0008, 0009, 0010, 0012, 0064, 0065, 0066, 0067, 0094, 0098, 0103, 0122, 0131, 0132, 0140, 0143, 0144, 0170, 0174, 0175, 0177, 0180, 0190, 0206, 0240, 0255, 0264, 0287, 0293, 0295, 0296, 0302, 0309, 0316, 0317, 0318, 0325, 0327, 0333, 0334 Philips Magnavox - 0094 4Kus - 0287 Acoustic Solutions - 0011 AEG - 0135 Airis - 0290 Aiwa - 0113, 0163, 0312, 0343 Akai - 0097 Akura - 0281 Alba - 0112, 0121, 0124, 0127, 0138 Alize - 0285 Amitech - 0135 AMOi - 0225 AMW - 0114, 0354 Andersson - 0355 Apex - 0107 Asono - 0290 ATACOM - 0290 Avious - 0288 Awa - 0114 Bang and Olufsen - 0291 Basic Line - 0356 CAT - 0272, 0273 Celestron - 0363

Centrex - 0158 Centrum - 0273, 0364 Baze - 0288 BBK - 0290 Bellagio - 0114 Best Buy - 0277 Boghe - 0289 BOSE - 0352, 0353, 0357, 0358, 0359, 0360, 0361, 0362 Bosston - 0271 Brainwave - 0135 Brandt - 0047, 0145, 0264 Britannia - 0268 Bush - 0121, 0127, 0134, 0169, 0176, 0265, 0267, 0275, 0279, 0288 Cambridge Audio - 0270 CGV - 0135, 0270 Cinetec - 0114 CineVision - 0278 Classic - 0104 Clatronic - 0275, 0288, 0365 Coby - 0284 Conia - 0265 Continental Edison - 0114 Crown - 0135, 0145 Crypto - 0280 C-Tech - 0142 CVG - 0135 CyberHome - 0061, 0062, 0063 Daenyx - 0114 Daewoo - 0092, 0114, 0135, 0186, 0193, 0195, 0348 Dalton - 0283 Dansai - 0135, 0269 Daytek - 0114, 0133, 0366 Dayton - 0114 DEC - 0275 Decca - 0135 Denon - 0118, 0205, 0209, 0214 Denon - 0118, 0205, 0209, 0214 Denver - 0124, 0203, 0275, 0281, 0284 Denzel - 0266 Desay - 0274 Diamond - 0142, 0270 Digitor - 0282Digix Media - 0367 DK Digital - 0134, 0300 Dmtech - 0091, 0368

Dual - 0266, 0369 DVX - 0142 Easy Home - 0277 Eclipse - 0270 E-Dem - 0290 Electrohome - 0135 Elin - 0135 Elta - 0093, 0135, 0152, 0285 Eltax - 0297, 0366 Emerson - 0101 Enzer - 0266 Euroline - 0370 Finlux - 0135, 0270, 0288, 0371 Fintec - 0135, 0372 Fisher - 0102 Futronic - 0373 Gericom - 0158 Giec - 0289 Global Solutions - 0142 Global Sphere - 0142 Go Video - 0095 GoldStar - 0033 Goodmans - 0085, 0112, 0121, 0127, 0158, 0171, 0200, 0216, 0239, 0246, 0275, 0279, 0289 Graetz - 0266 Grundig - 0098, 0158, 0162, 0173 Grunkel - 0135, 0286 GVG - 0135 H and B - 0275, 0276 Haaz - 0142, 0270 Harman/Kardon - 0350 HiMAX - 0277 Hitachi - 0022, 0095, 0106, 0121, 0172, 0188, 0202, 0218, 0266, 0277, 0311 Hoeher - 0290 Home Tech Industries - 0290 Humax - 0221 Hyundai - 0224, 0286, 0374 Infotech - 0375 Innovation - 0099, 0100, 0106 Jamo - 0376 JBL - 0377 Jeutech - 0271 JVC - 0054, 0055, 0056, 0057, 0058, 0059, 0060, 0079, 0080, 0081, 0082, 0141, 0153, 0157, 0161, 0164, 0165, 0166, 0167, 0247, 0248, 0249, 0250, 0251, 0252, 0253, 0254, 0264, 0301, 0337

Kansai - 0284 KEF - 0378 Kennex - 0135 Kenwood - 0159, 0220, 0308, 0379 KeyPlug - 0135 Kiiro - 0135 Kingavon - 0275 Kiss - 0266, 0276 Koda - 0275 KXD - 0277 Lawson - 0142 Lecson - 0269 Lenco - 0135, 0275, 0288 Lenoxx - 0380 LG - 0031, 0032, 0033, 0071, 0101, 0117, 0137, 0204, 0229, 0234, 0258, 0313, 0329, 0330, 0331, 0336 Life - 0099, 0100 Lifetec - 0099, 0100, 0106 Limit - 0142 Linn - 0381 Liteon - 0287 Loewe - 0098, 0175, 0213, 0382 LogicLab - 0142 Lumatron - 0383 Luxor - 0158 Magnavox - 0264, 0275, 0293 Magnex - 0288 Magnum - 0106 Majestic - 0284 Marantz - 0009, 0103, 0211, 0212 Marquant - 0135 Matsui - 0145, 0235 MBO - 0110 Mecotek - 0135 Mediencom - 0268 Medion - 0099, 0100, 0106, 0279, 0384 Metz - 0096 MiCO - 0270, 0289, 0385 Micromaxx - 0099, 0100, 0106 Micromedia - 0264 Micromega - 0009 Microstar - 0099, 0100, 0106 Minoka - 0135 Minowa - 0288 Mirror - 0279 Mivoc - 0386

Mizuda - 0275, 0277 Monyka - 0266 Mustek - 0104, 0112, 0304 Mx Onda - 0270 Mystral - 0286 NAD - 0109, 0387 Naiko - 0135, 0158 Nakamichi - 0111, 0388 Neufunk - 0266 Nevir - 0135 Next Base - 0226 NU-TEC - 0265 Omni - 0268 Onkyo - 0215, 0264, 0293 Oopla - 0287 Optim - 0269 Optimus - 0294 Orava - 0275 Orbit - 0114 Orion - 0176 Oritron - 0100 P and B - 0275 Pacific - 0142 Palladium - 0389 Palsonic - 0267 Panasonic - 0026, 0027, 0028, 0029, 0030, 0118, 0120, 0125, 0126, 0128, 0129, 0130, 0189, 0201, 0241, 0243, 0244, 0245, 0259, 0260, 0261, 0298, 0303, 0319, 0320, 0321, 0322, 0323, 0326, 0335, 0342, 0344 peeKTON - 0290, 0390 Pensonic - 0227 Phonotrend - 0288 Pioneer - 0034, 0035, 0036, 0037, 0038, 0039, 0040, 0072, 0073, 0074, 0075, 0096, 0115, 0119, 0154, 0155, 0156, 0191, 0192, 0196, 0197, 0198, 0236, 0294, 0314, 0332 Pointer - 0135 Polaroid - 0222 Portland - 0135 Powerpoint - 0114 Proline - 0158 Promax - 0223 Prosonic - 0135, 0284 Provision - 0275 Raite - 0266 REC - 0267, 0268

RedStar - 0135, 0281, 0284, 0391 Reoc - 0142 Revoy - 0276 Rimax - 0285 Roadstar - 0121, 0267, 0275 Ronin - 0114 Rowa - 0158, 0265 Rownsonic - 0273 Saba - 0047, 0145 Sabaki - 0142 Saivod - 0135 Sampo - 0105 Samsung - 0022, 0023, 0024, 0025, 0076, 0077, 0078, 0095, 0123, 0136, 0151, 0184, 0194, 0207, 0217, 0307, 0340, 0341, 0349 Sansui - 0135, 0142, 0270, 0392 Sanyo - 0147, 0150, 0181, 0185, 0306 ScanMagic - 0112 Scientific Labs - 0142 Scott - 0124, 0283 Seeltech - 0290 SEG - 0090, 0114, 0121, 0142, 0179, 0266 Sharp - 0099, 0109, 0149, 0168, 0178, 0199, 0210, 0230, 0231, 0256, 0257, 0262 Sherwood - 0108 Sigmatek - 0277, 0290 Silva - 0281 Singer - 0142, 0270 Skymaster - 0104, 0142 Skyworth - 0281 Slim Art - 0135 SM Electronic - 0142 Sontech - 0286 Sony - 0013, 0014, 0015, 0016, 0017, 0018, 0019, 0020, 0021, 0068, 0069, 0070, 0113, 0116, 0139, 0146, 0148, 0183, 0232, 0242, 0299, 0305, 0310, 0324, 0328, 0346 Soundmaster - 0142 Soundmax - 0142 Spectra - 0114 Standard - 0142 Star Cluster - 0142 Starmedia - 0275, 0290 Sunkai - 0135 Supervision - 0142 Synn - 0142 T.D.E. Systems - 0286

Română

T+A - 0393 Tatung - 0135 TCM - 0023, 0099, 0100, 0106, 0292, 0397 Teac - 0096, 0142, 0208, 0265, 0394 Tec - 0281 Technics - 0118 Technika - 0135, 0288 Telefunken - 0273 Tensai - 0135 Tevion - 0099, 0100, 0106, 0142, 0283 Thomson - 0046, 0047, 0048, 0049, 0050, 0051, 0052, 0053, 0083, 0084, 0233, 0263, 0339, 0347 Tokai - 0266, 0281 Top Suxess - 0290 Toshiba - 0012, 0041, 0042, 0043, 0044, 0045, 0086, 0087, 0088, 0089, 0094, 0182, 0187, 0219, 0237, 0238, 0264, 0293, 0345 TRANS-continents - 0114, 0288 Transonic - 0288 Trio - 0135 TruVision - 0277 TSM - 0290 Umax - 0285 Union - 0351 United - 0288 Universum - 0395 Viewmaster - 0290 Vtrek - 0280 Waitec - 0290 Welltech - 0289 Wharfedale - 0142, 0270 Wintel - 0271 Woxter - 0285, 0290 Xbox - 0048 Xenon - 0228 Xlogic - 0135, 0142 XMS - 0135, 0267 Xoro - 0289, 0396 Yakumo - 0158 Yamada - 0114, 0158, 0285, 0287 Yamaha - 0009, 0118, 0120, 0315, 0338 Yamakawa - 0114, 0266 Yukai - 0112, 0160 Zenith - 0101, 0264, 0293

#### STB codes : Digital receiver

Philips - 0432, 0436, 0437, 0439, 0506  $ARC - 0448$ ADB - 0461, 0462 Alcatel - 0463, 0540 Allegro - 0464 Amstrad - 0431, 0449 Andover - 0452 Arcon - 0431 Atlanta - 0465 Auna - 0466 Axis - 0431 BBT - 0467 Belgacom TV - 0468 Bell Atlantic - 0453 Birmingham Cable Communications - 0451 British Telecom - 0448 BT Cable - 0448 Cabletime - 0538 Clyde - 0454 Clyde Cablevision - 0443 Comcrypt - 0442, 0469 Connect TV - 0470 Coship - 0471 Cryptovision - 0444, 0472 Daehan - 0473 Decsat - 0474 Digi1 - 0475 Eastern - 0476 Electricord - 0477 Electus - 0455 Fastweb - 0478 Fidelity - 0431 Filmnet - 0442 Filmnet Cablecrypt - 0445, 0539 Filmnet Comcrypt - 0445 Finlux - 0434 Foxtel - 0449 France Telecom - 0437, 0439, 0479 Freebox - 0450, 0480 GC Electronics - 0481 GE - 0482 GEC - 0443, 0454 General Instrument - 0433, 0448, 0483 Golden Channel - 0461 Gooding - 0432 Grundig - 0431, 0432

Hirschmann - 0434 Hitachi - 0484 HomeChoice - 0441, 0485 Humax - 0486, 0487 HyperVision - 0435 ITT Nokia - 0434 Jerrold - 0433, 0448, 0536 Jiuzhou - 0488 JVC - 0432 Kabel Deutschland - 0489, 0490 Kansalaisboksi - 0491 LG Alps - 0492 Macab - 0439 Maestro - 0493 Magnavox - 0494 Maspro - 0432 Matav - 0462 Matsui - 0432 Maxdome - 0489 Medion - 0495 Minerva - 0432 Mnet - 0442, 0539 Mood - 0496 Motorola - 0497 Movie Time - 0447 Mr Zapp - 0439 Multichoice - 0442 NEC - 0498 Neuf Telecom - 0533 Nokia - 0434, 0499 Noos - 0439 Northcoast - 0500 Novaplex - 0501 Now - 0502 NTL - 0456 Omniview - 0503 Ono - 0457, 0504 Orange - 0534 Pace - 0535 Pacific - 0505 Palladium - 0432 Pioneer - 0431 Prelude - 0507 Protelcon - 0508 PVP Stereo Visual Matrix - 0536 Regency - 0509 Sagem - 0439

Samsung - 0440, 0502 SAT - 0431  $Sathov = 0458$ Satel - 0459 Scientific Atlanta - 0446 Seam - 0510 Sharp - 0511 SingTel - 0512 SkyCable - 0513 Skyworth - 0514 Starcom - 0448 Stargate - 0515 Stellar One - 0516 TaeKwang - 0517 Tandy - 0518 Tatung - 0519 Teknika - 0520 Tele+1 - 0442, 0445, 0539 Telefonica - 0460 Telegent - 0521 Telenet - 0522 Telepiu - 0442, 0539 Thomson - 0438 Timeless - 0476 Tiscali - 0523 Tocom - 0524

#### STB codes : Satellite receiver

Philips - 0000, 0001, 0002, 0008, 0020, 0054, 0065, 0069, 0070, 0072, 0075, 0077, 0111, 0119, 0136, 0140, 0144, 0155, 0156, 0159, 0163, 0165, 0388, 0390, 0391, 0392, 0396, 0410, 0412, 0420, 0422, 0423, 0427 AB Sat - 0163, 0164, 0173, 0425 Action - 0187 ADB - 0175, 0188 Aegir - 0189 AGS - 0163 Akai - 0054, 0391 Akura - 0190 Alba - 0015, 0019, 0020, 0021, 0023, 0044, 0067, 0164, 0234, 0412 Aldes - 0021, 0023, 0024, 0234, 0395 Allantide - 0191 Allegro - 0192 Allsat - 0040, 0054, 0193, 0384, 0390, 0391

Allsonic - 0010, 0023, 0028, 0395, 0402 Alltech - 0164, 0414 Alpha - 0391 Altai - 0403 Amino - 0194 Amitronica - 0164 Ampere - 0153, 0403 Amstrad - 0026, 0055, 0074, 0108, 0153, 0158, 0164, 0169, 0195, 0394, 0399, 0403, 0415, 0417, 0421, 0426 Amway - 0196 Anglo - 0164 Ankaro - 0010, 0023, 0028, 0164, 0197, 0392, 0395, 0402 AntSat - 0198 Anttron - 0019, 0023, 0390, 0412 AnySat - 0199 Apollo - 0019 Arcon - 0027, 0041, 0153, 0419 Arion - 0200 Ariza - 0201 Armstrong - 0026, 0391 Arrox - 0202  $ASA - 0404$ Asat - 0054, 0391 ASCI - 0203 ASLF - 0164 AST - 0031, 0204, 0397 Astacom - 0163, 0420 Aston - 0022, 0205 Astra - 0026, 0029, 0030, 0050, 0161, 0164, 0206, 0387, 0400, 0407 Astratec - 0207 Astro - 0010, 0023, 0024, 0028, 0033, 0155, 0156, 0158, 0161, 0208, 0388, 0402, 0412 Atlanta - 0209 AudioTon - 0023, 0040, 0412 Aurora - 0168, 0210 Austar - 0071, 0168, 0211 Avalon - 0403 Axiel - 0163 Axil - 0212 Axis - 0010, 0028, 0030, 0036, 0401, 0402, 0407 B and K - 0213 Barcom - 0027 BeauSAT - 0212 BEC - 0214

Beko - 0215 Belgacom TV - 0216 Belson - 0217 Benjamin - 0218 Best - 0010, 0027, 0028, 0402 Best Buy - 0219 Big Brother - 0191 Blackbird - 0220 Blaupunkt - 0033, 0155, 0388 Blue Sky - 0164, 0169 Boca - 0026, 0050, 0153, 0164, 0221, 0378, 0410, 0416 Boom - 0222 BOSE - 0223 Boston - 0153, 0163, 0224 Brain Wave - 0035, 0398, 0419 Brandt - 0056 Broadcast - 0034, 0400 Broco - 0164, 0407 BSkyB - 0074, 0084, 0426 BT - 0066, 0163 BT Satellite - 0420 Bubu Sat - 0164 Bush - 0020, 0044, 0090, 0234, 0384, 0390 BVV - 0419 Cable Innovations - 0225 Cambridge - 0158, 0226, 0416 Camundosat - 0227 Canal Digital - 0176, 0180, 0181 Canal Satellite - 0005, 0156, 0396, 0427 Canal+ - 0156, 0228  $CCI - 0229$ cello - 0230 CellularVision - 0231 Century - 0232 CGV - 0233 Channel Master - 0021, 0234 Chaparral - 0052, 0235 CHEROKEE - 0163, 0173 Chesley - 0212 Chess - 0154, 0160, 0164, 0221 Chili - 0236 Churchill - 0237 Citizen - 0238 CityCom - 0020, 0037, 0071, 0152, 0161, 0165, 0423 Clatronic - 0035, 0398

Clemens Kamphus - 0046 CNT - 0024 Colombia - 0153 Columbia - 0153 COLUMBUS - 0043 Comag - 0153, 0221, 0239 Commander - 0392 Commlink - 0023, 0395 Comtec - 0036, 0395, 0401 Condor - 0010, 0028, 0161, 0240, 0402 Connexions - 0010, 0032, 0402, 0403 Conrad - 0010, 0152, 0153, 0158, 0161, 0402, 0409, 0410 Conrad Electronic - 0161, 0164 Contec - 0036, 0037, 0401, 0410 Continental Edison - 0241 Cosat - 0040 Coship - 0212 Crown - 0026, 0242 CyberHome - 0243 Cybermaxx - 0062 Cyrus - 0174 Daeryung - 0032 Daewoo - 0066, 0164, 0244 Dansat - 0384, 0390 D-Box - 0245, 0429 DDC - 0021, 0234 Decca - 0038 Delega - 0021 Demo - 0246 Dew - 0036, 0401 DGStation - 0086 Diamond - 0039 Digenius - 0247 Digiality - 0161, 0248 Digiline - 0249 DigiO2 - 0250 Digipro - 0170 DigiQuest - 0251 DigitAll World - 0252 Digiturk - 0253 Dilog - 0254 DiPro - 0212 Discoverer - 0154, 0160 Discovery - 0163 Diseqc - 0163 Diskxpress - 0027

Distratel - 0169 Distrisat - 0391 Ditristrad - 0040 DNR - 0419 DNT - 0032, 0054, 0391, 0403 Dong Woo - 0049 Drake - 0041, 0255 DStv - 0168, 0256 Dual - 0257 Dune - 0010, 0402 Dynasat - 0162 DynaStar - 0258 Echostar - 0032, 0164, 0173, 0403, 0427, 0428 EIF - 0259 Einhell - 0019, 0023, 0026, 0153, 0158, 0164, 0394, 0395 Elap - 0163, 0164 Electron - 0260 Elekta - 0024 Elsat - 0164, 0417 Elta - 0010, 0019, 0028, 0040, 0054, 0261, 0391, 0402 Emanon - 0019 Emme Esse - 0010, 0028, 0046, 0162, 0402, 0428 Engel - 0164, 0262 Ep Sat - 0020 Erastar - 0263 EURIEULT - 0013, 0108, 0169 Euro1 - 0264 Eurocrypt - 0387 Eurodec - 0060, 0265 Europa - 0158, 0161, 0391, 0392, 0410 European - 0064 Europhon - 0153, 0161 Europlus - 0266 Eurosat - 0026 Eurosky - 0010, 0026, 0028, 0152, 0153, 0158, 0161, 0402 Eurospace - 0042 Eurostar - 0026, 0152, 0161, 0162, 0165, 0430 Euskaltel - 0267 Eutelsat - 0164 Eutra - 0414 Exator - 0019, 0023, 0412 Fast - 0268 Fenner - 0010, 0154, 0160, 0164

Ferguson - 0020, 0060, 0114, 0384, 0390 Fidelity - 0158, 0394, 0415 Finepass - 0269 Finlandia - 0020, 0387 Finlux - 0020, 0387, 0405, 0409 FinnSat - 0036, 0060, 0270 Flair Mate - 0164 Fortec Star - 0198 Foxtel - 0071, 0168, 0172 Fracarro - 0271, 0428 France Satellite/TV - 0043 Freecom - 0019, 0045, 0155, 0158 Freesat - 0108, 0414 FTE - 0047, 0402, 0410, 0416 FTEmaximal - 0010, 0164 Fuba - 0010, 0019, 0027, 0028, 0029, 0032, 0033, 0043, 0054, 0152, 0155, 0387, 0402, 0403 Fugionkyo - 0170 Fujitsu - 0182 Galaxi - 0027 Galaxis - 0010, 0023, 0028, 0030, 0036, 0040, 0044, 0059, 0071, 0127, 0152, 0168, 0395, 0401, 0402, 0407 Galaxisat - 0397 Gardiner - 0165 Gecco - 0272 General Instrument - 0273 Gensat - 0274 Geotrack - 0275 Globo - 0276 GMI - 0026 Goldbox - 0156, 0396, 0427 Golden Interstar - 0277 GoldStar - 0045 Gooding - 0159 Goodmans - 0015, 0016, 0020, 0044 Gould - 0278 Granada - 0387 Grandin - 0013, 0385 Grothusen - 0019, 0045 Grundig - 0020, 0023, 0033, 0055, 0074, 0099, 0100, 0101, 0109, 0133, 0148, 0155, 0158, 0159, 0168, 0169, 0388, 0399, 0422, 0426 G-Sat - 0390 Hanseatic - 0160, 0279, 0411 Haensel and Gretel - 0153, 0161 Hantor - 0019, 0035, 0049, 0398

Hanuri - 0024 Harting und Helling - 0046 Hase and Igel - 0419 Hauppauge - 0089, 0113 Heliocom - 0161, 0280 Helium - 0161 Hinari - 0021, 0234, 0390 Hirschmann - 0010, 0033, 0046, 0098, 0108, 0155, 0158, 0161, 0163, 0388, 0403, 0404, 0406, 0409 Hisawa - 0035, 0398 Hitachi - 0020, 0281 Hivion - 0282 HNE - 0153 Homecast - 0283 Houston - 0040, 0284, 0392 Humax - 0011, 0012, 0050, 0071, 0085, 0086, 0094, 0097, 0121, 0122, 0123, 0124, 0128, 0129, 0149 Huth - 0023, 0026, 0034, 0035, 0036, 0040, 0046, 0153, 0161, 0171, 0392, 0395, 0398, 0400, 0401, 0410 Hypson - 0013 ID Digital - 0071 Imex - 0013 Imperial - 0044 Ingelen - 0108 Innovation - 0028, 0059, 0062  $InOutTV - 0285$ International - 0153 Interstar - 0170 Intertronic - 0026, 0286 Intervision - 0040, 0161, 0413 Inverto - 0287 InVideo - 0179 IRTE - 0288 ITT Nokia - 0020, 0387, 0404, 0409, 0429 Janeil - 0289 Jazztel - 0290 Johansson - 0035, 0398 JOK - 0163, 0418, 0420 JSR - 0040 JVC - 0015, 0159, 0291 Kamm - 0164 Kaon - 0292 Kathrein - 0033, 0037, 0047, 0052, 0054, 0068, 0073, 0080, 0091, 0092, 0093, 0095, 0118, 0120,

Română

0130, 0131, 0152, 0155, 0163, 0164, 0165, 0173, 0388, 0391, 0406, 0412, 0423 Kathrein Eurostar - 0152 Kenwood - 0176, 0293 Key West - 0153 Klap - 0163 Kolon - 0177 Konig - 0161, 0294 Kosmos - 0045, 0046, 0047, 0295, 0406 KR - 0023, 0412, 0414 Kreatel - 0296 Kreiselmeyer - 0033, 0155, 0388 K-SAT - 0164 Kyostar - 0019, 0153, 0297, 0412 L and S Electronic - 0010, 0153 Lasat - 0010, 0024, 0028, 0048, 0049, 0050, 0056, 0152, 0153, 0154, 0161, 0401, 0402, 0416 Lemon - 0419 Lenco - 0010, 0019, 0045, 0051, 0152, 0161, 0164, 0257, 0392, 0402, 0407, 0419 Leng - 0035 Lennox - 0040 Lenson - 0158 Lexus - 0391 LG - 0045, 0208 Life - 0059 Lifesat - 0010, 0028, 0059, 0062, 0153, 0154, 0160, 0164, 0402, 0411 Lifetec - 0028, 0059, 0062 Lion - 0042, 0191 Loewe - 0147 Lorenzen - 0153, 0161, 0298, 0392, 0419, 0421 Lorraine - 0045 Lupus - 0010, 0028, 0402 Luxor - 0158, 0387, 0399, 0409, 0429 Luxorit - 0299 LuxSAT - 0300 Lyonnaise - 0060 M and B - 0160, 0411 M Technologies - 0301 Macab - 0060 Macom - 0183 Manata - 0013, 0153, 0163, 0164, 0420 Manhattan - 0020, 0024, 0040, 0163, 0420 Marann - 0302 Marantz - 0054 Marks and Spencer - 0303

Mascom - 0024, 0406 Maspro - 0020, 0052, 0155, 0159, 0164, 0386, 0388, 0414, 0419 Master's - 0037 Matsui - 0155, 0159, 0163, 0234, 0388, 0420 Max - 0161 Maxi - 0304 MB - 0160, 0411 Mediabox - 0156, 0396, 0427 Mediamarkt - 0026 Mediasat - 0030, 0156, 0158, 0396, 0407, 0427 Medion - 0010, 0028, 0059, 0062, 0132, 0153, 0164, 0402 Medison - 0164 Mega - 0054, 0391 Melectronic - 0165 Meta - 0305 Metronic - 0013, 0014, 0019, 0023, 0024, 0027, 0164, 0165, 0169, 0306, 0385, 0395, 0412, 0423 Metz - 0033, 0155, 0388 Micro Com - 0089 Micro electronic - 0158, 0161, 0164 Micro Technology - 0042, 0164, 0407 Micromaxx - 0010, 0028, 0059, 0062 Micronik - 0307 Microstar - 0028, 0059, 0062 Microtec - 0164 Minerva - 0033, 0159 Mitsubishi - 0020, 0033 Mitsumi - 0050 Mogen - 0308 Morgan Sydney - 0061 Morgan's - 0026, 0050, 0054, 0153, 0164, 0391, 0410, 0416 Motorola - 0167 Multichoice - 0168, 0175 Multiscan - 0309 Multistar - 0047, 0049 Multitec - 0154 Muratto - 0045, 0397 Mustek - 0310 Mysat - 0164 National Microtech - 0311 Navex - 0035, 0398 NEC - 0053, 0312, 0389 Nesco - 0313 Neta - 0314

Netgem - 0315 Network - 0390 Neuhaus - 0030, 0040, 0158, 0161, 0164, 0392, 0407, 0410, 0419 Neusat - 0164, 0419 Newave - 0316 NextWave - 0025, 0171, 0262 Nikko - 0026, 0164 Nokia - 0020, 0082, 0083, 0104, 0143, 0145, 0387, 0404, 0409, 0429 Nomex - 0063 Nordmende - 0019, 0020, 0021, 0024, 0060, 0234, 0398 Nova - 0168 Novis - 0035, 0398 Now - 0317 NTC - 0046 Numericable - 0380 Oceanic - 0039, 0042 Octagon - 0019, 0023, 0036, 0392, 0401, 0412 Okano - 0026, 0046, 0047 Ondigital - 0393 Optex - 0037, 0040 Optus - 0156, 0168, 0171 Orbit - 0031, 0381 Orbitech - 0019, 0154, 0156, 0158, 0408, 0410 Origo - 0042, 0157 Oritron - 0318 Osat - 0023, 0399 Otto Versand - 0033 Oxford - 0178 Pace - 0020, 0033, 0044, 0055, 0074, 0088, 0102, 0110, 0112, 0116, 0125, 0134, 0135, 0163, 0173, 0319, 0384, 0390, 0393, 0426 Pacific - 0039, 0320 Packsat - 0163 Pal - 0321 Palcom - 0021, 0029, 0043, 0234, 0322 Palladium - 0026, 0158, 0159 Palsat - 0154, 0158 Paltec - 0029 Panasat - 0168 Panasonic - 0020, 0055, 0074, 0078, 0142, 0426 Panda - 0020, 0155, 0161, 0384, 0387 Pansat - 0323 Pantech - 0324 Patriot - 0153, 0163

Philon - 0325 Phoenix - 0036, 0044, 0390, 0401 Phonotrend - 0020, 0023, 0040, 0046, 0395 Pioneer - 0087, 0156, 0326, 0427 Polsat - 0060 Polytron - 0037 Praxis - 0327 Predki - 0035, 0398 Preisner - 0153, 0328, 0403, 0410, 0416 Premiere - 0040, 0071, 0156, 0396, 0427 Priesner - 0026 Profi - 0051 Profile - 0163 Promax - 0020 Prosat - 0021, 0023, 0044, 0234, 0395, 0413 Prosonic - 0421 Protek - 0039, 0329 Provision - 0024 Pye - 0159 Pyxis - 0166 Quadral - 0010, 0021, 0023, 0028, 0163, 0173, 0234, 0395, 0402, 0410, 0413, 0420 Quelle - 0033, 0152, 0161, 0394 Quiero - 0060 Radiola - 0054, 0391 Radix - 0032, 0079, 0108, 0330, 0403, 0414 Rainbow - 0023, 0412, 0414 Rediffusion - 0053 Redpoint - 0030, 0407 RedStar - 0010, 0028, 0402 Regency - 0331 RFT - 0023, 0054, 0391, 0392, 0395, 0408 Roadstar - 0164 Roch - 0013 Rockdale - 0184 Rover 0010, 0164, 0413 Ruefach - 0051 Saba - 0024, 0042, 0056, 0152, 0161, 0163, 0169, 0390, 0418, 0419, 0420 Sabre - 0020 Sagem - 0005, 0060, 0146, 0332, 0424 Sakura - 0036, 0044, 0401 Salora - 0053, 0387 Samsung - 0017, 0018, 0019, 0076, 0081, 0096, 0137 Sansui - 0333 Sanyo - 0334
SAT - 0021, 0031, 0158, 0397, 0415 Sat Cruiser - 0171 Sat Partner - 0019, 0023, 0024, 0035, 0045, 0046, 0158, 0398 Sat Team - 0164 Satcom - 0034, 0160, 0161, 0400, 0411 SatConn - 0335 Satec - 0164, 0390 Satelco - 0010, 0402 Satford - 0034, 0400 Satline - 0413 Satmaster - 0034, 0400 Satplus - 0154 Satstar - 0336 Schacke - 0412 Schneider - 0028, 0059, 0062, 0154, 0163, 0422 Schwaiger - 0037, 0039, 0153, 0154, 0160, 0161, 0169, 0390, 0410, 0411 Scientific Atlanta - 0337  $SCS - 0152$ Sedea Electronique - 0153, 0170 Seemann - 0026, 0030, 0032, 0402, 0407 SEG - 0010, 0019, 0028, 0035, 0160, 0398, 0402, 0411, 0421 Seleco - 0040, 0428 Septimo - 0169 Servi Sat - 0013, 0164 Setec - 0338 Sharp - 0115 Siemens - 0033, 0133, 0155, 0339, 0383, 0388, 0416 Silva - 0045 SilverCrest - 0340 Simz - 0341 Skantin - 0164 Skardin - 0030, 0407 Skinsat - 0158 SKR - 0164 SKT - 0342 SKY - 0084, 0167 Sky Digital - 0055 Sky New Zealand - 0343 Sky Television - 0344 Skymaster - 0003, 0004, 0023, 0138, 0139, 0154, 0160, 0164, 0395, 0411, 0413, 0430 Skymax - 0054, 0391 SkySat - 0154, 0158, 0160, 0161, 0164

Skyvision - 0040 SL - 0153, 0419 SM Electronic - 0154, 0164 Smart - 0108, 0152, 0153, 0164, 0345 Sogo - 0346 Sonaecom - 0347 Sony - 0055, 0156 SR - 0026, 0050, 0153 Star Clusters - 0348 Star Trak - 0349 Star View - 0350 Starland - 0164 Starring - 0035, 0398 Start Trak - 0019 Strong - 0010, 0019, 0023, 0028, 0045, 0168, 0170, 0271, 0402 STVI - 0013 Sumida - 0026 Sunny Sound - 0010, 0402 Sunsat - 0164, 0351, 0407 Sunstar - 0010, 0026, 0050, 0153, 0402 Sunstech - 0352 Super Sat - 0162 Super Track - 0353 SuperGuide - 0354 Supermax - 0171 SVA - 0355 Swisstec - 0303 Systec - 0153, 0356 S-ZWO - 0357 TaeKwang - 0358 Tandberg - 0060 Tandy - 0023 Tantec - 0020, 0043 Tatung - 0038 TBoston - 0359 TCM - 0028, 0059, 0062, 0379 Techniland - 0034, 0400 TechniSat - 0007, 0008, 0009, 0032, 0154, 0156, 0158, 0391, 0408 Technology - 0168 Technomate - 0277 Technosat - 0171 Technosonic - 0360 TechnoTrend - 0133 Technowelt - 0153, 0161, 0169 Teco - 0026, 0050

Tee-Comm - 0185 Telanor - 0021 Telasat - 0152, 0160, 0161, 0411 Teleciel - 0412 Telecom - 0164 Teledirekt - 0390 Telefunken - 0019, 0056, 0163, 0420 Teleka - 0023, 0026, 0032, 0158, 0161, 0403, 0406, 0412, 0419 Telemaster - 0024 Telemax - 0048 Telesat - 0160, 0161, 0411 Telestar - 0154, 0156, 0158 Teletech - 0430 Televes - 0020, 0061, 0153, 0158, 0345 Telewire - 0040 Tempo - 0171 Tevion - 0028, 0059, 0062, 0164 Thomson - 0006, 0020, 0057, 0060, 0103, 0106, 0117, 0141, 0150, 0151, 0152, 0156, 0161, 0163, 0164, 0396 Thorens - 0039, 0361 Thorn - 0020 Tioko - 0037, 0153 Tokai - 0391 Tonna - 0020, 0034, 0040, 0158, 0164, 0400 Topfield - 0126, 0362, 0382 Toshiba - 0363 TPS - 0058, 0364 Tratec - 0365 Triad - 0031, 0045, 0366, 0397 Triasat - 0158, 0405 Triax - 0033, 0056, 0152, 0153, 0158, 0164, 0405 Turnsat - 0164 Tvonics - 0114, 0367, 0368 Twinner - 0013, 0061, 0153, 0164 UEC - 0168, 0172 Uher - 0154 Uniden - 0415 Unisat - 0026, 0036, 0153, 0391, 0401 Unitor - 0027, 0035 Universum - 0033, 0152, 0155, 0159, 0161, 0388, 0404, 0415, 0421 Unnisat - 0369 Vantage - 0370 Variosat - 0033, 0155, 0388

Vector - 0042 Vega - 0010 Ventana - 0054, 0391 Vestel - 0421 Via Digital - 0057 Viasat - 0173, 0371 Viewstar - 0372 Vision - 0373 Visionic - 0170 Visiosat - 0035, 0040, 0163, 0164, 0418 Viva - 0392 Vivanco - 0064 Vivid - 0172 Vortec - 0019, 0374, 0393 VTech - 0031, 0165, 0397, 0418, 0423 Watson - 0375 Wela - 0410 Welltech - 0154 WeTeKom - 0154, 0158, 0160 Wevasat - 0020 Wewa - 0020 Winersat - 0035, 0398 Wintergarten - 0395 Wisi - 0020, 0031, 0032, 0033, 0155, 0158, 0161, 0388, 0397, 0403, 0410, 0418 Woorisat - 0024 World - 0398 Worldsat - 0163, 0376 Xcom Multimedia - 0186 Xoro - 0377 Xrypton - 0010, 0402 XSat - 0164, 0173 Zaunkonig - 0419 Zehnder - 0010, 0024, 0027, 0028, 0047, 0105, 0107, 0152, 0165, 0397, 0402, 0421, 0423 Zenith - 0167 Zinwell - 0071 Zodiac - 0023, 0412 Zwergnase - 0026

#### Coduri HTS : Sistem Home Theatre, Amplificator

Philips - 0000, 0001, 0002, 0003, 0009, 0011, 0022, 0029, 0030, 0031, 0032, 0039, 0044, 0046, 0118, 0119, 0120, 0130, 0131, 0132, 0133, 0137, 0144, 0145, 0146, 0147, 0148, 0189, 0219, 0220

Aiwa - 0006, 0025, 0160, 0161, 0221, 0222, 0227, 0247, 0248 Akai - 0259, 0260 Alba - 0171 AMW - 0069 Andersson - 0070 Basic Line - 0071 BOSE - 0067, 0068, 0072, 0073, 0074, 0075, 0076, 0077 Bush - 0051, 0261, 0262, 0263 Celestron - 0078 Centrum - 0079 Clatronic - 0080 Daewoo - 0060 Daytek - 0081 Denon - 0126, 0127, 0128, 0129, 0138, 0139, 0264, 0265, 0266 Denver - 0156, 0157, 0176, 0177 Digix Media - 0082 DK Digital - 0007 Dmtech - 0083 Dual - 0084 Eltax - 0004, 0081 Euroline - 0085 Finlux - 0086 Fintec - 0087 Futronic - 0088 Goodmans - 0174, 0175, 0267, 0268 Harman/Kardon - 0064 Hitachi - 0024, 0166, 0167, 0168 Hyundai - 0089 Infotech - 0090 Jamo - 0091 JBL - 0092 JVC - 0008, 0016, 0020, 0050, 0123, 0124, 0125, 0187, 0188, 0190, 0191, 0209, 0210, 0223, 0224, 0225, 0236 KEF - 0093 Kenwood - 0019, 0094, 0164, 0165, 0213, 0214, 0243, 0244, 0249, 0250, 0251 Lenoxx - 0095 LG - 0026, 0041, 0042, 0043, 0048, 0049, 0062, 0065, 0169, 0170, 0178, 0179, 0180, 0181 Linn - 0096 Loewe - 0097 Lumatron - 0098 Magnavox - 0011, 0118, 0132

Medion - 0099 MiCO - 0100 Mivoc - 0101 Mustek - 0013 NAD - 0102 Nakamichi - 0103 Palladium - 0104 Panasonic - 0005, 0010, 0012, 0020, 0021, 0033, 0034, 0035, 0036, 0037, 0053, 0054, 0063, 0141, 0142, 0143, 0217, 0218, 0228, 0229, 0240, 0241 peeKTON - 0105 Pioneer - 0027, 0045, 0047, 0153, 0154, 0155, 0200, 0201, 0256 Redstar - 0106 Saba - 0172, 0173 Samsung - 0018, 0056, 0057, 0061, 0158, 0159 Sansui - 0085 Sanyo - 0015, 0017, 0149, 0150, 0151, 0246 Sharp - 0134, 0135, 0136, 0194, 0195, 0196, 0213, 0214, 0234, 0235 Sony - 0006, 0014, 0023, 0038, 0040, 0113, 0114, 0115, 0116, 0117, 0152, 0182, 0183, 0184, 0185, 0186, 0197, 0202, 0203, 0204, 0205, 0206, 0207, 0208, 0215, 0216, 0230, 0237, 0238, 0239, 0242, 0245, 0253, 0254, 0255 T+A - 0107 TCM - 0111, 0273, 0274, 0275, 0276 Teac - 0108, 0121, 0122, 0269, 0270, 0271, 0272 Technics - 0005, 0020, 0112, 0140, 0142, 0211, 0212, 0226 Thomson - 0055, 0059, 0152, 0192, 0193, 0197, 0198, 0199, 0231, 0232, 0233, 0252 Toshiba - 0058 Union - 0066 Universum - 0109 Xoro - 0110 Yamaha - 0028, 0052, 0162, 0163, 0257, 0258

# 11 Index

### $\overline{\mathbf{A}}$

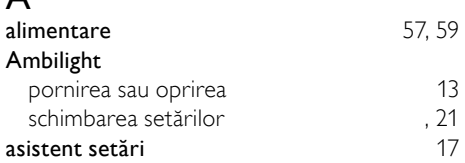

### B

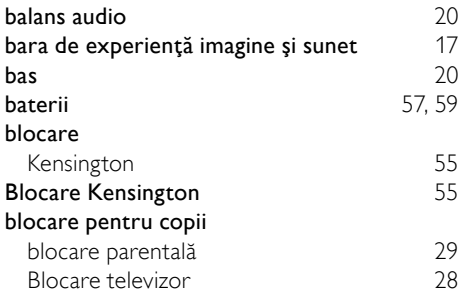

# $\overline{C}$

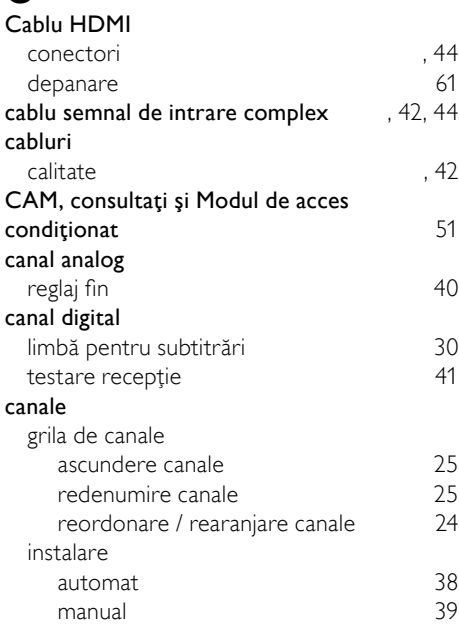

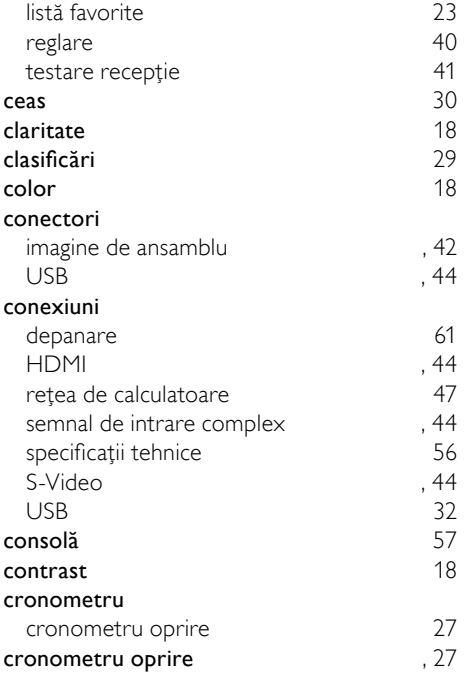

Română

#### D

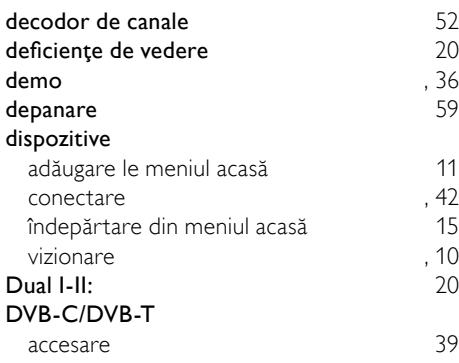

### E

#### EasyLink activare [54](#page-54-0)<br>butoane 53 butoane , [53](#page-53-0)<br>caracteristici 52 caracteristici dezactivare [54](#page-54-0) difuzoare TV [54](#page-54-1) Redirecţionare taste telecomandă [54](#page-54-2)

75 RO

#### ecran

rezoluţie [56](#page-56-1)

### F

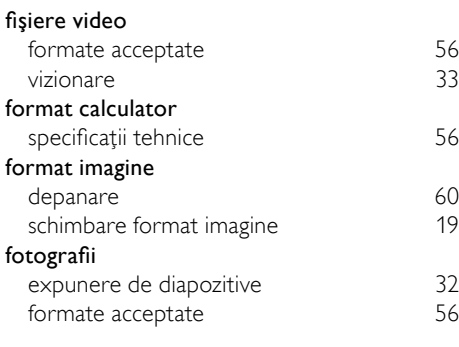

# G

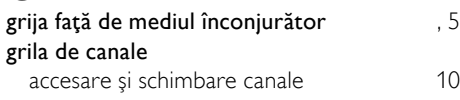

## I

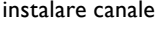

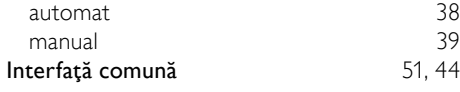

# L

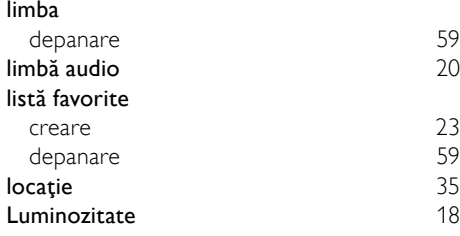

#### M  $m$

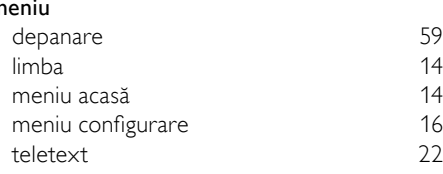

#### Meniu acasă

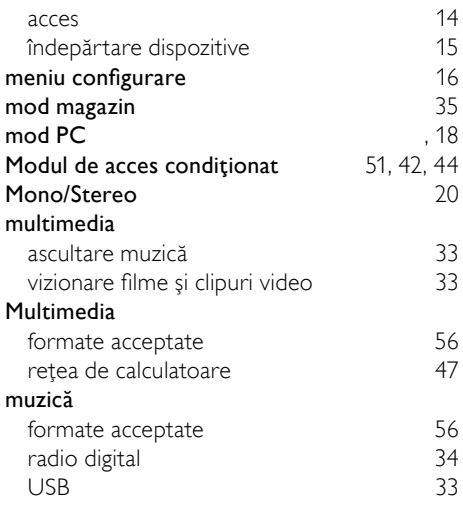

### N

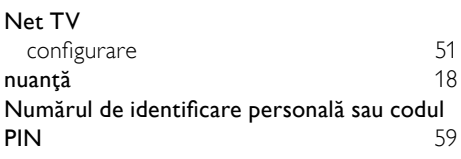

#### P

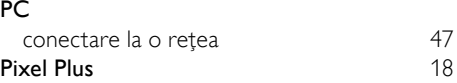

# R

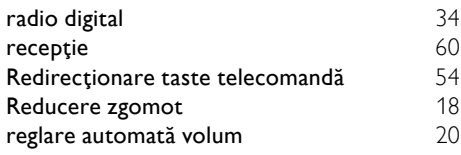

# $\overline{s}$

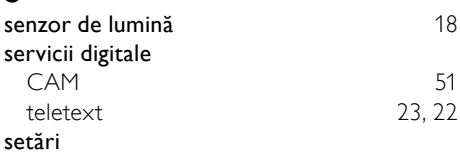

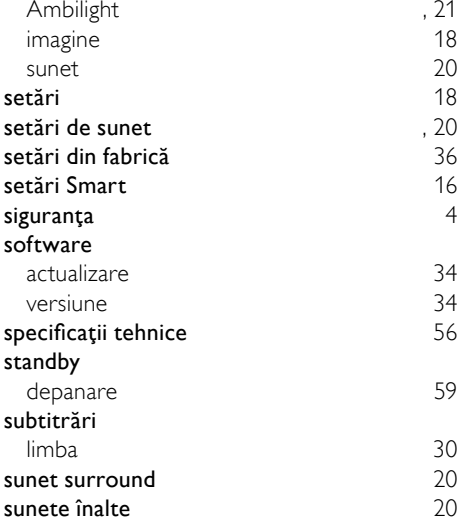

# $\overline{T}$

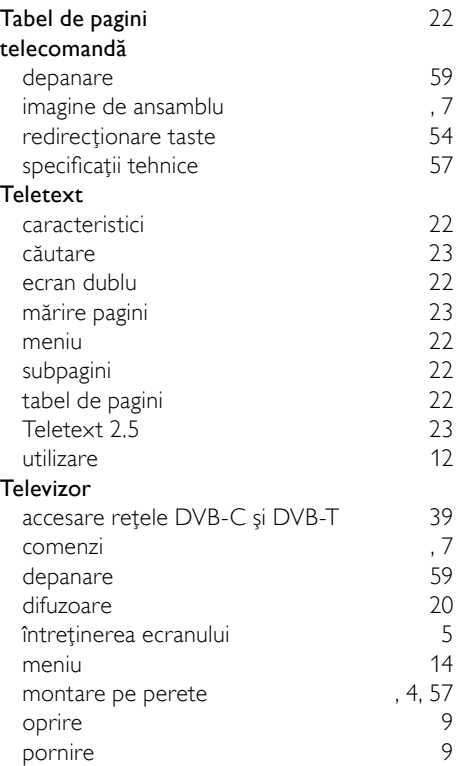

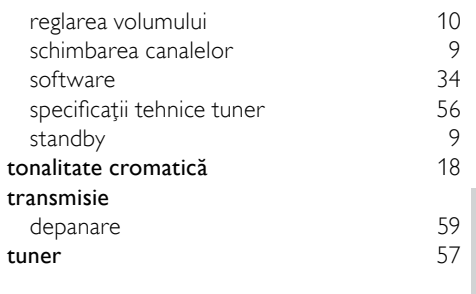

Română

### V

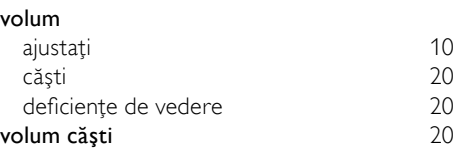